# **ESCUELA POLITÉCNICA NACIONAL**

## **FACULTAD DE INGENIERÍA ELÉCTRICA Y ELECTRÓNICA**

## **DISEÑO Y SIMULACIÓN DE UNA ANTENA RECONFIGURABLE EN FRECUENCIA, BASADA EN UN ARREGLO CONECTADO DE DIPOLOS CONTROLADO POR UN CIRCUITO MULTIRESONANTE Y EXCITADA MEDIANTE DIFERENTES CIRCUITOS DE ALIMENTACIÓN**

**TRABAJO DE TITULACIÓN PREVIO A LA OBTENCIÓN DEL TÍTULO DE INGENIERO EN "ELECTRÓNICA Y TELECOMUNICACIONES"**

**MÓNICA LISSETH ENDARA BELTRÁN** 

**mony3779endara@gmail.com** 

**MARÍA BELÉN PUJOS TUPIZA** 

**mb93.2h\_@hotmail.com** 

**DIRECTOR: DR.-ING. HERNÁN VINICIO BARBA MOLINA** 

**hernan.barba@epn.edu.ec** 

**CODIRECTOR: DRA. DIANA VERÓNICA NAVARRO MÉNDEZ** 

**veronica.navarro@ epn.edu.ec** 

**Quito, diciembre 2018**

## **AVAL**

Certificamos que el presente trabajo fue desarrollado por Mónica Lisseth Endara Beltrán y María Belén Pujos Tupiza, bajo nuestra supervisión.

> **Dr.-Ing. Hernán Barba Molina DIRECTOR DEL TRABAJO DE TITULACIÓN**

**Dra. Diana Navarro Méndez CODIRECTOR DEL TRABAJO DE TITULACIÓN** 

## **DECLARACIÓN DE AUTORÍA**

Nosotras, Mónica Lisseth Endara Beltrán y María Belén Pujos Tupiza, declaramos bajo juramento que el trabajo aquí descrito es de nuestra autoría; que no ha sido previamente presentada para ningún grado o calificación profesional; y, que hemos consultado las referencias bibliográficas que se incluyen en este documento.

A través de la presente declaración cedemos nuestros derechos de propiedad intelectual correspondientes a este trabajo, a la Escuela Politécnica Nacional, según lo establecido por la Ley de Propiedad Intelectual, por su Reglamento y por la normatividad institucional vigente.

Mónica Lisseth Endara Beltrán María Belén Pujos Tupiza

## **DEDICATORIA**

El presente trabajo de titulación quiero dedicarlo a Dios, el amigo que ha seguido de cerca mis pasos para no abandonarme nunca.

A mi familia, la esencia de mi ser, las personas que me han impulsado a superarme en todo momento.

Especialmente va dirigido a mis dos angelitos Gabriel Endara y Carlitos.

Mónica Lisseth Endara Beltrán

## **DEDICATORIA**

A Dios

A mis padres, Edgar y Gladis

A mis hermanos, Cristian y Diego

A mi esposo, Bladimir

A mi pequeño ángel, Fluke

María Belén Pujos Tupiza

#### **AGRADECIMIENTO**

A Dios, por ser mi guía en cada paso de mi carrera universitaria, por la fortaleza que ha dado en mi corazón, saber iluminar mi mente para tener la convicción de tomar las mejores decisiones y darme a personas que han sabido ser mi soporte en los momentos difíciles de la trayectoria.

A mis padres; especialmente a la Sra. Tatiana Rocío, mi madre, quien con su ejemplo de valentía y perseverancia me ha ayudado a ser una mejor persona y a luchar para conseguir lo que me propongo, por ser la consejera, amiga y cómplice de mis metas y logros, pero también por ser mi fuerza, mi apoyo. Sin aquella mujer este trabajo no hubiese sido logrado.

A mis hermanos, quienes fueron, son y serán parte esencial de mi superación no solo profesional sino también personal, mil gracias por enseñarme con hechos que aquel que te aconseja y te apoya es un verdadero hermano y éste no nace sino se hace.

A mi viejita la Sra. Rosa Elvira, por esa paciencia y esfuerzo dedicado para todos los de la familia, por mostrarme con hechos que el cansancio es cuestión de la mente al servir a todos con su gran amor, gracias a ella aprendí a no rendirme y levantarme una y otra vez.

A Dany, por ser el compañero de mi vida, por su infinito amor y paciencia, por alentarme en todo lo hoy logrado, apoyarme y darme sus sabios consejos que me han vuelto más fuerte y la fortuna de cruzar nuestros caminos.

A mi director de tesis el Dr.- Ing. Hernán Barba, la persona responsable que me supo trasmitir sus conocimientos y mediante ellos poder realizar el presente trabajo de titulación, más que un profesor, es un amigo que supo ganarse a pulso mi confianza y admiración.

A mi compañera y actualmente amiga entrañable María Belén co-autora del presente trabajo por ser un apoyo primordial, por su comprensión en todo momento en especial cuando se avecinaban dificultades.

Especialmente agradezco a mi sobrino Gabriel Endara quien fue mi inspiración para culminar otra etapa en mi vida, a pesar de su corta edad ha sabido ser el motor y luz de mi camino, y algún día él vea en mí un ejemplo a seguir para cumplir todas sus metas, con dedicación, honestidad y esfuerzo.

Cabe mencionar a los verdaderos amigos que durante toda esta travesía se volvieron hermanos al compartir largas jornadas de clase en el aula y ayudarnos mutuamente en nuestra formación profesional y sobre todo personal, por ser como una segunda familia y tener la oportunidad de saberla escoger, gracias porque en mi mente perdurará aquellos recuerdos vividos con ustedes.

Mónica Lisseth Endara Beltrán

### **AGRADECIMIENTO**

En primer lugar, agradezco a Dios por todas sus bendiciones y darme fuerza para poder cumplir una de mis metas.

A mis padres, ya que por su amor, trabajo y sacrificio hoy me encuentro aquí. Gracias también por acompañarme a lo largo de este duro trayecto, pero lo más importante me enseñaron a siempre ir tras mis sueños y no desistir hasta alcanzarlos. Gracias por enseñarme que nada en la vida es fácil pero que con esfuerzo y dedicación todo es posible, son los mejores padres.

A mis hermanos, Cristian y Diego, por su apoyo y siempre estar para mí en las buenas y en las malas.

A mi esposo Bladimir, por estar siempre presente, por su amor incondicional, por su ayuda que ha sido sumamente importante. Me ayudaste a donde te era posible, incluso más que eso.

A mi director de tesis Dr.-Ing. Hernán Barba, una de las mejores personas que he conocido y a quien agradezco infinitamente toda su confianza, paciencia y dedicación para el presente trabajo de titulación, no solo es un gran profesional sino amigo. Desde que lo conocí me extendió su mano incondicionalmente y recibí su apoyo a todo momento, gracias por estar siempre al pendiente y por todas sus enseñanzas.

A mi compañera y ahora amiga Mónica, por haber estado en el trayecto de este camino, por su compromiso para terminar nuestra tesis.

A todas las personas que saben que son importantes para mí, pero tal vez olvidé mencionar, gracias por la aportación que han tenido en mi vida.

Y para finalizar a Fluke, por todos esos días junto a mí, haciéndome compañía como sólo él sabe.

María Belén Pujos Tupiza

## ÍNDICE DE CONTENIDO

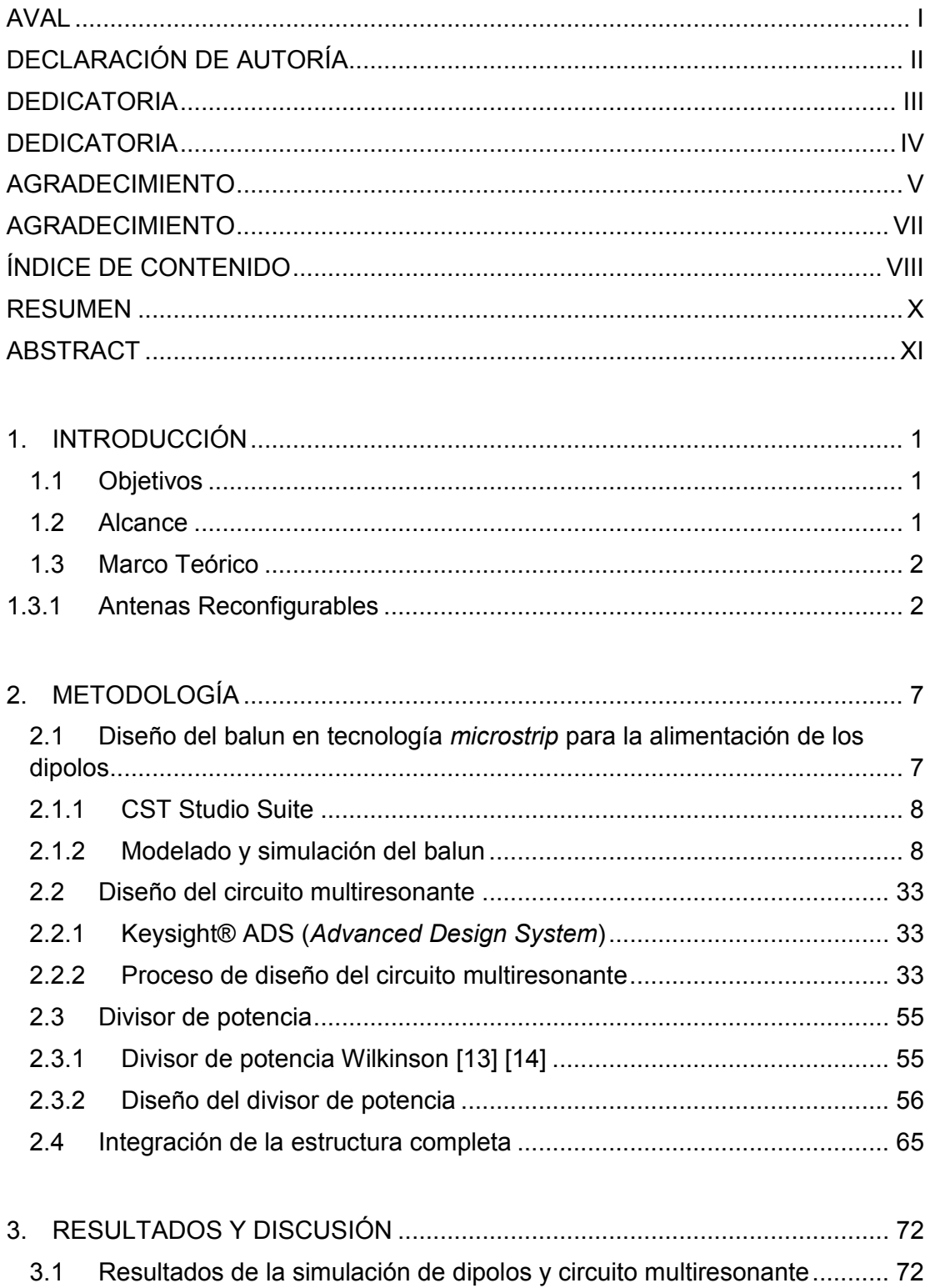

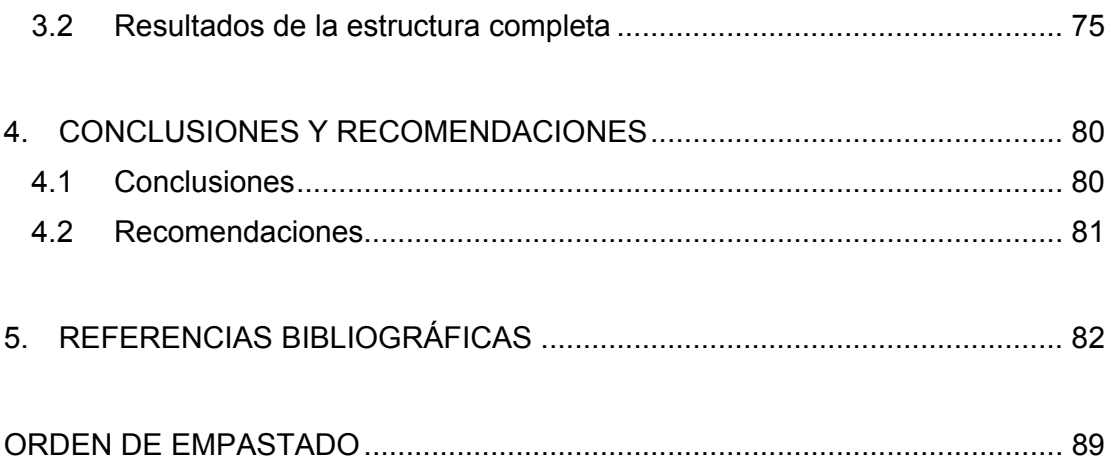

#### **RESUMEN**

En el presente proyecto de titulación se diseña y simula una antena reconfigurable en frecuencia. Primeramente, se introduce el estado del arte sobre antenas reconfigurables en especial aquellas que son variables en frecuencia.

Después, se diseña una antena reconfigurable basada en dipolos impresos interconectados. Los dipolos son alimentados con líneas *microstrip*. Para permitir una alimentación coaxial, se diseña un balun, igualmente, en tecnología *microstrip* el cual alimentará los dipolos. La interconexión entre los elementos radiantes se realiza por medio de un circuito multiresonante cuyo diseño contempla la utilización de elementos concentrados tipo SMD (*Surface Mounted Device*). Para cada frecuencia de operación, los dipolos son alimentados a través de un divisor de potencia tipo Wilkinson implementado, de igual manera, en tecnología microstrip.

La evaluación de la antena se lo hace mediante simulaciones usando un simulador basado en modelos (Keysight ® Advanced Desing System - ADS) y un simulador de campos electromagnéticos (CST Microwave Studio) para las dos frecuencias de operación: 1,2 GHz y 2,4 GHz.

Las simulaciones en CST Microwave Studio fueron realizadas gracias al apoyo de la Universidad de Stuttgart, Alemania.

**PALABRAS CLAVE:** Antenas reconfigurables, circuitos multiresonantes, balun microstrip, divisor de potencia, Keysight® ADS, CST – Microwave Studio.

### **ABSTRACT**

This project shows the design and simulation of a reconfigurable antenna based on frequency. First of all, the state of the art regarding reconfigurable antennas is given with a special focus on those that are frequency dependent.

Afterward, the design of a reconfigurable antenna based on connected printed dipoles is shown. The dipoles are fed by microstrip transmission lines. In order to allow a coax feed, a balun, for the feeding of the dipoles, is designed in microstrip technology as well. The interconnection between radiators is done by a circuit showing multiple resonances. The design of this circuit considers SMD (Surface Mounted Device) elements. For each operation frequency, the dipoles are fed by power dividers of Wilkinson. These are realized in microstrip technology as well.

The whole evaluation of the antenna is done by simulations using a simulator based on models (Keysight® ADS) and a simulator of electromagnetic fields (CST Microwave Studio) for two operation frequencies: 1.2 GHz and 2.4 GHz.

**KEYWORDS:** Reconfigurable antennas, multiple-resonances circuits, balun microstrip, power divider, Keysigth® ADS, CST – Microwave Studio

## **1. INTRODUCCIÓN**

Con el continuo avance tecnológico, los requerimientos en componentes para los diferentes sistemas de comunicaciones se tornan más rigurosos en términos de eficiencia, tamaño y confiabilidad [1]. Dentro de este enfoque, el desempeño de las antenas se encuentra en un punto sensible de este avance, siendo uno de los factores de mayor impacto, la reutilización física de los componentes radiantes para los diferentes servicios. En este contexto, la implementación de antenas reconfigurables ha marcado una solución atractiva cubriendo diferentes requerimientos, por ejemplo, reconfiguración en impedancia, frecuencia, característica de radiación, entre otras. Las antenas reconfigurables permiten adaptar su comportamiento a las necesidades cambiantes del sistema o de las condiciones ambientales, mejorando o eliminando restricciones y proporcionando de esta manera niveles adicionales de funcionalidad en cualquier sistema [2].

### **1.1 Objetivos**

El objetivo general de este estudio técnico es: Diseñar y evaluar mediante simulaciones una antena reconfigurable en frecuencia, basada en un arreglo conectado de dipolos controlado por un circuito multiresonante y excitada mediante diferentes circuitos de alimentación.

Los objetivos específicos de este estudio técnico son:

- · Describir el estado del arte en antenas reconfigurables.
- · Implementar mediante diseño y simulación las estructuras de alimentación (divisores de potencia Wilkinson) para 1,2 GHz y 2,4 GHz, el balun, la estructura de comprobación *back-to-back* y los circuitos multiresonantes de interconexión.
- · Evaluar los resultados obtenidos mediante simulación de la estructura completa de la antena reconfigurable.

### **1.2 Alcance**

En este trabajo se diseñará y evaluará una antena que, gracias a su característica de reconfiguración en frecuencia, permita el escalamiento de sistemas multibanda solucionando los inconvenientes relacionados con el espaciamiento entre elementos radiantes y, a su vez, eliminando el problema de interferencia propios de este tipo de implementaciones.

El diseño y evaluación de la antena reconfigurable en frecuencia basada en dipolos conectados se lo realizará mediante simulaciones (Keysight® ADS y CST Microwave Studio) para las frecuencias de operación 1,2 GHz y 2,4 GHz.

#### **1.3 Marco Teórico**

#### **1.3.1 Antenas Reconfigurables**

El concepto de antena reconfigurable apareció inicialmente en la patente de D. Schaubert "*Frequency-Agile, Polarization Microstrip Antenna and Frequency Scanned Arrays*" en 1983. En 1999, reconocidas universidades, institutos de investigación y empresas en los Estados Unidos participan en el proyecto de "*Reconfigurable Aperture Program* (RECAP)", iniciado por la *Defense Advanced Research Projects Agency* (DARPA) [3] [4].

La estructura de una antena simple estática se puede adaptar para ajustarse a requisitos específicos; tales como frecuencia de operación, patrón de radiación, directividad, ancho de banda, etc. Sin embargo, cuando se modifican algunos de los requisitos especificados, incluso con un ligero margen, la estructura de la antena diseñada puede volverse inútil. En las aplicaciones actuales, donde la adaptabilidad y la versatilidad se han convertido en factores clave en el diseño de la antena, las estructuras estáticas de una antena ya no son una opción. Por esta razón, las antenas reconfigurables han ido ganando enorme popularidad en los últimos años.

Las áreas de aplicación que impulsan el desarrollo de antenas reconfigurables tienen que ver con el crecimiento de las comunicaciones inalámbricas, las cuales incluyen dispositivos inalámbricos multifuncionales, sistemas de múltiple entrada múltiple salida (MIMO) y de banda ultra ancha (*Ultra Wide Band* - UWB), los sistemas de comunicaciones seguras, etc. Para cubrir estas necesidades se ha desarrollado una cantidad de implementaciones en el campo de antenas, por ejemplo, antenas de haz reconfigurable en dirección dentro de una zona angular amplia [5] o diversidad de antena [6]. Pese a estos desarrollos, el incremento de la capacidad ofrecida por las soluciones mencionadas podría estar limitado por la eficiencia, espaciamiento entre elementos y/o relación señal-ruido (límite de Shannon). Por lo que la motivación para implementar propiedades reconfigurables en una antena en general es la obtención de nuevas capacidades que eliminan la necesidad de múltiples antenas y/o que proporcionan grados adicionales de libertad operativa que amplían el rendimiento del sistema.

Las antenas *microstrip* son particularmente buenas candidatas para lograr la reconfigurabilidad, ya que sus planos de masa (*ground*) y estructuras planas bien definidas presentan oportunidades claras para la integración de una serie de mecanismos reconfigurables y sus circuitos de control asociados.

Al abordar el campo de las antenas reconfigurables, la eficiencia es una característica determinante en tales implementaciones. Aquí, el término "eficiencia" recalca eficiencia de compacidad física, así como, eficiencia convencional de bajo consumo de potencia. La compacidad física es lograda haciendo la antena adaptiva, es decir, enmarcando el desempeño de dos o más antenas en un sencillo arreglo adaptivo. Mientras este procedimiento es sencillo para elementos radiantes individuales, para arreglos de antenas, éste resulta complicado. Una posibilidad para abordar esta problemática se ve aliviada en los así llamados arreglos conectados, los cuales ofrecen una apertura compartida espectralmente.

Las antenas eficientes compactas son por lo general antenas resonantes, es decir, su geometría guarda estrecha relación con su longitud de onda (por ejemplo, el dipolo de media longitud de onda). En un arreglo de antenas formado por una multitud de tales antenas resonantes, la distancia física entre los elementos del arreglo está relacionada a la longitud de onda a la frecuencia de operación. Por consiguiente, el desempeño de un arreglo de antenas se degenera a medida que la frecuencia varía, aún más, cuando los elementos del arreglo presentan un ancho de banda grande. Los arreglos conectados superan esta limitación, haciendo un óptimo uso del tamaño de la apertura para cada frecuencia.

Antenas de apertura compartida espectralmente son definidas como aquellas que presentan una única apertura física para una flexibilidad completa de frecuencias de operación. Los arreglos de antenas de elementos radiantes conectados (o altamente acoplados) caen dentro de esta definición [7].

Basado en el concepto de planos de corriente continua introducido por Wheeler [8], el término "arreglo conectado" fue introducido por Hansen al analizar dipolos interconectados [9], cuyo desempeño en arreglos planares conectados fue reportado [10]. Tomando como punto de partida la novedosa utilización del fuerte acople entre elementos radiantes en un arreglo de antenas (típicamente indeseable), Munk investigó arreglo de dipolos de banda ancha posicionados densamente sobre un plano de tierra [11] y canceló

3

el efecto inductivo del plano de tierra al añadir un acoplamiento mutuo capacitivo. El principio de operación de tales arreglos de amplio ancho de banda puede remontarse al planteamiento de los planos de corriente continua de Wheeler.

Los arreglos conectados de antenas tienen la capacidad de cambiar la dirección del haz de radiación tan solo cambiando el punto de alimentación o cargando el arreglo con una reactancia [12]. Estas implementaciones han sido analizadas para antenas tipo alambre con longitudes físicas relacionadas a una o dos longitudes de onda en espacio libre. Una implementación de una antena slot con una longitud física de 0,8 veces una longitud de onda en espacio libre y con reactancias cargadas ha demostrado una desviación del haz de radiación de 60 grados [13].

A medida que se tiene un crecimiento en la necesidad de transportar datos inalámbricos, se opta por el desarrollo e implementación de las antenas reconfigurables. Este tipo de dispositivos resultan ser una solución atractiva para aplicaciones inalámbricas que se abren actualmente y las futuras con la característica de ofrecer una eficiencia bastante aceptable.

Lo que hace interesante y bastante útil de sobremanera es que este tipo de dispositivo tiene la capacidad de variar dinámicamente sus propiedades; entre ellas existen:

- Antenas con cambio en la frecuencia de operación: Usando este cambio se podría lograr anchos de banda de frecuencias mayores, volúmenes de escaneo más amplios, y los patrones de radiación con una distribución de los lóbulos laterales más deseables.
- Antenas con cambio de polarización: Al conseguir variaciones en la polarización las ventajas se centran en el enlace de comunicación permitiendo su optimización con la reducción de interferencias y desvanecimiento por multitrayectoria.
- Antenas con cambio en el patrón de radiación: En este caso las antenas varían algún aspecto del comportamiento de radiación, pero mantienen la frecuencia de operación y el tipo de polarización.

Lo que hace que las antenas reconfigurables sean ventajosas para cubrir necesidades actuales y variantes de un sistema, es que estos dispositivos cambian ciertas propiedades para diversas aplicaciones; entre los parámetros variables en este tipo de antenas están patrón de radiación, polarización y frecuencia; la variación es independiente del resto de sus parámetros. Esta es la gran diferencia con las antenas convencionales que mantienen estos mismos parámetros fijos.

Otra utilidad de las antenas reconfigurables es que al emplearlas en equipos portátiles inalámbricos son capaces de mejorar de manera considerable la relación  $\frac{S}{N}$  y redirigir la potencia; lo anteriormente mencionado disminuye la *Bit Error Rate* (BER) y con esto mejora el rendimiento del sistema.

Una antena reconfigurable modifica el patrón de la antena, la polarización o la frecuencia de alguna manera deseable. Por ejemplo, una antena reconfigurable puede dirigir o colocar un nulo en el patrón de una antena, cambiar de polaridad circular derecha a polarización circular izquierda o mover la frecuencia resonante. De esta manera, una sola antena reemplaza dos o más elementos para lograr múltiples objetivos [14].

La idea de reconfigurar una antena es relativamente antigua. A principios de la década de 1930, los nulos de una matriz de dos elementos se dirigieron utilizando un cambiador de fase variable calibrado para determinar la dirección de llegada de una señal [15]. Bruce y Beck cambiaron el tamaño de la antena rómbica (Figura 1.3.1.1) estirando los cables con un motor y pesos [16]. Las longitudes de los elementos del rombo eran 184 m, y los ángulos interiores estaban entre 132 ° y 164 °. La reconfiguración de la antena consistió en ajustar la distancia del eje mayor en más de 100 m. El cambio de la forma de la antena de alambre rombal dirigió la viga en elevación. La antena dirigible de unidades múltiples (MUSA) era una serie de seis elementos de antenas rómbicas con desplazadores de fase en cinco de los elementos [17]. Un cambio de fase lineal dirigió la viga principal. Este concepto se perfeccionó y se introdujo para el escaneo de azimut con un conjunto de antenas de Polyrod de 14 filas por tres columnas. Esta matriz tenía 13 cambiadores de fase rotativos para la dirección de haz. La matriz Wullenweber fue inventada durante la Segunda Guerra Mundial. Es un gran conjunto circular de detección de dirección con un haz estrecho que escanea 360 ° en azimut activando un pequeño grupo de elementos adyacentes a lo largo del círculo [18].

En 1979, la "reconfigurabilidad" se definió como "la capacidad de ajustar las formas de las vigas bajo comando" [19]. Los autores utilizaron una antena de seis haces para cambiar dinámicamente el área de cobertura de un satélite de comunicaciones. Varios documentos adicionales informaron otros arreglos reconfigurables basados en el espacio. En la década de 1990, un grupo de investigación en Inglaterra describió sus esfuerzos para alterar la superficie reflectante de una antena parabólica para controlar el patrón de radiación [20]. Desde mediados de la década de 1990 hasta el presente, los proyectos de antenas reconfigurables involucraron principalmente antenas de *microstrip* y diversas

5

tecnologías de semiconductores aplicadas para alterar el flujo de corriente en la antena de *microstrip*.

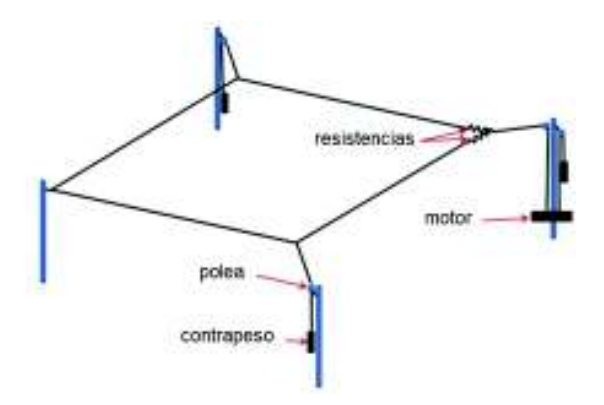

**Figura 1.3.1.1.** Antena rombal horizontal orientable. Modificado de [14].

Por otro lado el pronóstico para el volumen de tráfico de datos inalámbricos muestra un crecimiento del 46% CAGR 2016-2021 [21]. Como respuesta a este crecimiento, los sistemas inalámbricos han enfocado sus esfuerzos en obtener mayor ancho de banda (sistemas de onda milimétrica) [22], mejor utilización del espectro por medio de novedosos algoritmos (radio cognitiva) [23] o disminución de la potencia utilizada por usuario (redes heterogéneas y redes de celdas pequeñas) [24]. En este punto, las antenas reconfigurables aparecen como una solución atractiva y eficiente ante las necesidades planteadas dando paso al incremento de capacidad para los sistemas inalámbricos futuros.

En particular, para este trabajo de titulación se trabajará con antenas que permiten cambio en la frecuencia de operación a 1,2 GHz y 2,4 GHz.

## **2. METODOLOGÍA**

En el presente proyecto se desarrolla el diseño de una antena reconfigurable en frecuencia, basada en un arreglo conectado de dos dipolos, controlada por un circuito multiresonante y excitada mediante diferentes circuitos de alimentación para frecuencias de operación de 1,2 GHz y 2,4 GHz. Para esto, se parte del diseño de un dipolo de media longitud onda para una frecuencia de operación de 2,4 GHz, luego se optimiza el diseño para obtener la operación del dipolo a la frecuencia deseada. Con el fin de alimentar el dipolo con una conexión coaxial, se diseña un balun en tecnología *microstrip*. El diseño de este balun es verificado a través de simulaciones de una estructura *back-to-back* en CST Microwave Studio*.* 

Para el diseño de la antena reconfigurable, se realizan, igualmente en simulación, los dos dipolos diseñados interconectados entre ellos. Para la interconexión, un circuito multiresonante es diseñado usando elementos concentrados tipo SMD. Para cada frecuencia de operación, se diseñan dos circuitos de alimentación basados en un divisor de potencia Wilkinson 1:2, de igual manera, en tecnología *microstrip*. En primera instancia, los diseños tanto del circuito multiresonante como de los divisores de potencia son realizados con simulaciones en Keysight® ADS debido a la fácil y rápida verificación y optimización que este simulador permite.

El desempeño de la estructura completa es evaluado mediante dos simulaciones en CST Microwave Studio (una por cada frecuencia de operación) en términos de acoplamiento de impedancia y características de radiación. En ambas simulaciones la estructura radiante (dipolos, circuito multiresonante y balun's) es la misma mientras que el circuito de alimentación (divisores de potencia) es el correspondiente a la frecuencia de operación. Finalmente se detallan los parámetros de la antena de acuerdo a las simulaciones que se obtienen.

## **2.1 Diseño del balun en tecnología** *microstrip* **para la alimentación de los dipolos**

De manera general se conoce que el balun tiene por objetivo el acople entre alimentaciones desbalanceadas (coaxial) y balanceadas (dipolo). La complejidad en el diseño de un balun radica en que no existe una técnica predeterminada para la implementación del mismo. Para este proyecto el diseño del balun se lo hace mediante modelación y optimización en CST Microwave Studio.

#### **2.1.1 CST Studio Suite**

Para el modelado de la estructura, se usa la herramienta de simulación CST Studio Suite, la cual es un paquete de herramientas para diseñar, simular y optimizar estructuras de radiofrecuencia. Los solucionadores para aplicaciones en todo el espectro electromagnético (EM) están contenidos dentro de una única interfaz de usuario, esto posibilita a los mismos, la flexibilidad de analizar y optimizar sistemas completos formados por múltiples componentes de una manera eficiente y directa. [25]

Dependiendo de la aplicación, CST posee diferentes módulos que permiten resolver una necesidad específica. Para el desarrollo de este proyecto, el módulo a emplearse es CST Microwave Studio, el cual es un paquete del software que permite la simulación rápida y precisa EM en 3D. El módulo incluye diferentes tipos de solucionadores como *Method of Moments* (MoM)*, Finite Elements Method* (FEM)*, Integral Equation Solver*, entre otros.

#### **2.1.2 Modelado y simulación del balun**

En esta sección se presenta el uso del software CST Microwave Studio mismo que servirá para el diseño del balun y la estructura de comprobación *back-to-back.*

La creación de un proyecto en CST se muestra en la Figura 2.1. Se elige la librería MW & RF & Optical, la cual ofrece un panel de opciones entre las que se escoge aquella de antenas (Antennas).

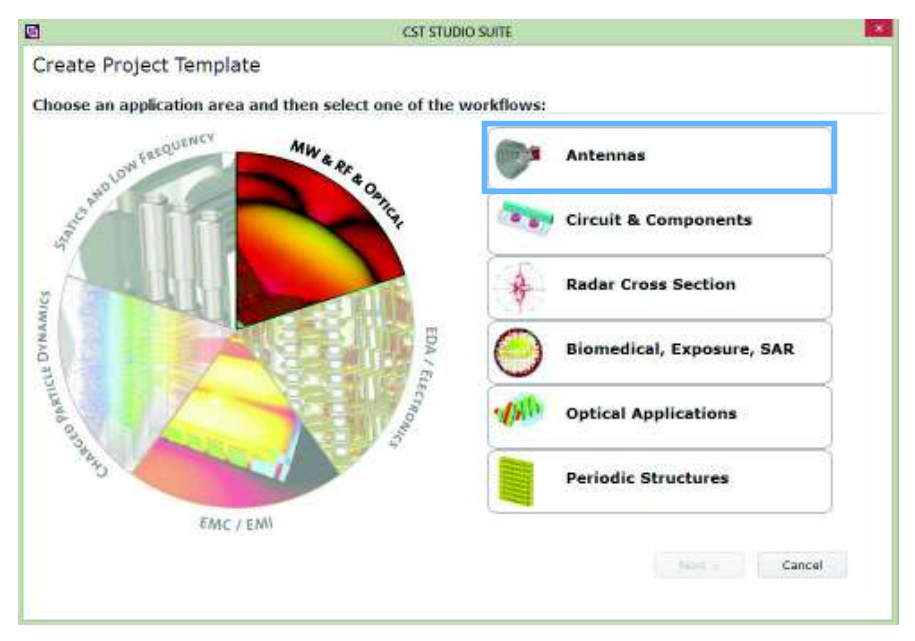

**Figura 2.1.** Creación de un proyecto en CST.

Una vez seleccionada la opción *Antennas* se tiene diversas plantillas de antenas, aquí se selecciona *Waveguide (Horn, Cone,etc.)* como se muestra en la Figura 2.2.

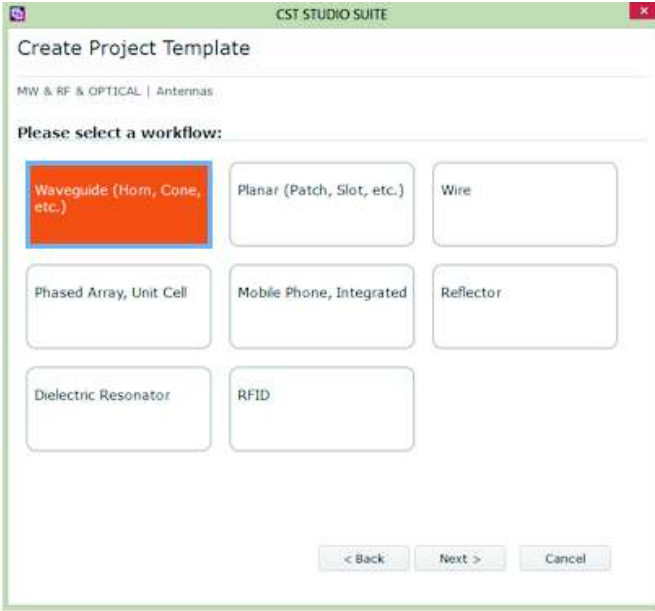

**Figura 2.2.** Plantillas de antenas para un proyecto CST.

En la Figura 2.3, se tienen tres tipos de modelos para simular, en este caso trabajaremos en el dominio de la frecuencia *(Frequency Domain)*. Se ha escogido este tipo de *solver* ya que está basado en el método de elementos finitos (FEM), mismo que es adecuado para estructuras pequeñas como la concerniente al presente proyecto.

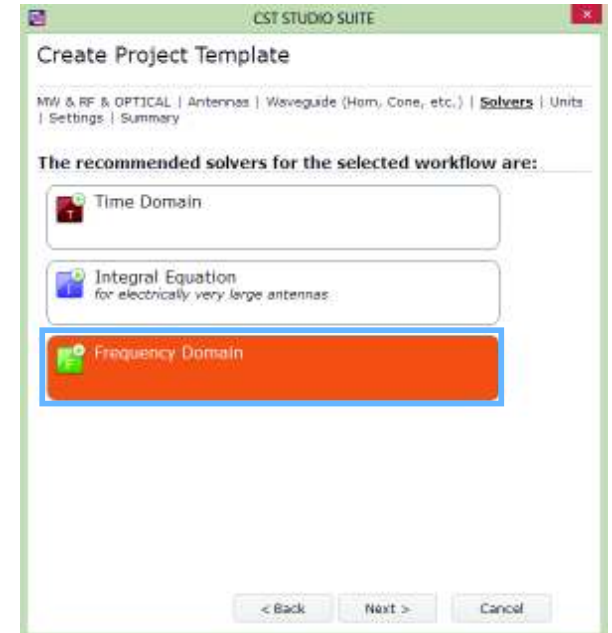

**Figura 2.3.** Selección de tipos de solucionadores para proyectos CST.

Se debe seleccionar las unidades en las que se prefiera trabajar como se muestra en la Figura 2.4. Los valores predeterminados para este tipo de estructura son milímetros para las dimensiones y gigahertzios para la frecuencia. Se puede cambiar esta configuración ingresando los valores deseados en el cuadro de diálogo de unidades (Home: Settings  $\rightarrow$ Units), pero para este trabajo, simplemente se deja la configuración especificada por la plantilla.

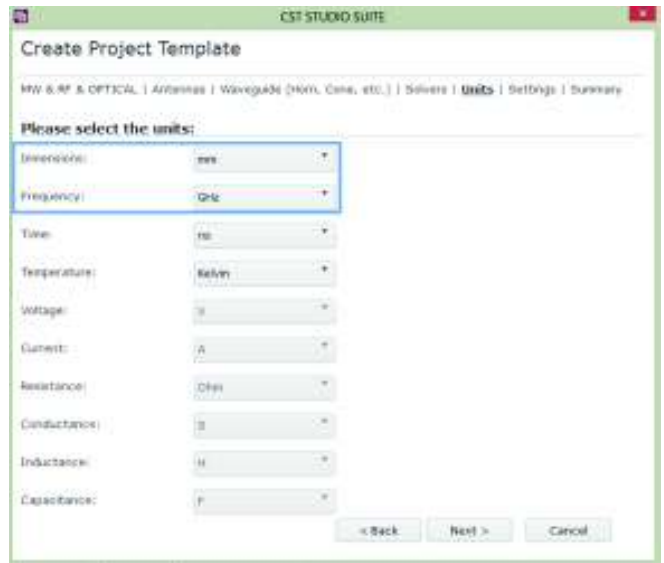

**Figura 2.4.** Selección de unidades en CST.

Los ajustes de simulación (Figura 2.5) se configurarán más adelante, por lo que solo se deja en blanco el formulario de ajustes.

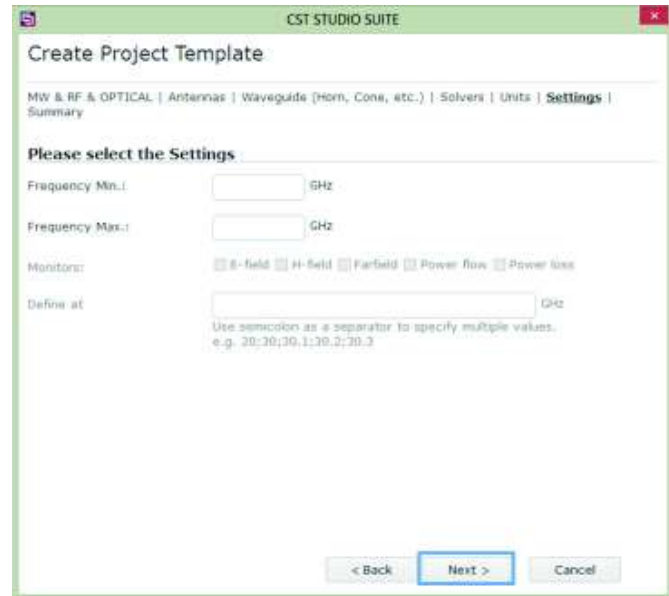

**Figura 2.5.** Formulario de ajustes de simulación.

Se asigna un nombre al proyecto: balun (Figura 2.6). CST permite crear un *Template* que almacena las configuraciones anteriores, para crear posteriormente el diseño que se desee solo seleccionando en balun.

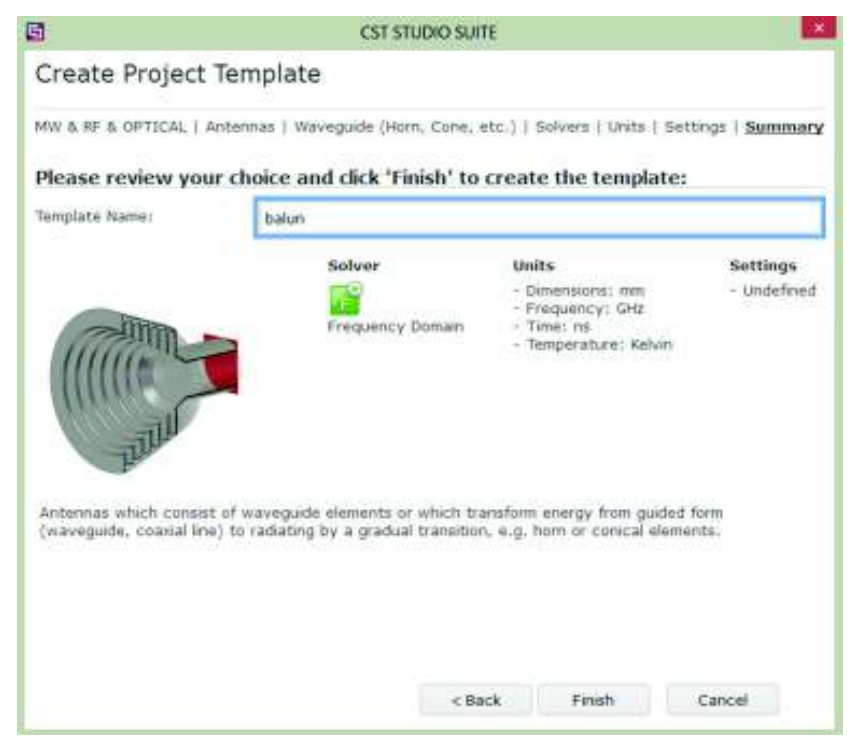

**Figura 2.6.** Asignación de un nombre al proyecto.

Una vez creado el proyecto, CST despliega la siguiente interfaz (área de trabajo) mostrada en la Figura 2.7.

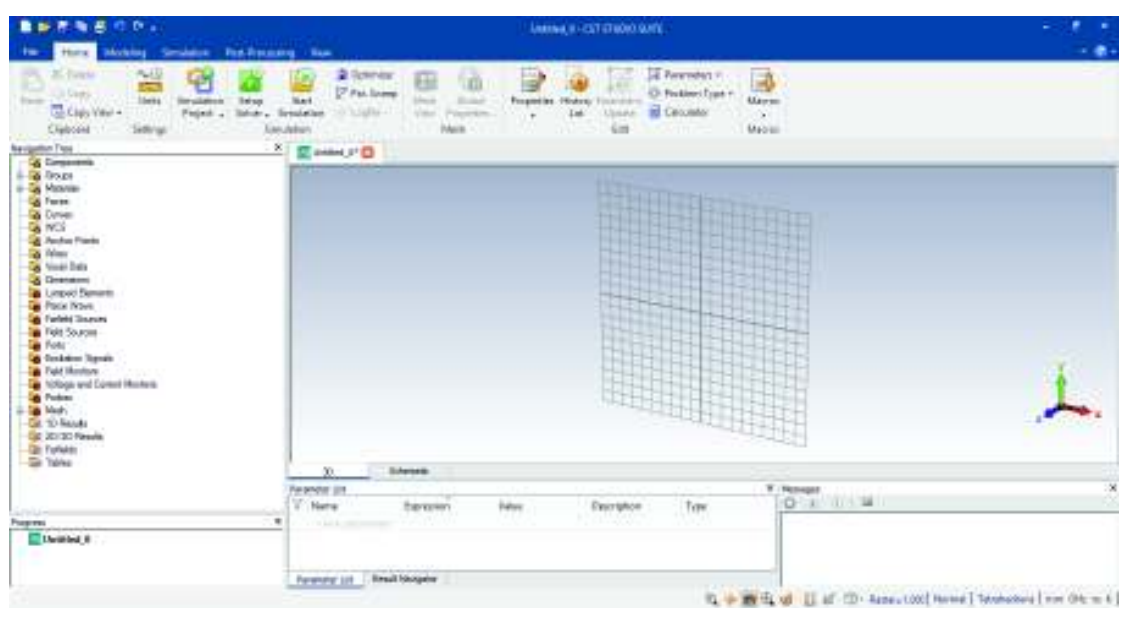

**Figura 2.7.** Interfaz de usuario de CST Microwave Studio.

El área de trabajo permite diseñar las estructuras que se deseen con visualización tridimensional.

CST proporciona el uso de parámetros globales que posibilitan la modificación simultánea de un número arbitrario de propiedades globales. Esto permite variación de resultados que se pueden obtener fácilmente mismos que, posteriormente, permiten tareas de optimización.

Las condiciones de frontera se establecen en *Boundary Conditions*, seleccionando *Simulation* ® *Boundaries* y se la fija del tipo "open" para los diferentes planos como se detalla en la Figura 2.8. "Open" significa condiciones de frontera de espacio libre que se ubican junto a la estructura.

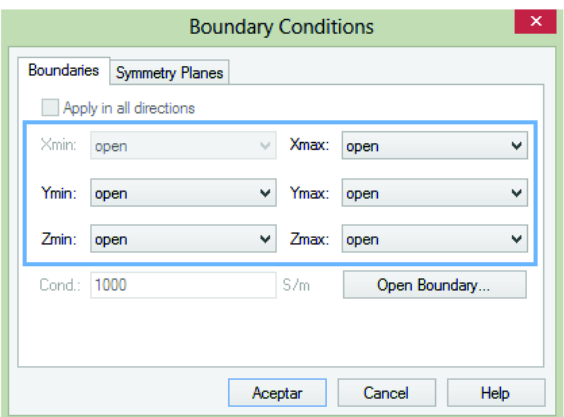

**Figura 2.8.** Condiciones de frontera.

En este punto si la estructura permitiese planos de simetría, CST da la opción de configurarlos como se muestra en la Figura 2.9. Se debe seleccionar *Boundaries*®*Symmetry Planes*

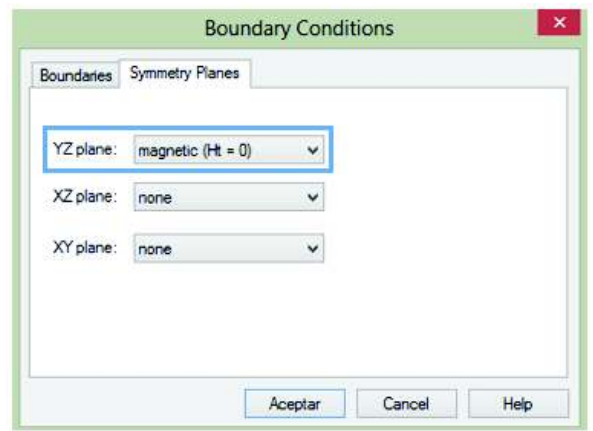

**Figura 2.9.** Configuración de los planos de simetría. Ejemplo: simetría magnética en el plano yz.

Para el espacio circundante, se parametriza el tamaño de aire alrededor de la estructura como se describe en la Figura 2.10. En donde open\_ $x =$  open\_ $y =$  open\_z y normalmente se lo configura a una distancia  $\lambda/2$ .

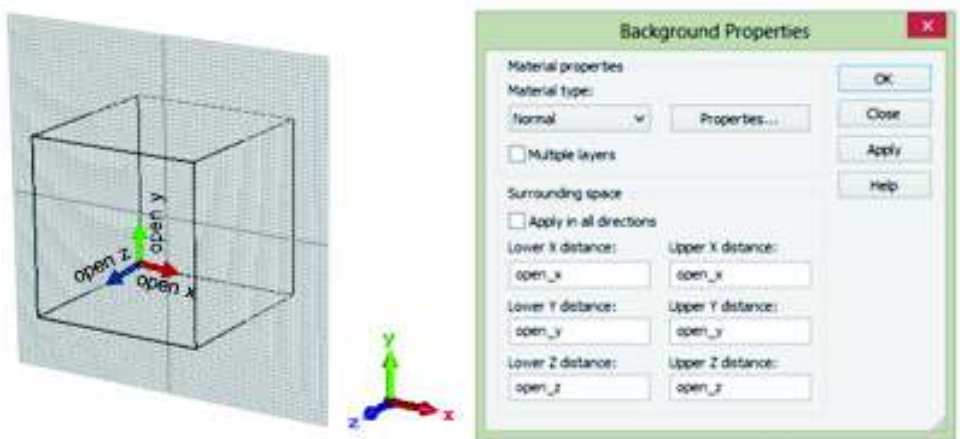

**Figura 2.10.** Definición del Background.

La ventana *Navigation Tree* almacena toda la información pertinente a la estructura. En esta ventana, en la carpeta de *Materials* se deben ingresar los materiales que sean necesarios para el proyecto. Para el balun, se va a emplear cobre y substrato FR-4. La forma de cargar los materiales es la siguiente: *Navigation Tree → Materials → clic derecho* ® *Load from Material Library*. Se desplegará la ventana que se muestra en la Figura 2.11, en donde se puede seleccionar el material que se desea utilizar.

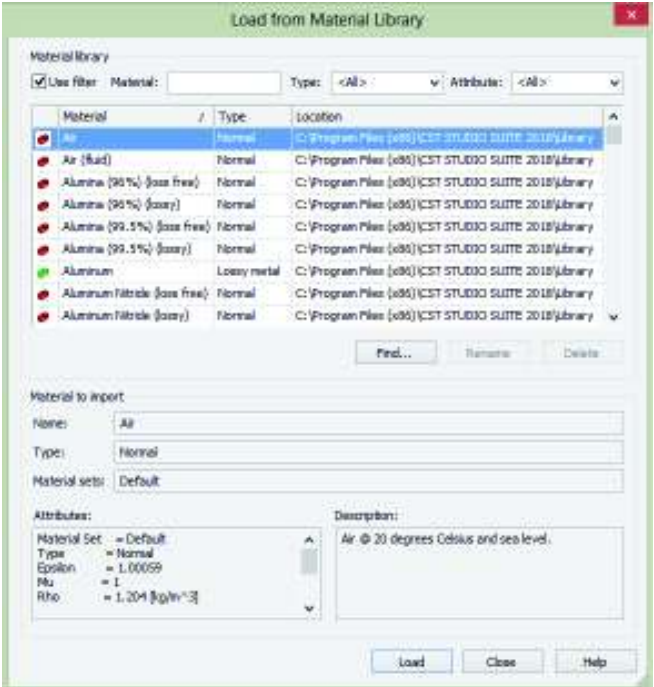

**Figura 2.11.** Inserción de materiales en CST. Ejemplo: aire.

Para el material de cobre se selecciona *Copper (annealed)* de tipo *Lossy metal*, no se selecciona cobre puro ya que para obtener resultados más reales se deben considerar las pérdidas del material (dadas por la conductuvidad). Se emplea el mismo criterio para seleccionar el substrato FR-4 que representa al dieléctrico.

El proceso para el modelado y simulación del balun se describe de la siguiente manera:

#### **PASO 1. Configuración de la impedancia de las líneas de transmisión**

Mediante la herramienta *LineCalc* integrada en Keysight® ADS se obtienen las medidas del ancho de las líneas desbalanceada y balanceada (estos valores se optimizan en CST para obtener mejores resultados), 50 Ω y 75 Ω respectivamente. La primera alimentará las estructuras con conexión coaxial de 50 Ω. La línea balanceada de 75 Ω se requerirá para la alimentación del dipolo.

Para la línea de 50 Ω, se hace el análisis para propagación Quasi-TEM, como se muestra en la Figura 2.12.

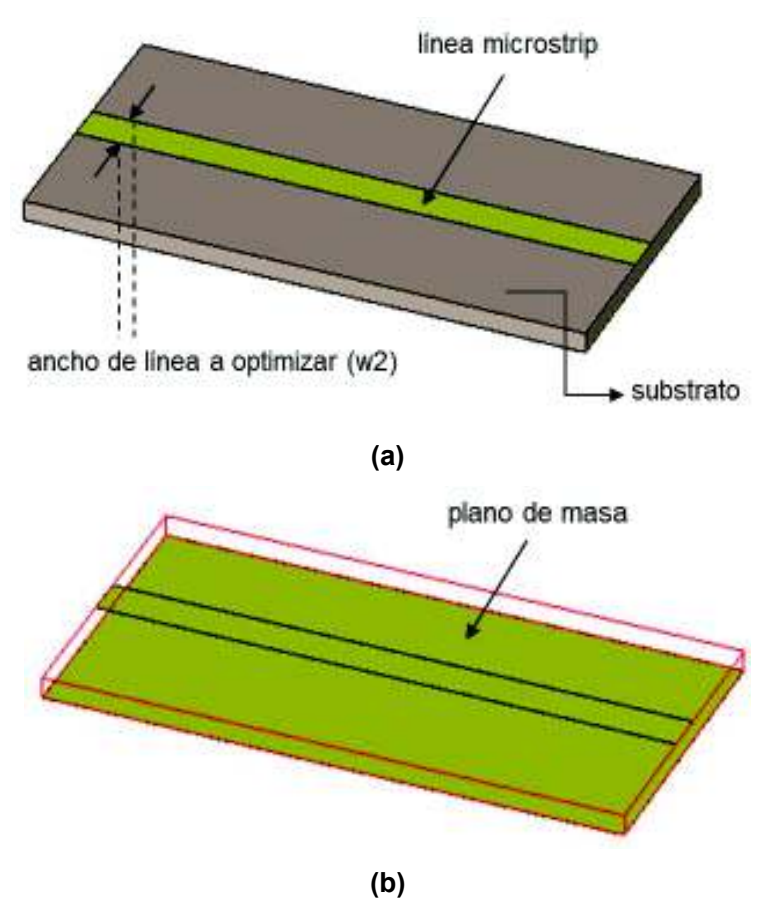

**Figura 2.12.** Geometría de una línea microstrip con propagación Quasi-TEM (a) con substrato y (b) sin substrato (para mejor visualización).

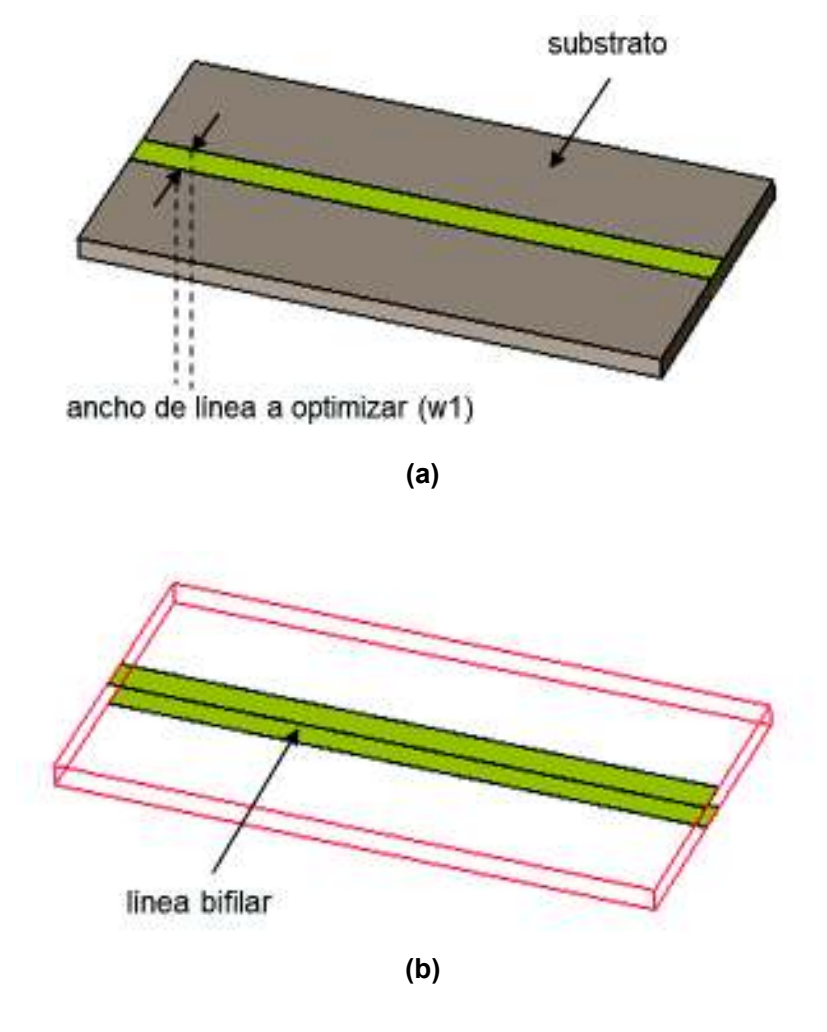

Para la línea de 75 Ω, se hace el análisis para propagación TEM, como se muestra en la Figura 2.13.

**Figura 2.13.** Geometría una línea bifilar, propagación TEM (a) con substrato y (b) sin substrato (para mejor visualización).

#### **PASO 2. Modelado del substrato**

Para la creación del substrato, se selecciona un elemento: *Modeling* → Shapes → Brick. Para definir las dimensiones del substrato se lo hace mediante variables.

En el cuadro de diálogo, se puede ingresar un nombre en el campo *Name* y luego se ingresan las dimensiones deseadas usando variables. Se selecciona el material que se va a usar de la lista en el campo Material. Para el substrato se selecciona FR-4 (lossy). La configuración debe verse como se muestra en la Figura 2.14.

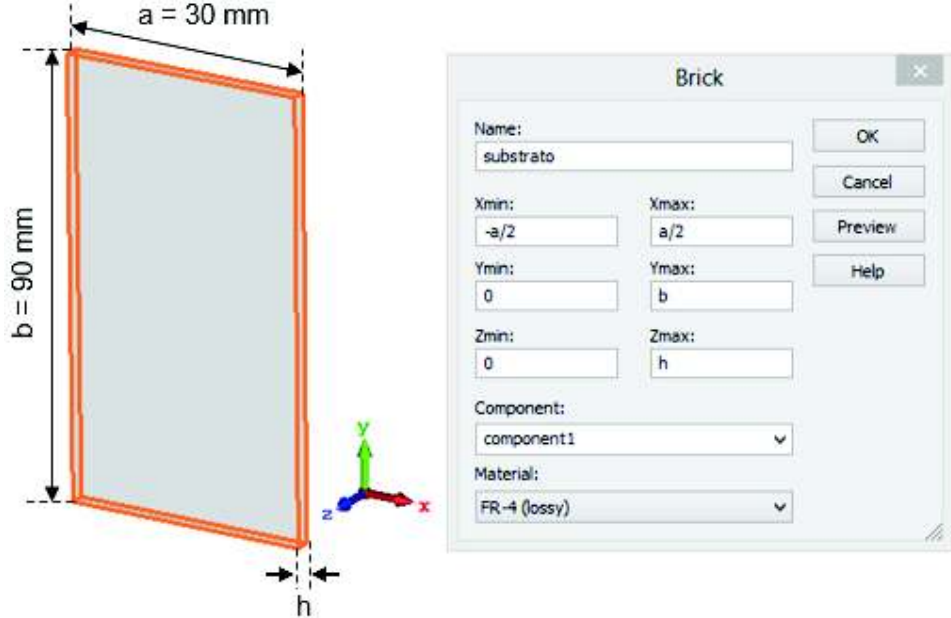

**Figura 2.14.** Creación del substrato.

El paso 1 ha servido para optimizar el ancho de las líneas a 50 Ω y 75 Ω. Estos valores se muestran en la Tabla 2.1.

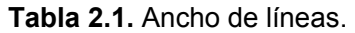

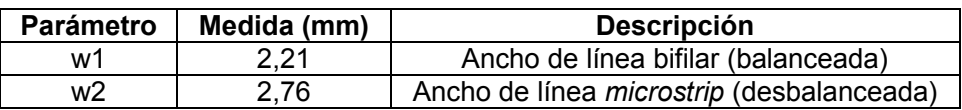

Una vez que se tiene las dimensiones w1 y w2, se procederá al modelado de la estructura del balun.

#### **PASO 3. Modelado de la estructura balun**

Se decide estudiar dos tipos de balun: balun tapered y marchand, éste último se menciona de manera rápida más adelante ya que los mejores resultados se obtienen con el balun tapered. A continuación se describe la implementación realizada para el balun.

El concepto de balun a modelar contempla una alimentación *microstrip* cuyo plano de masa disminuye gradualmente su ancho hasta obtener una línea bifilar.

Para poder construir el balun se hace uso de la creación de curvas en CST. Una curva es un elemento de línea en el espacio tridimensional. El objetivo de la generación de curvas es facilitar la creación de formas sólidas más complejas. Las curvas se encuentran en *Modeling → Curves, la Figura 2.15 indica los comandos del menú.* 

El propósito de las curvas es asociar diferentes elementos de curva de manera que después estos elementos se puedan usar conjuntamente. Una curva formada por diferentes elementos debe estar completamente cerrada, esto se debe considerar para el paso posterior ya que si la estructura no se encuentra cerrada no se podrá configurarla como un elemento sólido. Los elementos de curvas que se hayan añadido se encuentran en la carpeta *Curves* en *Navigation Tree.*

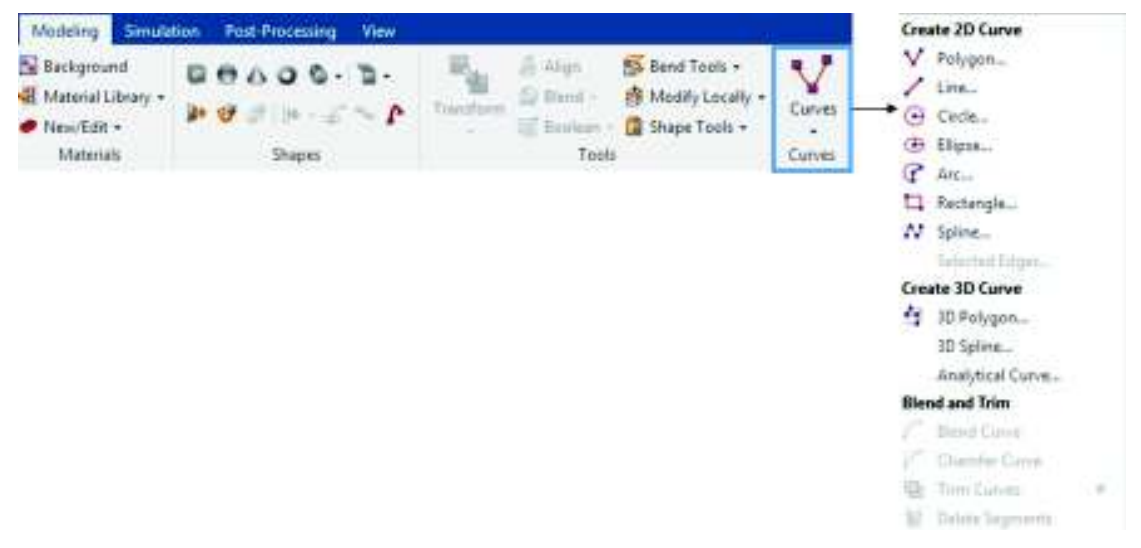

**Figura 2.15.** Menú Curves.

#### **Pasos geométricos de construcción**

Para la construcción de la vista posterior del balun se van a añadir dos elipses y un rectángulo, como se muestra en la Figura 2.16.

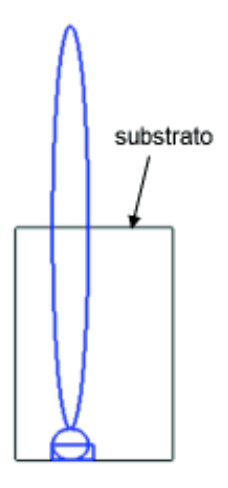

**Figura 2.16.** Inserción de curvas para la creación del balun.

P1ara esta acción, se selecciona *Modeling → Curves → Elypse → Esc.*, y se desplegará el cuadro de diálogo mostrado en la Figura 2.17, en el que se especificarán las medidas de las formas geométricas usadas.

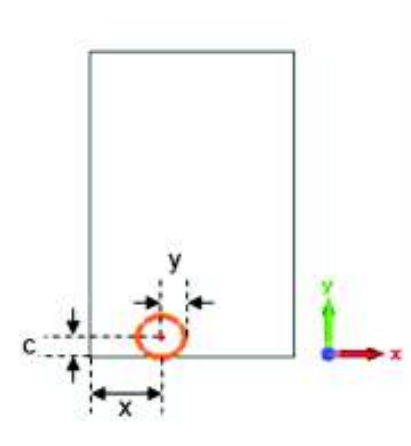

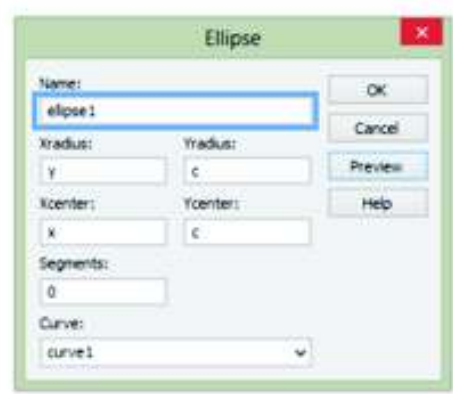

**(a)** 

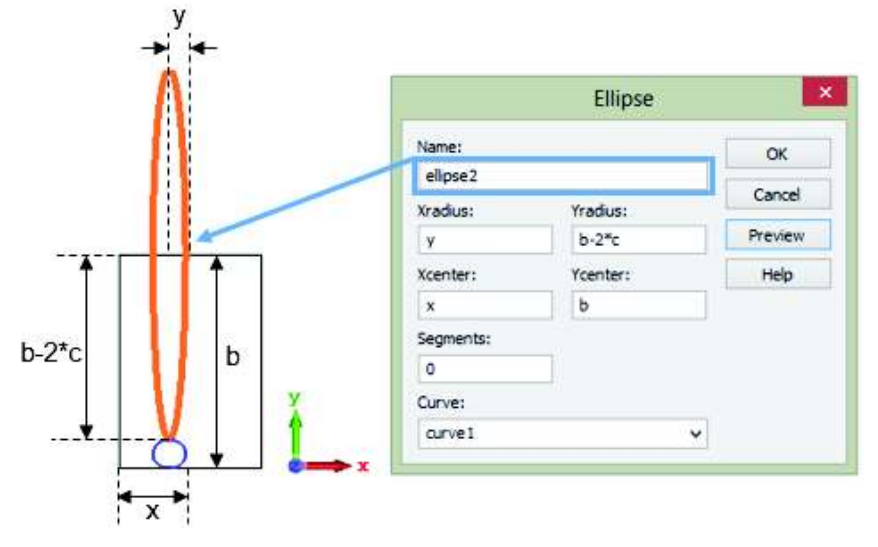

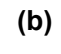

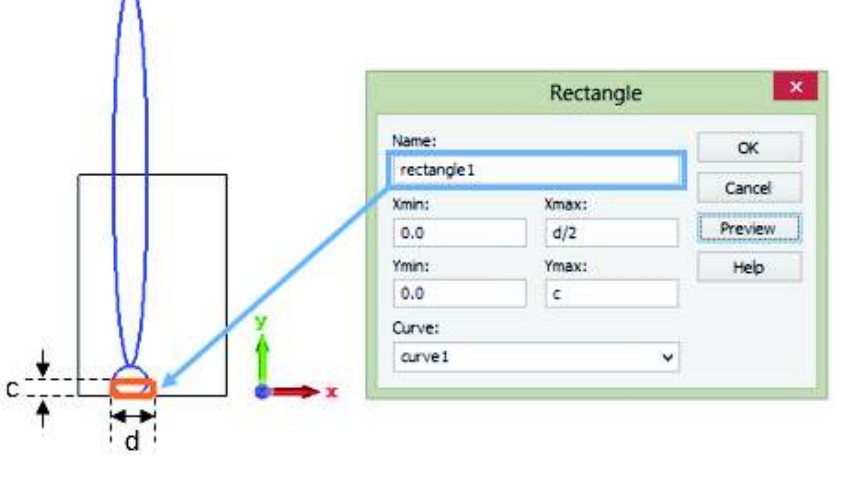

**(c)** 

**Figura 2.17.** Inserción de curvas en CST: (a) elipse 1, (b) elipse 2 y (c) rectángulo

Para poder obtener la forma deseada se usa el modo *Trim curves*, que también se encuentra en el menú de Curves antes mostrado. En este modo, se pueden ejecutar operaciones booleanas con los elementos de curva añadidos anteriormente.

Para la modelación de la estructura que se necesita, se deben añadir líneas perpendiculares dentro de las elipses y que pasen por el centro de las mismas. Esto para poder usar el modo *Trim curves* anteriormente descrito.

A manera de ejemplo, para poder otorgar la forma que se quiere a la elipse 1, se añaden dos líneas, una vertical y una horizontal (ver Figura 2.18), ahora haciendo uso del modo *Trim curves* seleccionamos la elipse1 y la línea 1 ingresada, y realizamos el procedimiento antes descrito para este modo. En la Figura 2.19 se observa la estructura luego de eliminar los elementos de la curva que no son necesarios.

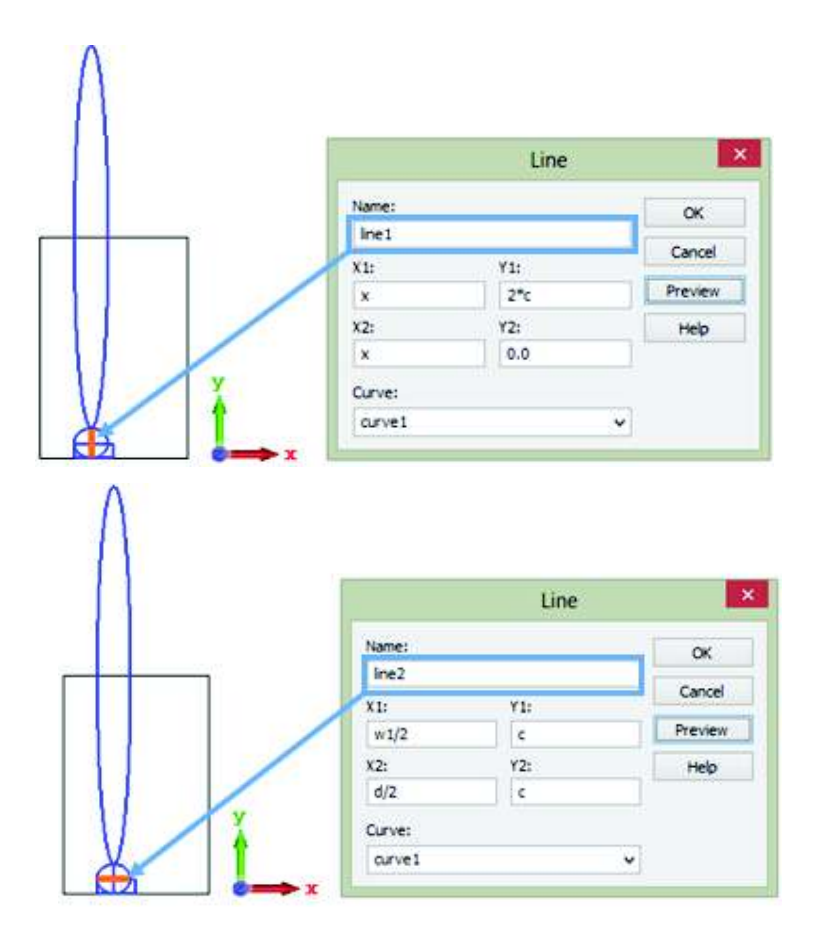

**Figura 2.18.** Inserción de líneas para modelación de elipse 1.

Se realiza el mismo procedimiento para elipse 2 y rectángulo y obtenemos la estructura que se muestra en la Figura 2.20.

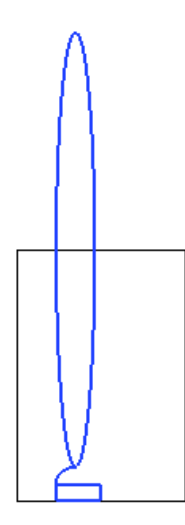

**Figura 2.19.** Figura luego de hacer uso del modo Trim curves en elipse1.

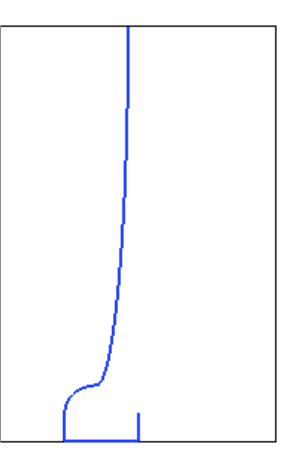

**Figura 2.20.** Estructura dibujada usando el modo Trim curves.

Para poder completar la estructura y que se considere una curva cerrada, insertamos dos líneas (ver Figura 2.21).

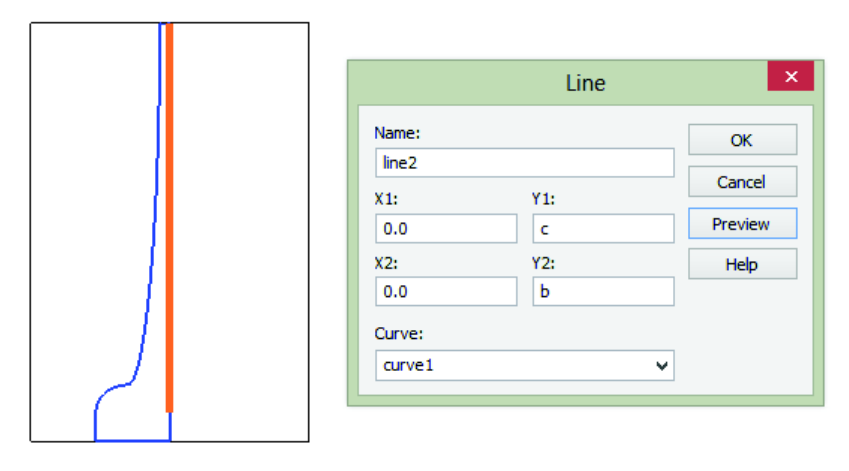

**Figura 2.21.** Inserción de líneas que completan la estructura.

Luego de completar la estructura se obtiene lo mostrado en la Figura 2.22.

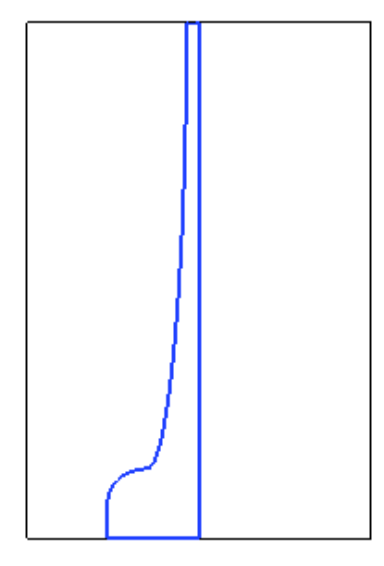

**Figura 2.22.** Geometría del balun.

La Figura 2.22 muestra la figura base, sin embargo está compuesta solo de líneas. Ésta se debe rellenar para obtener una estructura sólida de cobre como se muestra en la Figura 2.23. Esta operación se realiza mediante Modeling → Extrude Curve. El espesor de la capa de cobre es de 17  $\mu$ m. Este valor está asignado en CST a la variable t.

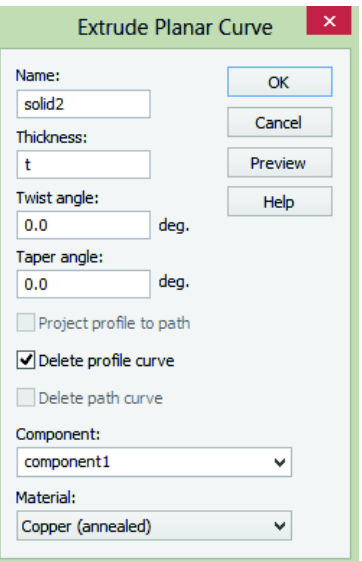

**Figura 2.23.** Configuración de la figura sólida.

Una vez realizado este paso, la estructura obtenida se puede observar en la Figura 2.24.

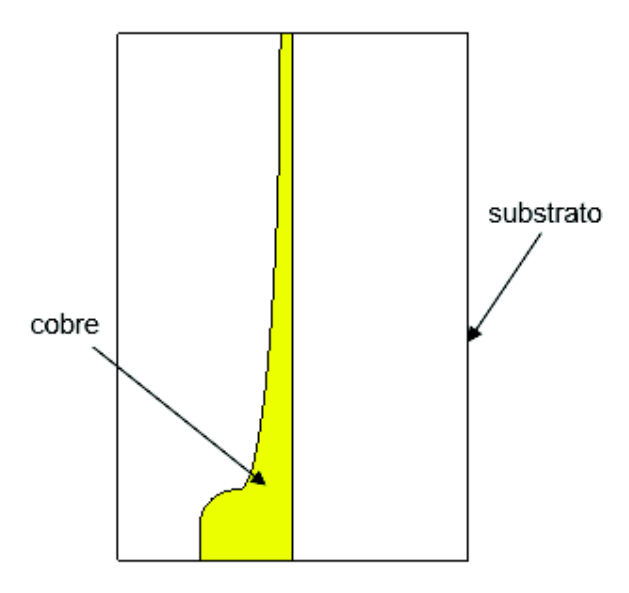

**Figura 2.24.** Estructura modelada en CST.

Para poder completar la estructura deseada, se utiliza *Transform Selected Object*. Con esta función se puede trasladar, escalar, rotar o duplicar un objeto. En la Figura 2.25 se observa que para este caso se selecciona *Mirror*. Para esta opción se debe especificar el plano en el cual se duplica la estructura seleccionada.

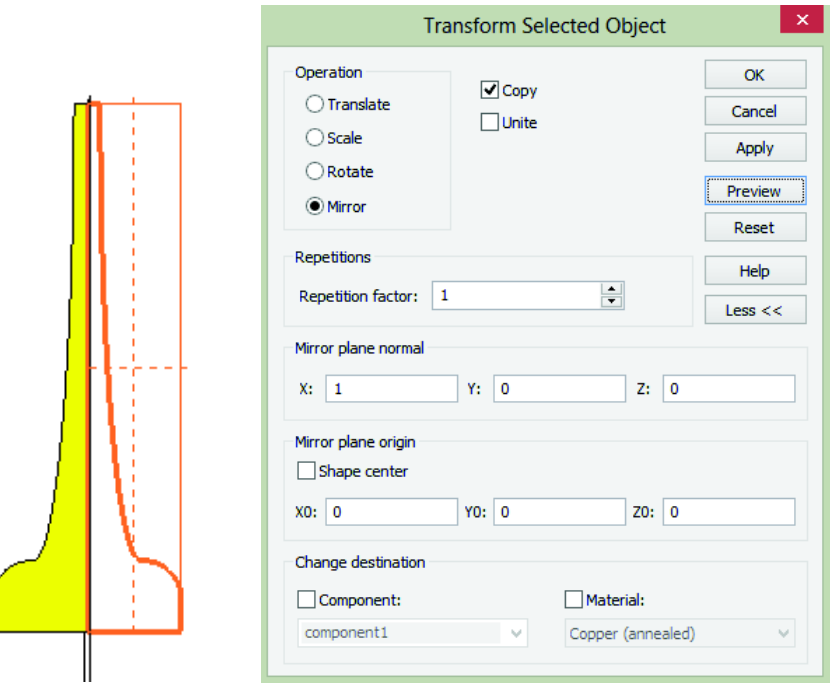

**Figura 2.25.** Configuración para duplicar un objeto seleccionado con opción *Mirror*.

La estructura original y la duplicada se consolidan en una sola tal como se muestra en la Figura 2.26.

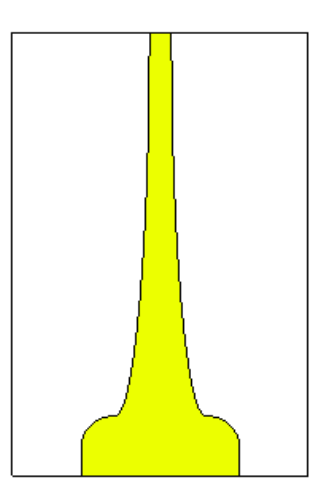

**Figura 2.26.** Vista inferior del balun, estructura consolidada.

Se procede ahora a crear la estructura superior del balun, para la cual se hace uso de las mismas herramientas utilizadas en la estructura inferior. Para este caso se insertará un rectángulo y líneas para completar la estructura, como se ve en la Figura 2.27. La función del rectángulo, al inicio de la línea *microstip*, es permitir al mallado de simulación (FEM) obtener una estructura constante.

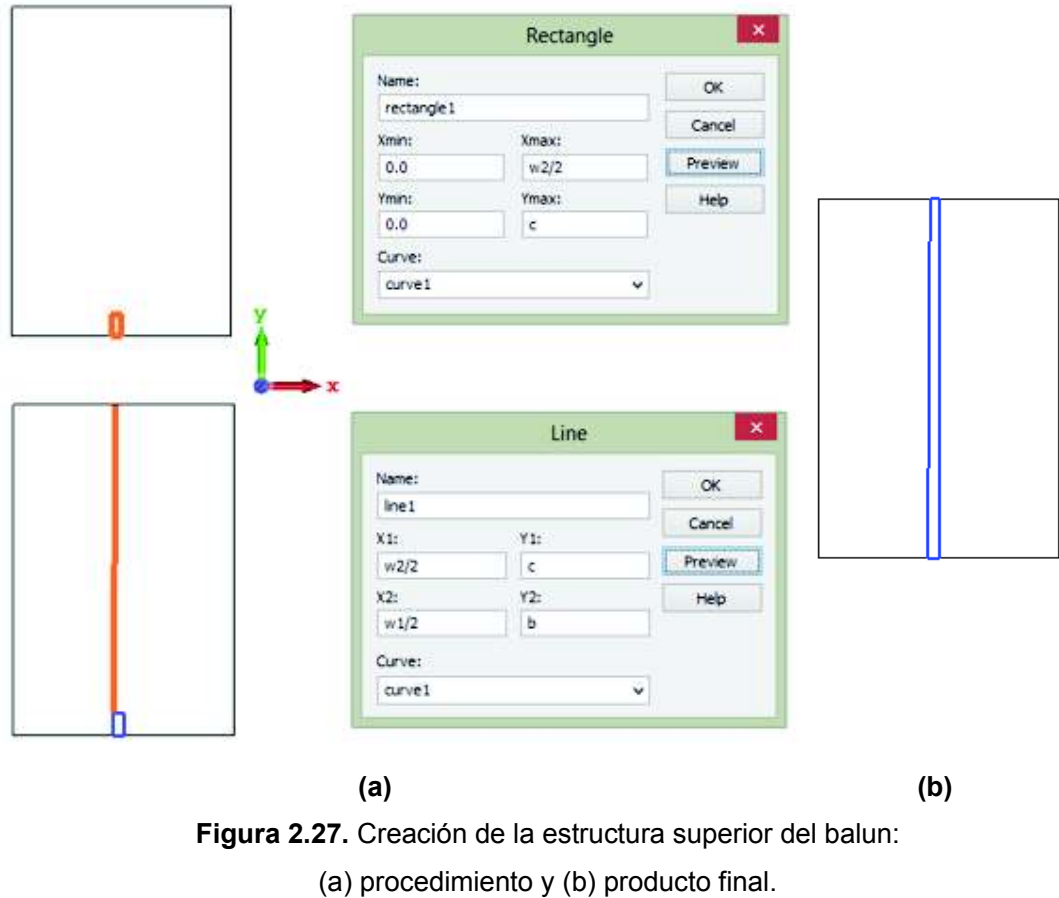
Con la figura base se procede como en la estructura inferior, para obtener la estructura superior que se muestra en la Figura 2.28.

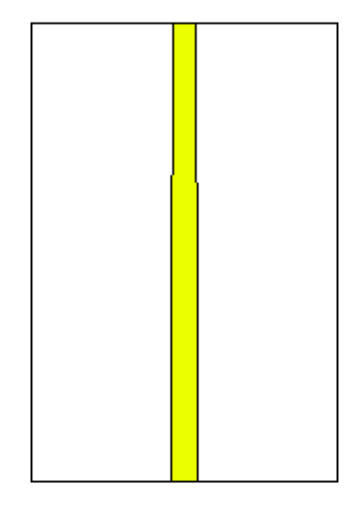

**Figura 2.28.** Vista superior del balun.

Las dimensiones del balun luego de realizar la optimización de CST se muestran en la Figura 2.29. El diseño del balun se planteó teniendo en cuenta, las frecuencias de trabajo.

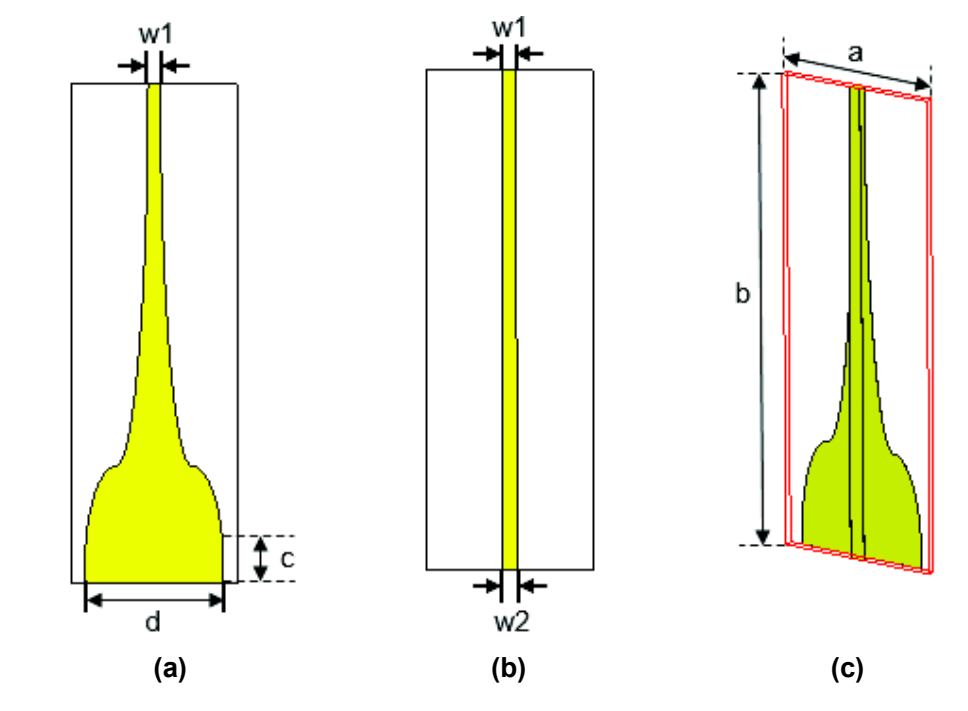

**Figura 2.29.** Balun microstrip con una variación progresiva tanto en el ancho de la capa superior del balun como de la capa inferior: (a) vista inferior, (b) vista superior y (c) vista 3D sin substrato (para mejor visualización).

En la Tabla 2.2 se encuentran las medidas optimizadas de cada una de las dimensiones mostradas en la Figura 2.29. El proceso de optimización se detalla más adelante.

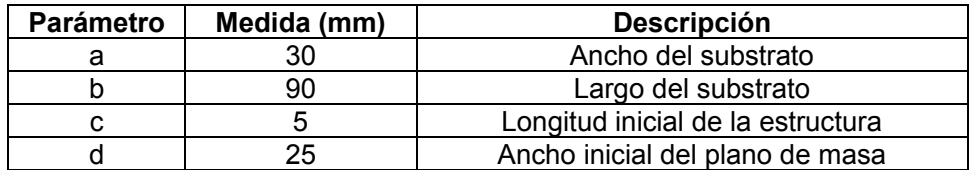

**Tabla 2.2.** Parámetros de diseño para un rendimiento óptimo del balun (diseño final).

## *Frequency Domain Solver Parameters*

*Frequency Domain Solver Parameters* es una interfaz que se utiliza para la etapa de simulación. Antes de proceder a esta etapa, se deben definir diferentes parámetros para el balun, por ejemplo: puertos, puntas de prueba, y otros, como se detalla a continuación.

## **PASO 4. Ingreso de puertos**

Para el cálculo de los parámetros de la estructura completa se requiere la definición de puertos.

## **Dimensiones del puerto**

El tamaño del puerto es una consideración importante. El puerto debe ser lo suficientemente grande como para englobar los campos alimentados a una estructura, así como no debe ser demasiado grande porque esto puede generar modos de propagación indeseados.

Como regla general, el tamaño del puerto está determinado por el llamado factor de extensión *k*, de acuerdo con la siguiente imagen:

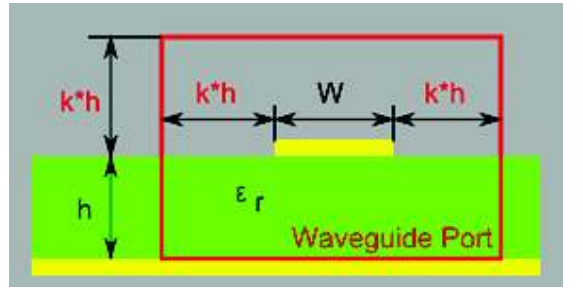

**Figura 2.30.** Dimensiones del Puerto *[25]*.

Para la definición del primer puerto, se realizan los siguientes pasos:

1. En el menú de CST seleccionar *Simulation*  $\rightarrow$  *Picks*  $\rightarrow$  *Picks* (S).

2. Hacer doble clic en la cara w del plano superior. La cara seleccionada se resaltará como se muestra en la Figura 2.31.

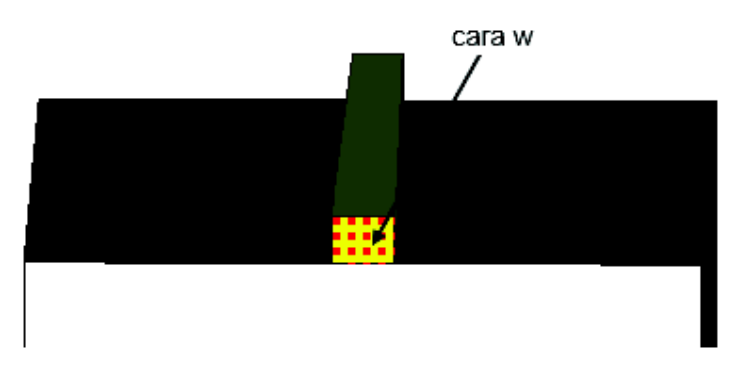

**Figura 2.31.** Selección de una cara en CST, con ampliación en eje Z (para mejor visualización).

#### 3. Seleccionar Simulation → Sources and Loads → Waveguide Port

En este cuadro de diálogo, se especifica una extensión del puerto alrededor de la cara seleccionada ingresando las distancias en los campos de entrada correspondientes. El plano XZ está limitado como se muestra en la Figura 2.32. Las dimensiones h y k se especifican en la Figura 2.30 y cuyos valores son 1,5 mm y 3 mm respectivamente.

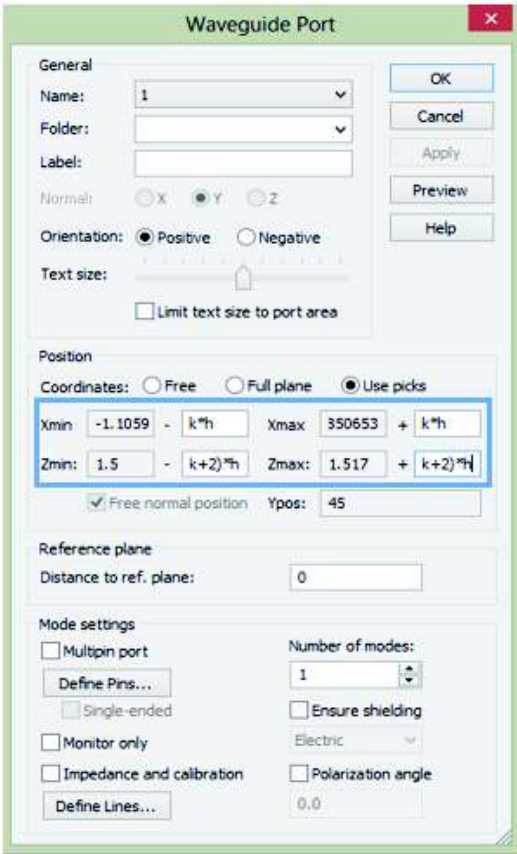

**Figura 2.32.** Configuración del Puerto 1.

Una vez que se ha definido el primer puerto, la estructura se ve como en la Figura 2.33.

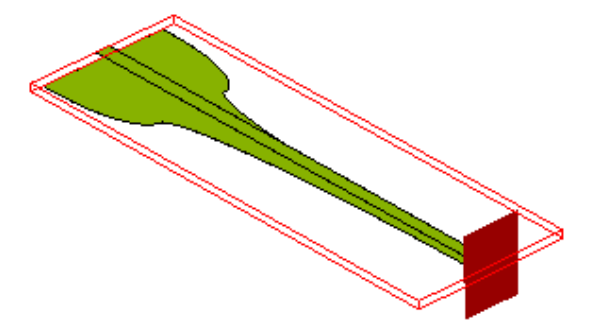

**Figura 2.33.** Puerto 1 en el modo TEM.

Ahora se puede definir el segundo puerto exactamente de la misma manera que el puerto

1, en este caso el puerto se configurará en el modo Quasi-TEM.

La Figura 2.34 muestra la estructura después de la definición de ambos puertos:

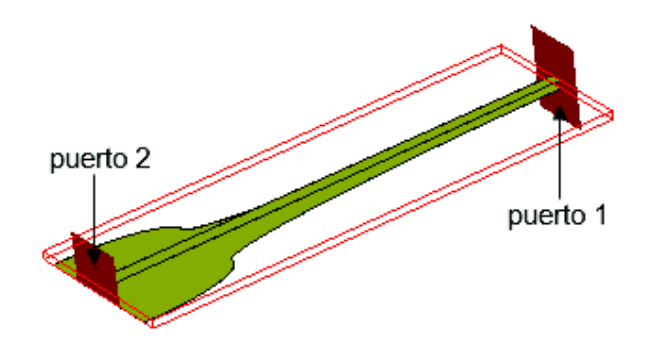

**Figura 2.34.** Estructura de balun con la definición de puertos.

## **PASO 5. Rango de frecuencia**

La siguiente configuración para la simulación es el rango de frecuencia de interés. Se puede especificar la frecuencia seleccionando Simulation → Settings → Frequency. Para este proyecto, se especifica un rango de frecuencias entre f1 y f2 como se muestra en la Figura 2.35, cuyos valores son 0 y 3 respectivamente. La unidad de frecuencia como ya se configuró inicialmente es el (GHz).

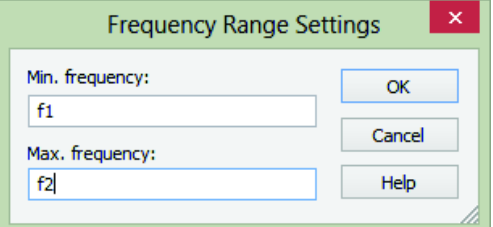

**Figura 2.35.** Selección del rango de frecuencias en CST.

### **PASO 6. Realización de elementos "puntas de prueba" de campo**

Las "puntas de prueba" se utilizan para registrar un componente particular del campo electromagnético en una ubicación específica durante el análisis. En *Navigation Tree* seleccionar *Probes → clic derecho → New Probe.* 

Se debe seleccionar el campo electromagnético y para este caso se va a elegir el campo magnético (campo *H*). Luego se ingresa la orientación X y la ubicación de la punta de prueba en las coordenadas globales X / Y / Z (ver Figura 2.36).

Para el análisis del balun, la "punta de prueba" campo magnético H, ayudará a optimizar la estructura para obtener, efectivamente, una alimentación balanceada en el extremo del balun, con 75 Ω de impedancia característica.

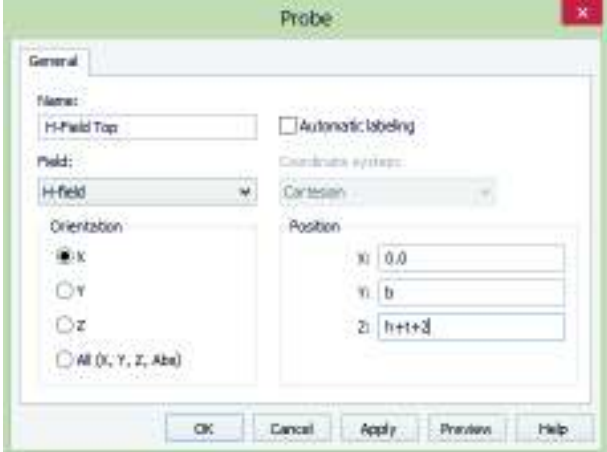

La Figura 2.38 muestra la estructura con las "puntas de prueba" de campo magnético.

**Figura 2.36.** Puntas de prueba especificadas en CST.

#### **PASO 7. Monitores de campo**

Se pueden definir monitores de campo que son necesarios para obtener información adicional sobre la distribución del campo electromagnético dentro de la estructura. *Simulation* ® *Monitors* ® *Field Monitor*

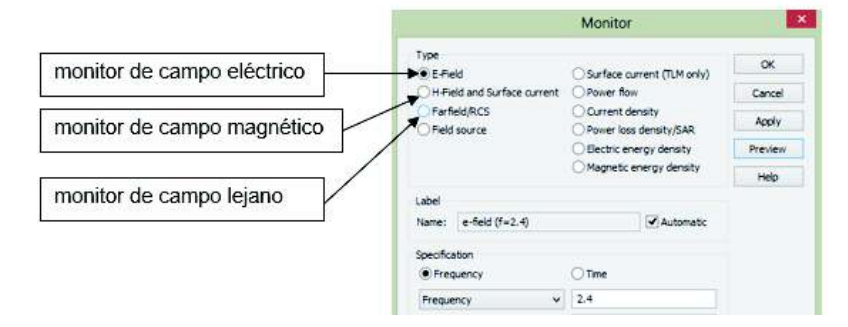

**Figura 2.37.** Configuración de monitores de campo.

## **PASO 8. Estructura de verificación**

Para verificar el funcionamiento del balun se unieron dos estructuras balun individuales en una configuración *back-to-back*. Se colocan dos puntas de prueba para el campo *H* en el centro de los conductores (superior e inferior), para verificar que la diferencia de fase sea 180°, tal como se espera en el tipo de alimentación balanceada.

Luego de la creación de la estructura e ingresar los parámetros que se requieren para la simulación se tiene la Figura 2.38.

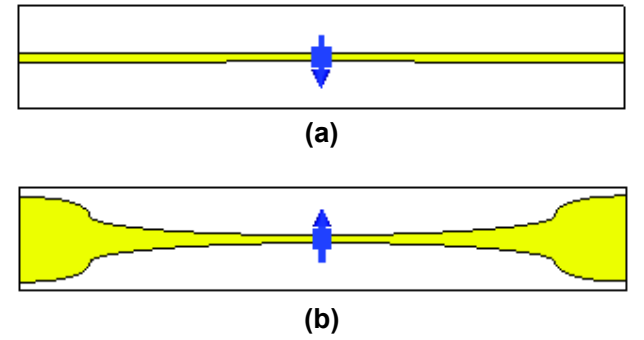

**Figura 2.38.** Conexión *back to back* del balun con dos puntas de prueba para el campo H. (a) vista superior (b) vista inferior

## **PASO 9. Simulación**

Se inicia la simulación seleccionando Simulation → Solver Setup → Solver

En el cuadro de diálogo que se muestra en la Figura 2.39, se puede especificar qué puertos se desean excitar. En este caso, se configurará en el puerto 1 y se calcularán los parámetros  $S_{11}$  y  $S_{21}$ .

También se puede especificar una frecuencia específica a la cual se simulará en *Frequency samples* ® *Automatic*. Después de configurar todos estos parámetros, el cuadro de diálogo debería verse como se muestra en la Figura 2.39:

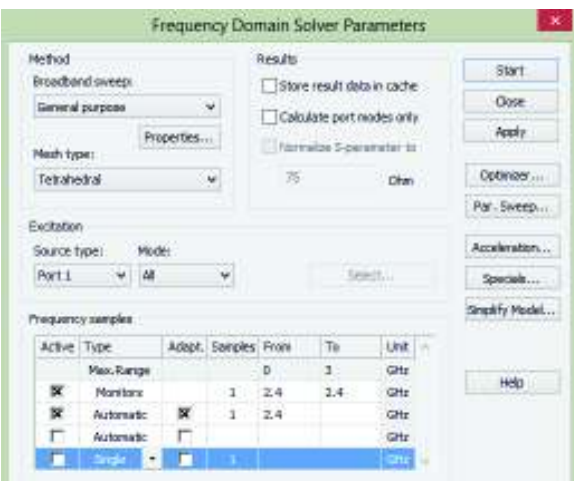

**Figura 2.39.** Configuración de parámetros para la simulación.

#### **Optimización**

Con el fin de obtener los mejores resultados, se hace uso de la función *Parameter sweep*, que ofrece una manera fácil y eficiente de realizar varias simulaciones con diferentes valores de parámetros de la estructura previamente establecidos. Para cada simulación, se almacenarán los resultados y luego de que las simulaciones hayan finalizado, se puede optimizar estos resultados conforme a los objetivos requeridos. Por lo que, una vez que se ha obtenido un rango de valores en el cual los resultados deseados sean aceptables, se procede a optimizar haciendo uso de la función *Optimizer.* El optimizador que proporciona CST se puede usar para encontrar constelaciones de parámetros óptimos para la estructura modelada. Ya que es necesario seleccionar los parámetros que se van a variar durante el proceso de optimización, es posible optimizar simultáneamente varios parámetros. Para esto se debe ingresar una función objetivo la cual va a depender de los parámetros seleccionados para la variación que va a realizar el optimizador.

#### **PASO 10. Resultados**

#### **Simulación del balun (conexión** *back-to-back***)**

El parámetro  $S_{11}$ , a 1,2 GHz resulta -27,22 dB y a 2,4 GHz resulta -35,96 dB como se muestra en la Figura 2.40.

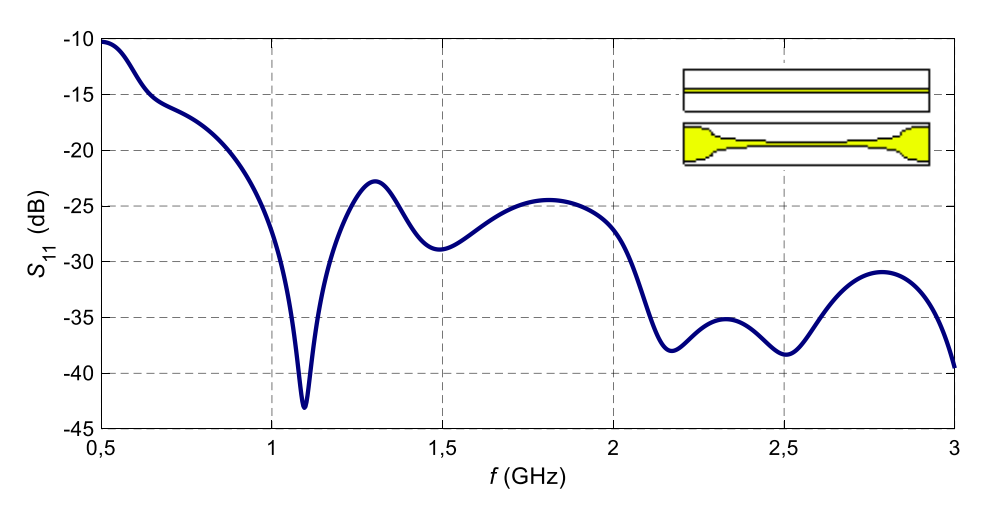

**Figura 2.40.** Parámetro S<sub>1,1</sub>, para la conexión back-to-back.

Los valores obtenidos muestran un buen acople de la estructura al ser las reflexiones menores  $a - 20$  dB.

El parámetro  $S_{21}$ , a 1,2 GHz resulta -1,15 dB y a 2,4 GHz resulta -1,78 dB como se muestra en la Figura 2.41.

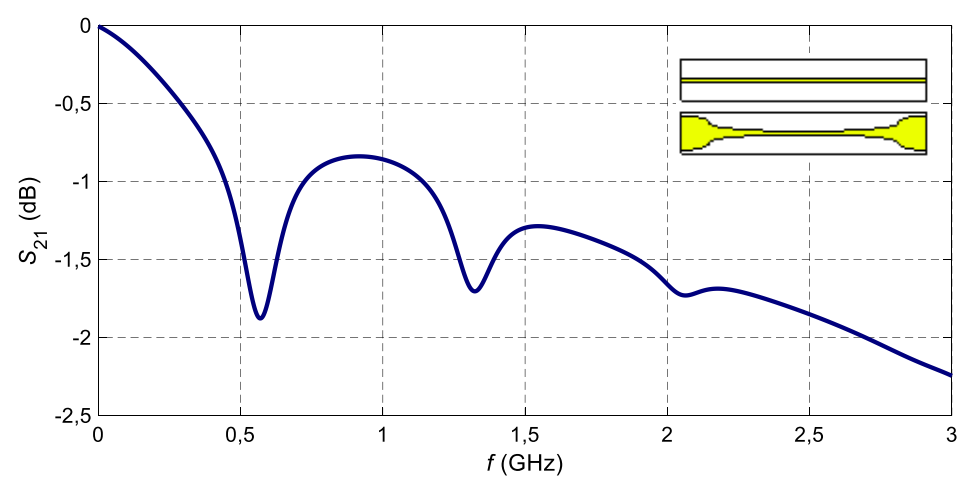

**Figura 2.41.** Parámetro  $S_{2,1}$ , para la conexión *back-to-back*.

Las pérdidas de transmisión son bajas  $(< 2$  dB) lo que demuestra el correcto diseño del balun.

La diferencia de fase la podemos verificar en los resultados que se obtienen de las "puntas de prueba". Las cuales fueron colocadas de tal forma que tengan la misma dirección (ver Figura 2.38) por lo que se espera que la fase sea la misma tanto para la punta de prueba colocada en la parte superior del balun como en la colocada en la parte inferior, este resultado se muestra en la Figura 2.42.

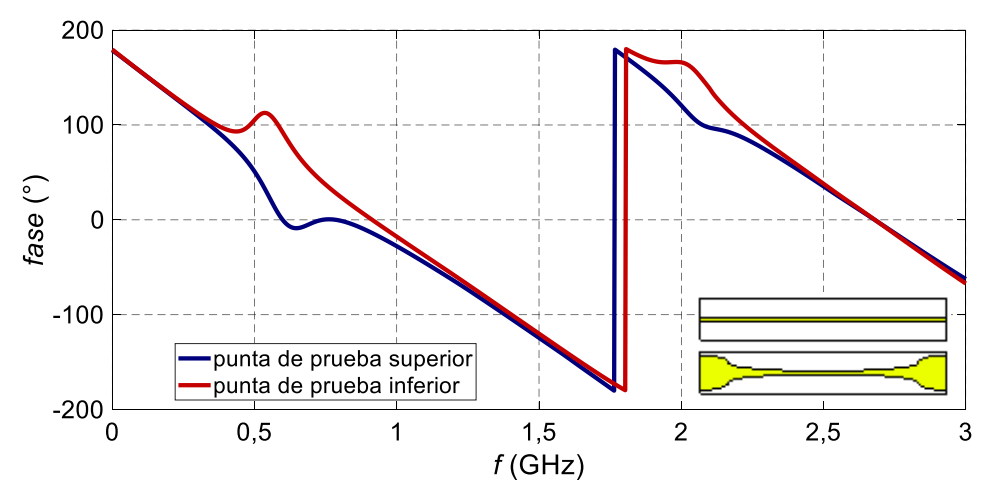

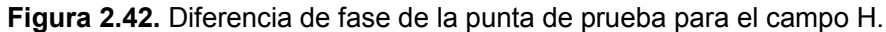

Se tiene una alimentación balanceada, ya que las dos puntas de prueba tienen la misma fase.

# **2.2 Diseño del circuito multiresonante**

Se realizó el diseño de un circuito multiresonante, mismo que servirá para la interconexión del arreglo de dipolos. Este diseño se hace funcional para las frecuencias de 1,2 GHz y 2,4 GHz.

Para conseguir el fin mencionado se utilizó el software Keysight ® ADS. A continuación, se presenta una breve descripción del software:

## **2.2.1 Keysight® ADS (***Advanced Design System***)**

Keysight ® ADS es un software de automatización de diseño electrónico que se utiliza para aplicaciones de radiofrecuencia (RF), microondas, electrónica de potencia, entre otras. Es una interfaz potente y fácil de usar.

Keysight ® ADS es pionera en las tecnologías más innovadoras y comercialmente exitosas, como los simuladores X-parameters y 3D EM utilizados por las compañías líderes en comunicación y redes inalámbricas, aeroespacial y defensa, automotriz e industrias energéticas.

Para WiMAX ™, LTE, enlaces de datos de varios gigabits por segundo, radares, satélites y diseños de fuentes de alimentación conmutadas, Keysight ® ADS ofrece un diseño y verificación completos basados en estándares con Wireless y otras bibliotecas específicas de aplicaciones y sistemas de circuitos integrados, co-simulación en una plataforma integrada [26]

## **2.2.2 Proceso de diseño del circuito multiresonante**

#### **PASO 1. Cálculo de los valores de los elementos pasivos**

Previo al cálculo de estos valores, la atención se centrará en describir el Teorema de la Reactancia basado en el análisis de Circuitos No Foster mismo que servirá para el posterior análisis de los valores deseados

## **Teorema Circuitos No Foster** [27]

El teorema generaliza la impedancia del punto de conducción de cualquier red compuesta por un número finito de autoinducciones, inductancias mutuas y capacitancias. Esta impedancia es una reactancia pura con varias frecuencias resonantes y antirresonantes que se alternan entre sí. Cualquier impedancia de este tipo se puede realizar físicamente (las resistencias proporcionadas pueden hacerse insignificantemente pequeñas) mediante una red que consta de varios circuitos resonantes simples (inductancia y capacidad en serie) en paralelo o una serie de circuitos antirresonantes simples (inductancia y capacidad en paralelo) en serie. El teorema determina fórmulas para el diseño de tales redes. La variación de la reactancia con la frecuencia para varios circuitos simples se muestra mediante curvas

La red de mayor relevancia para el caso en particular se muestra en la Figura 2.43. Aquí se tiene dos tipos de redes en serie y serie-paralelo.

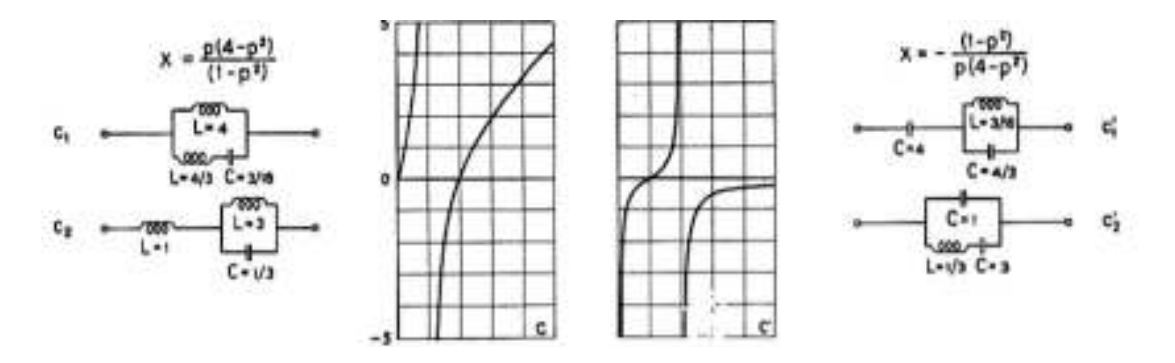

**Figura 2.43.** Comportamiento de las Redes Serie y Serie-Paralelo [27].

Del análisis de este tipo de redes se derivan las siguientes ecuaciones para los circuitos para serie y serie-paralelo:

#### **Red en Serie-Paralelo**

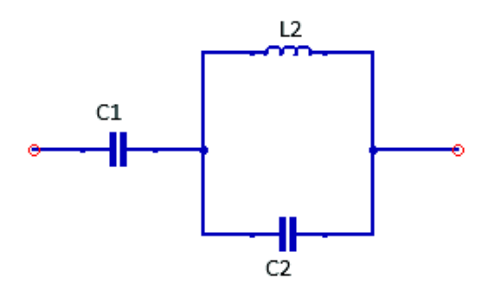

**Figura 2.44.** Red en serie-paralelo.

A continuación, se presentan las siguientes fórmulas que servirán para los cálculos respectivos para la Figura 2.44.

$$
C_{\text{eq}} = C_1 + C_2
$$

**Ecuación 2.1.** Capacitancia equivalente en función de los valores de  $C_1$  y  $C_2$ .

En donde:

 $C_{\text{eq}}$  = Capacitancia equivalente

 $C_1$  = capacitancia 1

 $C_2$  = capacitancia 2

$$
\omega_1^2 = \frac{1}{L_2 \cdot C_{\text{eq}}}
$$

**Ecuación 2.2.** Frecuencia angular calculada con la primera frecuencia de trabajo.

En donde:

 $L_2$  = valor de la inductancia

 $C_{\text{eq}}$  = capacitancia equivalente

$$
\omega_2{}^2 = \frac{1}{L_2 \cdot C_2}
$$

**Ecuación 2.3.** Frecuencia angular calculada con la segunda frecuencia de trabajo.

En donde:

 $L_2$  = valor de la inductancia  $C_2$  = capacitancia 2

#### **Cálculos:**

Se consideran los siguientes valores que servirán de base para el cálculo:

\n- $$
C_2 = 10 \text{ pF (valor asumido)}
$$
\n- $f_1 = 1.2 \text{ GHz}$
\n- $f_2 = 2.4 \text{ GHz}$
\n

Entonces,

$$
\omega_2^2 = \frac{1}{L_2 \cdot C_2}
$$

$$
(2 \cdot \pi \cdot f_2)^2 = \frac{1}{10 \text{ pF} \cdot L_2}
$$

$$
L_2 = 0.44 \text{ nH}
$$

$$
\omega_1{}^2 = \frac{1}{L_2 \cdot \mathcal{C}_{eq}}
$$

$$
(2 \cdot \pi \cdot f_1)^2 = \frac{1}{0.44 \text{ nH} \cdot (C_1 + C_2)}
$$

$$
C_1 = 30 \text{ pF}
$$

**Red en serie** 

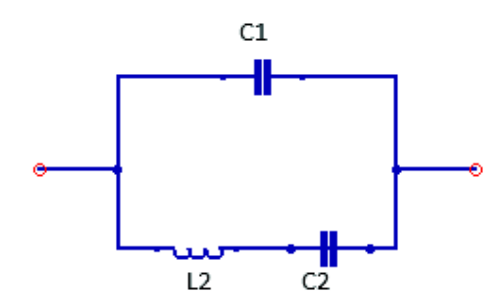

**Figura 2.45.** Red en serie.

A continuación, se presentan las siguientes fórmulas que servirán para los cálculos respectivos para la Figura 2.45.

$$
\omega_1{}^2 = \frac{1}{L_2 \cdot \mathcal{C}_2}
$$

**Ecuación 2.4.** Frecuencia angular para la primera frecuencia de trabajo.

$$
\omega_2{}^2 = \frac{1}{L_2 \cdot C_{\text{eq}}}
$$

**Ecuación 2.5.** Frecuencia angular para la segunda frecuencia de trabajo.

$$
C_{\text{eq}} = \frac{C_1 \cdot C_2}{C_1 + C_2}
$$

**Ecuación 2.6.** Capacitancia equivalente en función de los valores del  $C_1 y C_2$ .

El significado de las variables ya se especificó con anterioridad.

## **Cálculos:**

Se consideran los siguientes valores que servirán de base para el cálculo

$$
C_2 = 10 \text{ pF (valor asumido)}
$$
  
•  $f_1 = 1,2 \text{ GHz}$   
•  $f_2 = 2,4 \text{ GHz}$ 

Entonces,

$$
\omega_1^2 = \frac{1}{L_2 \cdot C_2}
$$

$$
(2 \cdot \pi \cdot f_1)^2 = \frac{1}{10 \text{ pF} \cdot L_2}
$$

$$
L_2 = 1,759 \text{ nH}
$$

$$
\omega_2^2 = \frac{1}{L_2 \cdot C_{\text{eq}}}
$$

$$
(2 \cdot \pi \cdot f_2)^2 = \frac{1}{1 \text{ nH} \cdot \left(\frac{C_1 \cdot C_2}{C_1 + C_2}\right)}
$$

$$
C_1 = 3{,}333 \text{ pF}
$$

# **PASO 2: Construcción de circuitos multiresonantes en serie y serie-paralelo realizados con líneas de transmisión en el simulador Keysight® ADS**

Ahora con los datos ya calculados, el siguiente paso es implementar los diseños presentados anteriormente en modelos realizados con líneas de transmisión.

Al inicializar Keysight ® ADS se muestra la interfaz de la Figura 2.46 en donde al hacer clic en la opción señalada permite crear un nuevo espacio de trabajo mismo que contendrá todos los archivos del nuevo proyecto, en este caso se denominará circuito multiresonante. Posteriormente se debe seleccionar la resolución acorde a las unidades mismas que son los milímetros como se muestra en Figura 2.47.

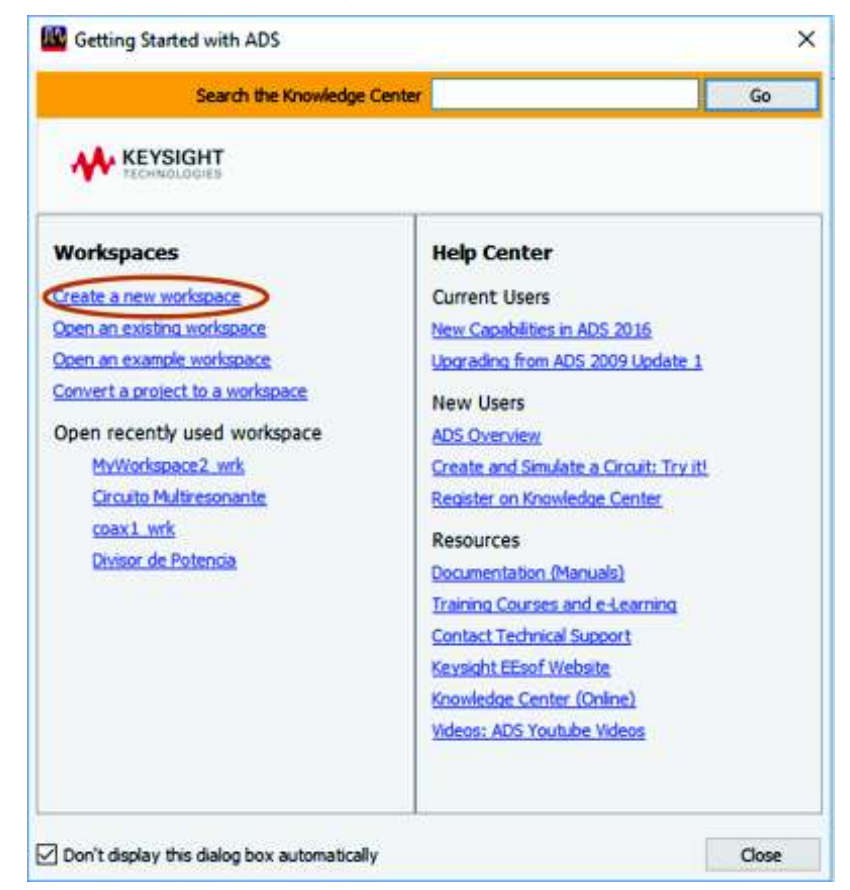

**Figura 2.46.** Interfaz de inicio de Keysight® ADS.

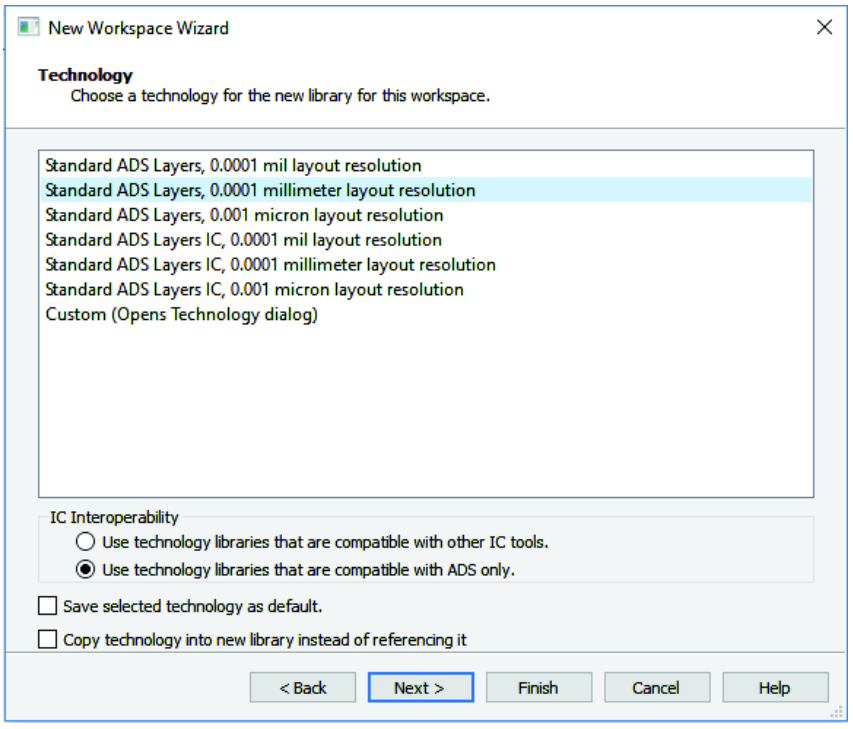

**Figura 2.47.** Selección de tecnología en Keysight® ADS.

Para crear un nuevo proyecto en la pantalla principal del software se debe hacer clic en *File, Open y Workspace*, luego seleccionar la carpeta con el nombre que se escogió anteriormente como se muestra en la Figura 2.48.

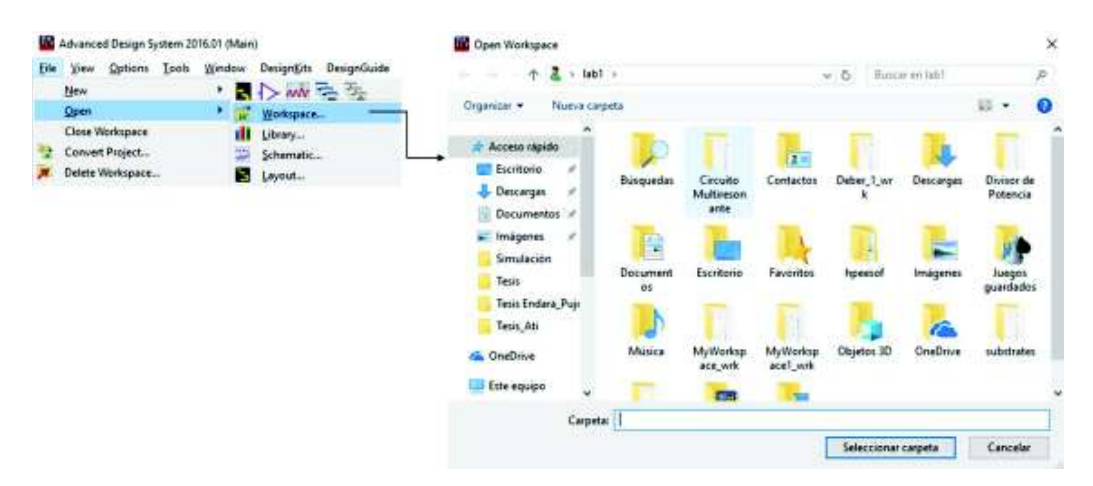

**Figura 2.48.** Selección de la carpeta de trabajo en Keysight® ADS.

Ahora para poder empezar con el diseño se necesita crear un área de trabajo del tipo *Schematic,* para esto hacer clic en *File, New y Schematic* como se indica en la Figura 2.49.

Se abrirá una ventana que permitirá poner el nombre deseado al archivo, ver la Figura 2.50.

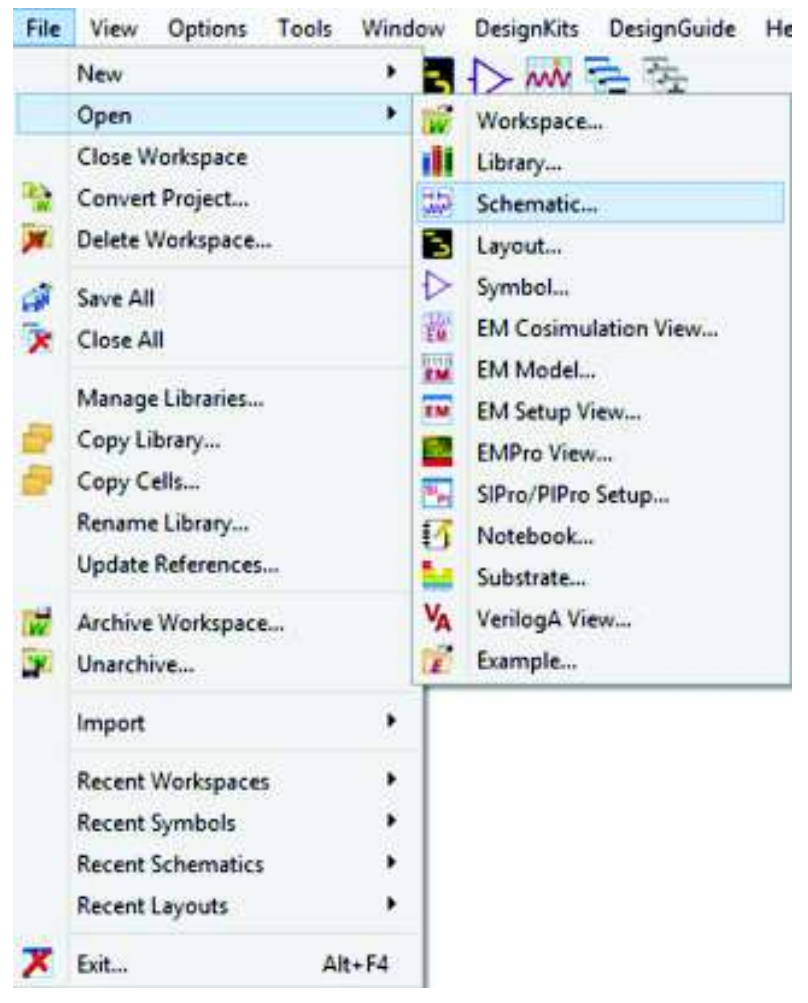

**Figura 2.49.** Pestaña para trabajar en la sección *Schematic*.

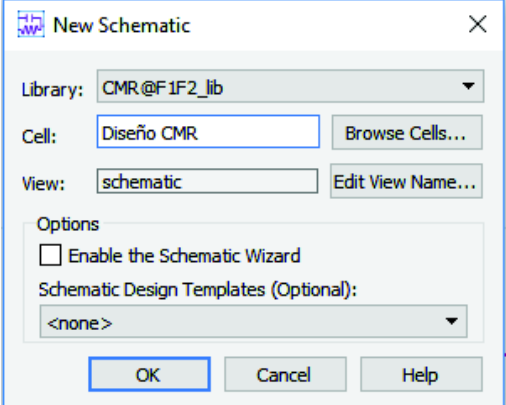

**Figura 2.50.** Ventana para colocar el nombre del archivo.

Ahora se comienza el diseño del circuito multiresonante tomando en cuenta a la vez los valores que fueron calculados para los elementos pasivos como se muestra en la Figura 2.51.

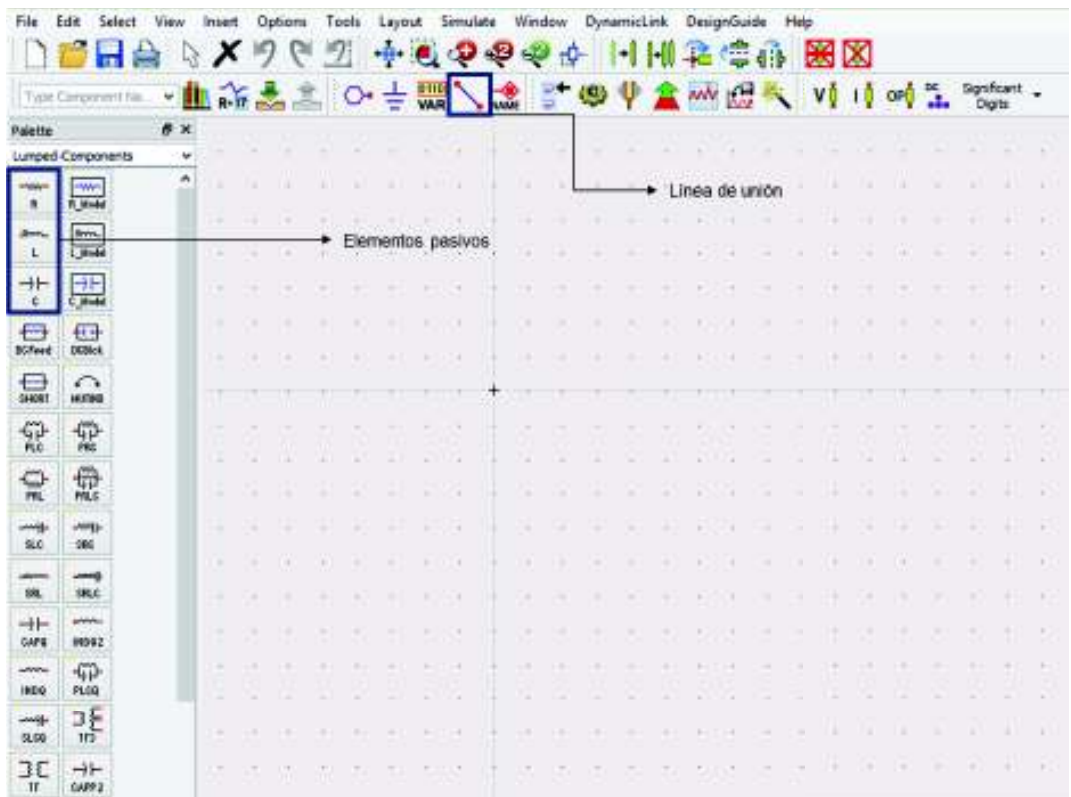

Para comenzar con el diseño seleccionamos los elementos indicados en la Figura 2.51:

**Figura 2.51.** Selección de elementos en el área de trabajo.

En la parte izquierda de la Figura 2.51, existen varias opciones de donde se obtiene los demás elementos para el diseño. Para el caso anterior se escogieron los elementos pasivos de la sección *Lumped-Components.* 

En la sección *TLines-Microstrip*, se seleccionará lo correspondiente a las líneas de transmisión, los cortes de línea para las esquinas del diseño y las uniones tipo "T". También se tiene la opción de *Simulation-S\_Param* en donde se selecciona lo restante, es decir, el módulo que permite la simulación con parámetros *S* y los puertos que permiten limitar la medición del diagrama final, tal como se muestra en la Figura 2.52.

Para las líneas de transmisión se deben definir otros parámetros como la constante dieléctrica  $\varepsilon_{\rm r}$  del material FR-4 con valor de 4,3; H que es el espesor del substrato con un valor de 1,5 mm; el valor de TanD (tangente delta) que es de 0,02 mismo que depende del material (FR-4) y el espesor de la línea de cobre con un valor de 17 µm. Estos valores son modificados insertando el componente de MSUB que se encuentra en la sección de *TLines-Microstrip,* lo cual se muestra en la Figura 2.53.

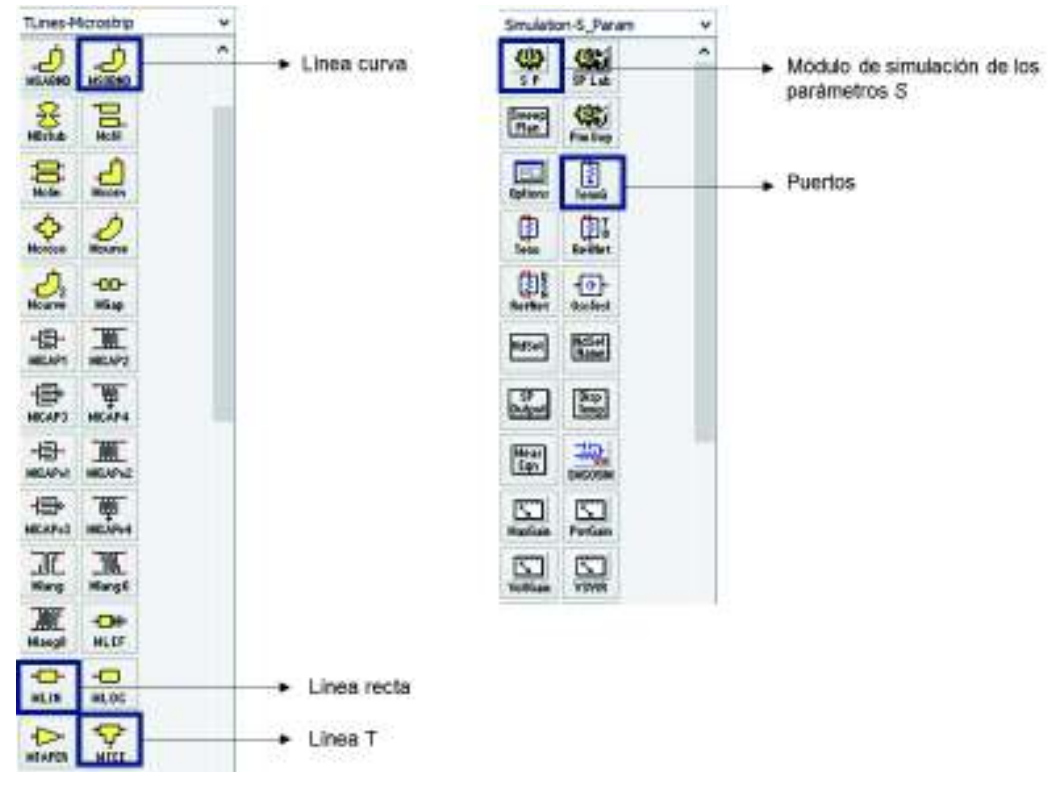

**Figura 2.52.** Elementos para el diseño del circuito multiresonante.

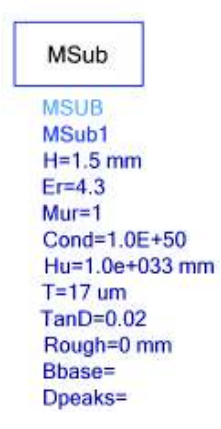

**Figura 2.53.** Valores para la configuración del substrato.

Antes de proceder con el diseño completo del circuito multiresonante se realiza un diagrama de circuito ideal solo con los elementos pasivos para observar el comportamiento de la red.

La realización de la red en serie-paralelo se muestra en la Figura 2.54

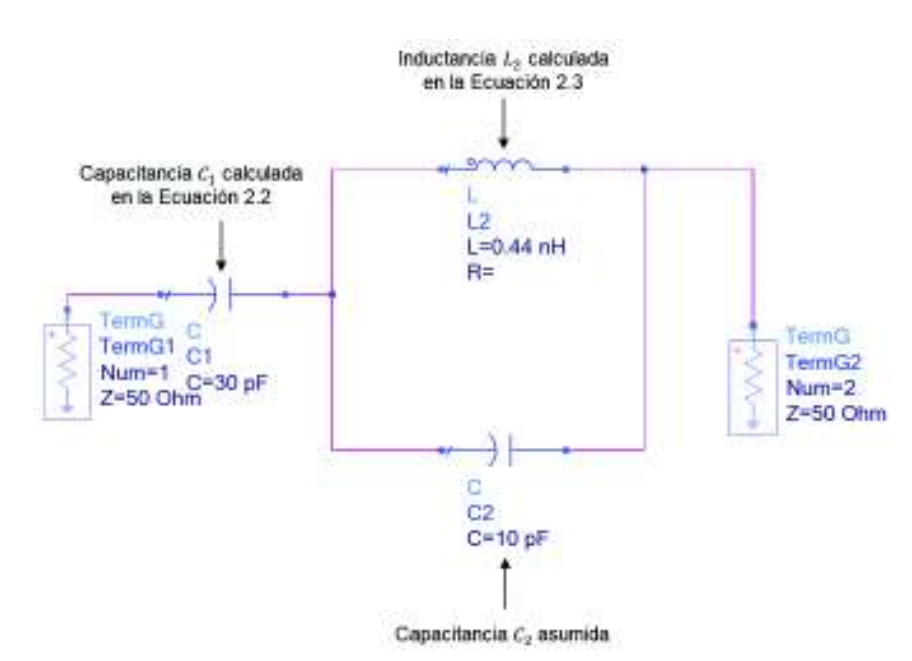

**Figura 2.54**. Red en serie-paralelo.

El resultado de la simulación se muestra en la Figura 2.55. Se puede observar que a la frecuencia de trabajo de 2,4 GHz se obtiene un polo, es decir, la red está resonando. A la menor frecuencia 1,2 GHz se tiene un cero, tal como se esperaba.

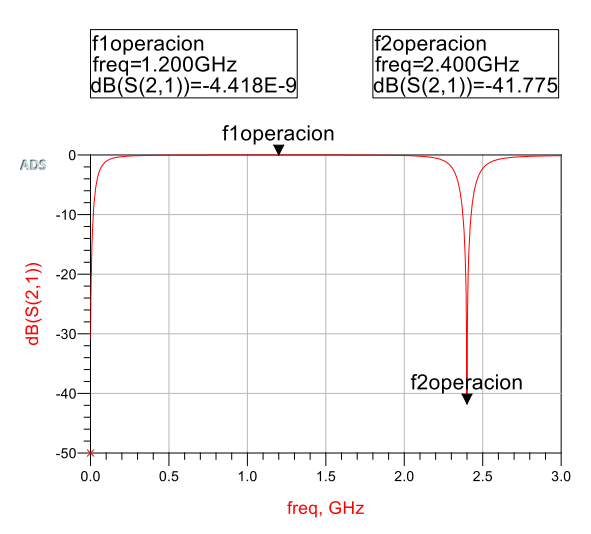

**Figura 2.55.** Parámetro  $S_{21}$  de la red serie-paralelo.

La Figura 2.56 muestra la red del circuito en serie.

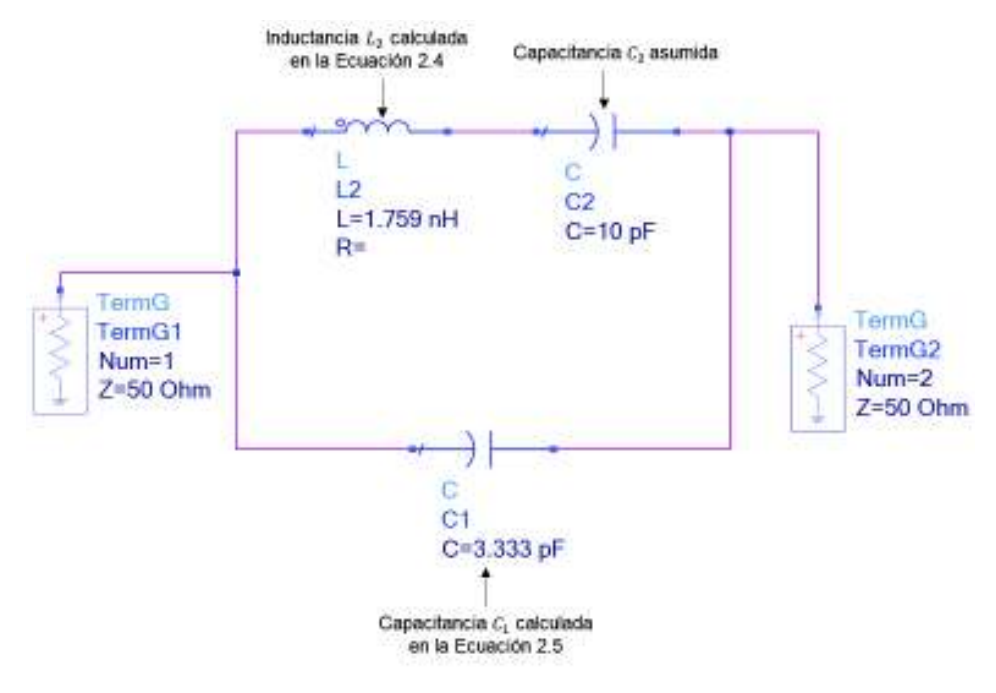

**Figura 2.56.** Red en serie.

En la Figura 2.57 se muestra el resultado de la simulación de la red en serie.

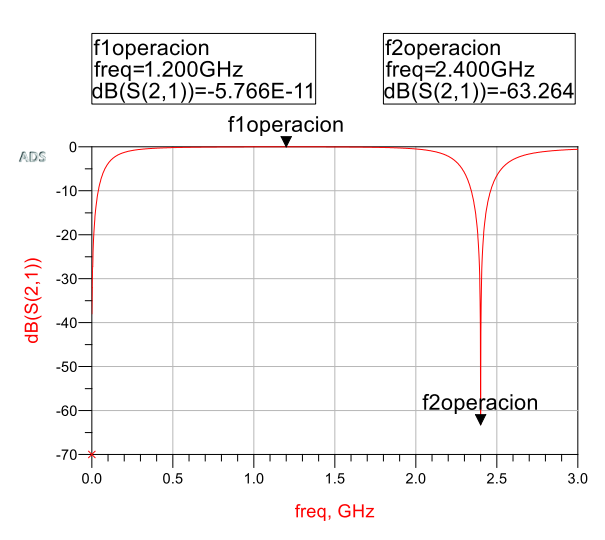

**Figura 2.57.** Parámetro  $S_{21}$  de la red serie.

Como se observa en la Figura 2.57 también se obtiene una resonancia a la frecuencia de 2,4 GHz.

Una vez que se ha verificado el diseño en un circuito ideal, se realiza la implementación real utilizando líneas de transmisión tipo *microstrip*. Las líneas tienen una longitud de 5 mm y ancho de 3 mm (mismo ancho de los dipolos) como se muestra en la Figura 2.58

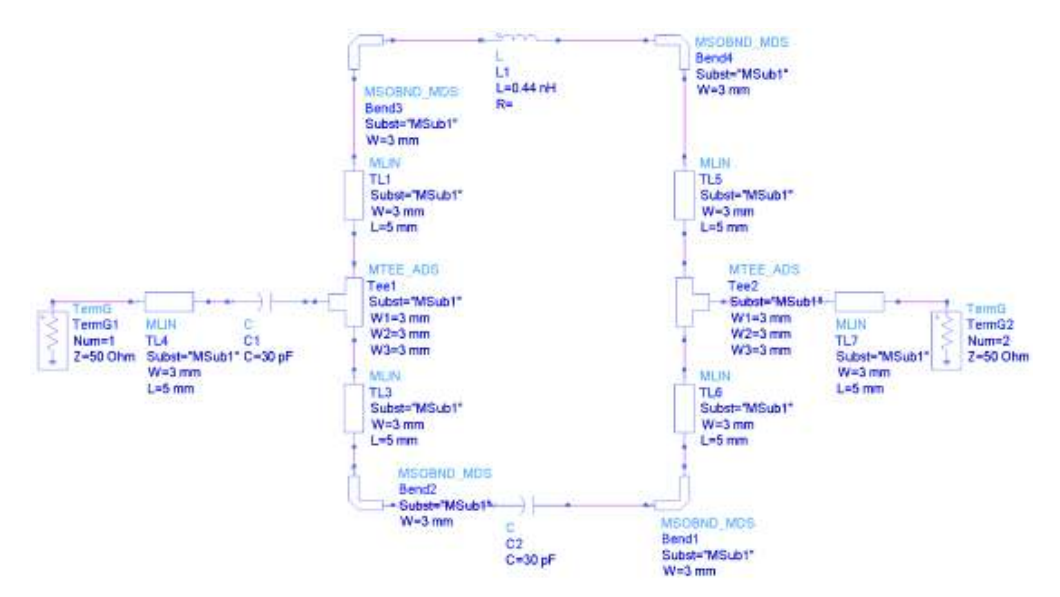

**Figura 2.58.** Esquema de circuito multiresonante en serie-paralelo realizado con líneas *microstrip*.

Al simular el modelo de la Figura 2.58, se obtiene el resultado mostrado en la Figura 2.59:

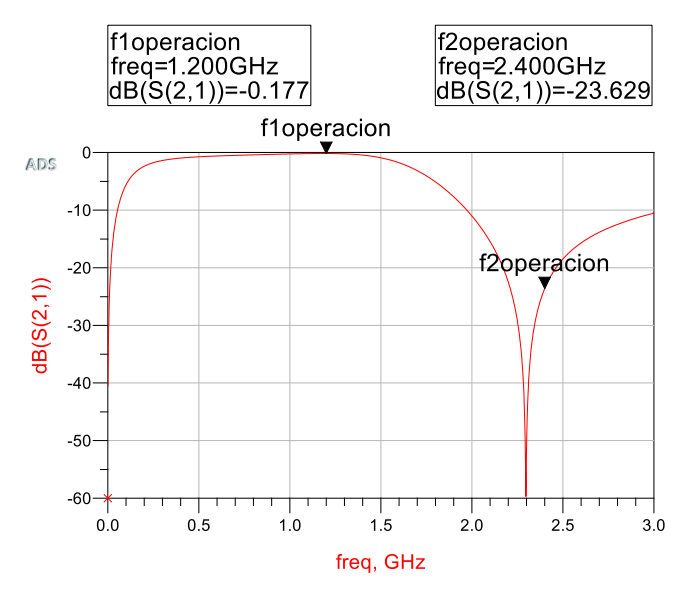

**Figura 2.59.** Parámetro  $S_{21}$  del circuito multiresonante en serie-paralelo implementado con líneas de transmisión tipo *microstrip*.

Una vez obtenidos los resultados del circuito en serie-paralelo se realiza un análisis similar para el circuito en serie. Se mantuvo las mismas dimensiones en cuanto al tamaño de las líneas pero obviamente se cambió el valor de los elementos pasivos tomando en cuenta los cálculos anteriores; como se muestra en la Figura 2.60.

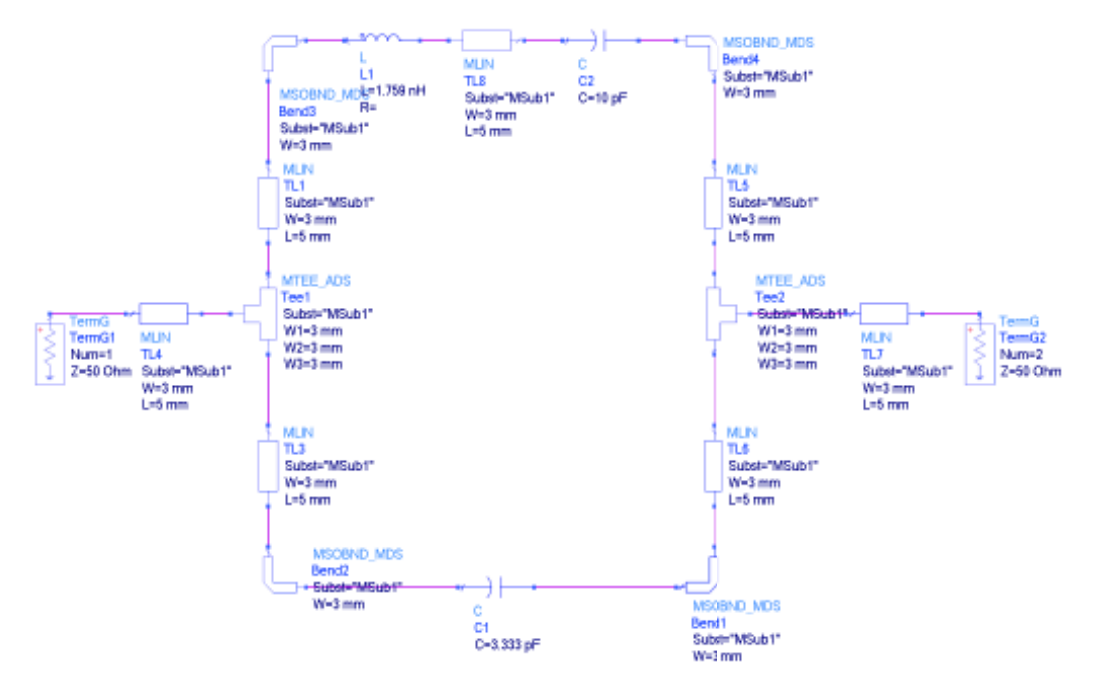

**Figura 2.60.** Esquema de circuito multiresonante en serie.

Con este modelo se obtiene los resultados mostrados en la Figura 2.61.

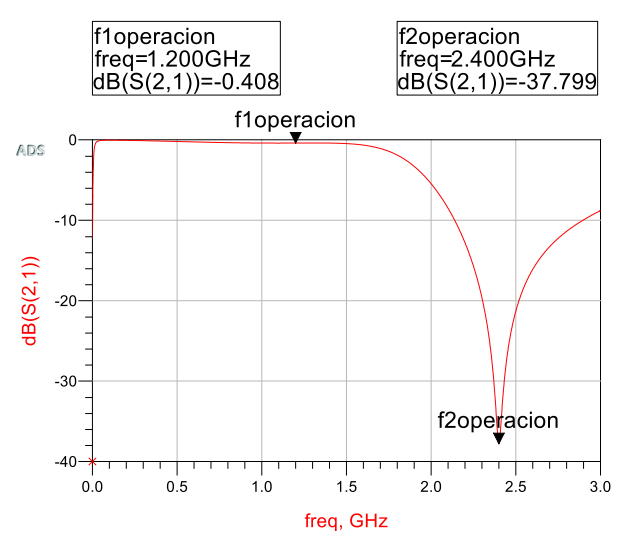

**Figura 2.61.** Parámetro S<sub>21</sub> del circuito multiresonante en serie implementado con líneas de transmisión tipo *microstrip.*

# **PASO 3. Elección del circuito a implementarse y construcción del diseño completo**

Tomando en cuenta los resultados obtenidos para cada esquema se decidió sobre cuál diseño se selecciona para cumplir con los requerimientos planteados.

Analizando los resultados de las simulaciones se llegó a la conclusión de que cualquier diseño podría ser válido. Sin embargo, el seleccionado es el primer diseño (serie-paralelo) porque las pérdidas son un poco más bajas, así 0,408 dB (circuito en serie) y 0,177 dB (circuito en serie-paralelo)

El tipo de capacitores a utilizarse son del tipo SMD con dimensiones 0805. Se escogió estas medidas tomando en cuenta las dimensiones de las líneas de transmisión del diseño. Las especificaciones SMD se muestran en la Tabla 2.3.

| Encapsulado | Dimensiones en<br>pulgadas<br>(largo x ancho) | <b>Dimensiones</b><br>en mm<br>(largo x ancho) | Potencia en<br>w |  |  |
|-------------|-----------------------------------------------|------------------------------------------------|------------------|--|--|
| 0201        | $0,024 \times 0,012$                          | $0,6 \times 0,3$                               | 1/20             |  |  |
| 0402        | $0,04 \times 0,02$                            | $1,0 \times 0,5$                               | 1/16             |  |  |
| 0603        | $0,063 \times 0,031$                          | $1,6 \times 0,8$                               | 1/16             |  |  |
| 0805        | $0,08 \times 0,05$                            | $2,0 \times 1,25$                              | 1/10             |  |  |
| 1206        | $0,126 \times 0,063$                          | $3,2 \times 1,6$                               | 1/8              |  |  |
| 1210        | $0,126 \times 0,10$                           | $3,2 \times 2,5$                               | 1/4              |  |  |
| 1812        | $0,18 \times 0,12$                            | $4,5 \times 3,2$                               | 1/3              |  |  |
| 2010        | $0,20 \times 0,10$                            | $5,0 \times 2,5$                               | 1/2              |  |  |
| 2512        | $0.25 \times 0.12$                            | $6.35 \times 3.2$                              |                  |  |  |

**Tabla 2.3.** Dimensiones de los elementos SMD estandarizados [28].

Se debe mencionar que el diseño fue simulado con elementos pasivos ideales pero debido a que un inductor real produce capacitancias parásitas es importante que se utilice un elemento real en el diseño. Es por esta razón que se vió en la necesidad de buscar un fabricante de estos elementos para obtener librerías de parámetros *S* del inductor.

El archivo de los parámetros *S* del inductor de tipo "*Touchstone"* S2P se lo obtuvo de la página oficial del fabricante Würth Elektronik. Código del archivo: 744786010A correspondiente a una inductancia:  $L = 0.44$  nH. Las dimensiones son 0603.

Para colocar el elemento real en el diseño, de igual manera, en la parte izquierda del área de trabajo se debe escoger la opción *Data Items* y hacer clic en el componente S*n*P tal como se muestra en la Figura 2.62.

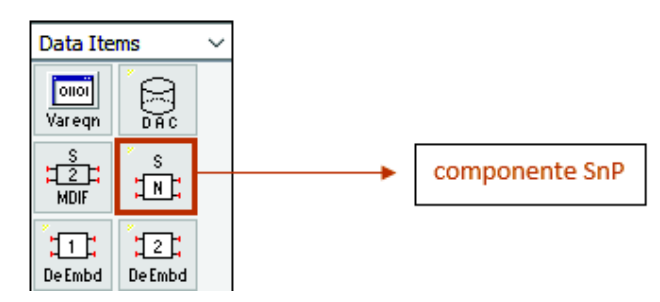

**Figura 2.62.** Componente S*n*P dentro de la paleta *Data Items.* 

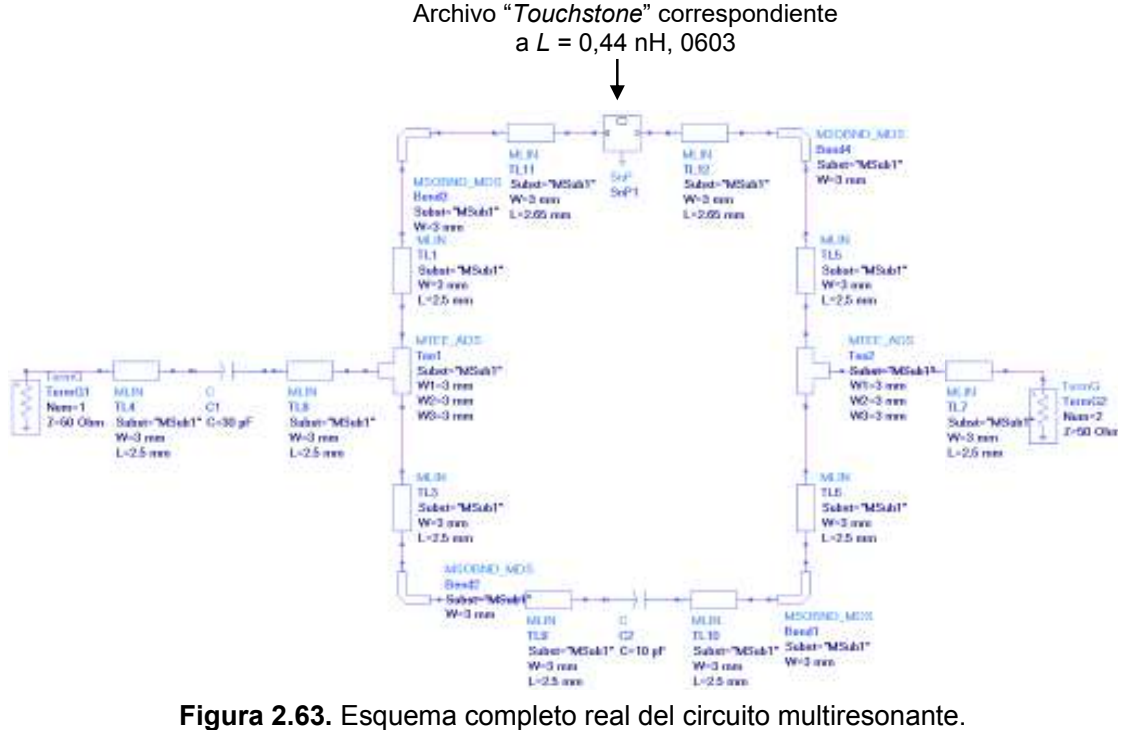

El esquema completo se muestra en la Figura 2.63.

Los resultados obtenidos de la simulación se presentan en la Figura 2.64

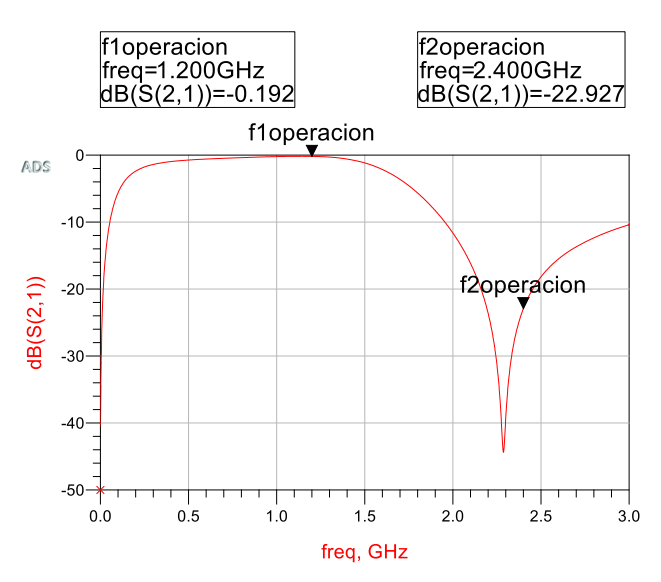

Figura 2.64. Parámetro S<sub>21</sub> del circuito multiresonante real.

Para una visualización más real del diseño, es necesario observarlo en el modo *Layout.*  Entonces en la barra de herramientas se seleciona la generación del *Layout* como se indica en la Figura 2.65.

cell\_1 [coax1\_lib:cell\_1:schematic] (Schematic):1

| File                                   | Edit                            | Select   | View | Insert | Options | Tools |      | Layout        | Window<br>Simulate                                                 | DynamicLink | <b>DesignGuide</b> |            | Help |  |
|----------------------------------------|---------------------------------|----------|------|--------|---------|-------|------|---------------|--------------------------------------------------------------------|-------------|--------------------|------------|------|--|
|                                        |                                 |          |      |        |         |       |      |               | Generate/Update Layout                                             |             | $---$              | <b>dip</b> |      |  |
|                                        |                                 |          |      |        |         |       |      |               | Place Components From Schem To Layout<br>Design Differences        |             | 刕                  |            |      |  |
| Palette                                | Lumped-Compone V                | 日 X      |      |        |         |       |      | $+$           | <b>Fix Component Position</b><br><b>Lock Component Position</b>    |             |                    |            |      |  |
| $-Wy-$<br>R.                           | $-wv$<br>R_Model                | $\wedge$ |      |        |         |       |      | 鶝             | <b>Free Component Position</b>                                     |             | w                  |            |      |  |
| 2m <sub>1</sub>                        | sm.                             |          |      |        |         |       |      |               | <b>Show Equivalent Node</b>                                        |             | W.                 |            |      |  |
| L                                      | L_Model                         |          |      |        |         |       | - 24 |               | <b>Show Equivalent Component</b>                                   |             | ×.                 |            |      |  |
| $\rightarrow$ $\vdash$<br>$\mathbb{G}$ | $\rightarrow \vdash$<br>C_Model |          |      |        |         |       |      | $\frac{1}{2}$ | <b>Show Unplaced Components</b><br>Show Components With No Artwork |             | CS.                |            |      |  |
| $+$<br><b>DCFeed</b>                   | 日中<br><b>DCBlck</b>             |          |      |        |         |       |      |               | <b>Clear Highlighted Components</b>                                |             |                    |            |      |  |
|                                        |                                 |          |      |        |         |       |      | $\checkmark$  | <b>Show Connected Components</b>                                   |             | s                  |            |      |  |
| $\overline{\phantom{a}}$<br>SHORT      | ↶<br><b>MUTIND</b>              |          |      |        |         |       |      | N             | <b>Show Fixed/Locked Components</b>                                |             |                    |            |      |  |

**Figura 2.65.** Selección para obtener el Layout del CMR.

El *Layout* de la impementación se puede observar en la Figura 2.66.

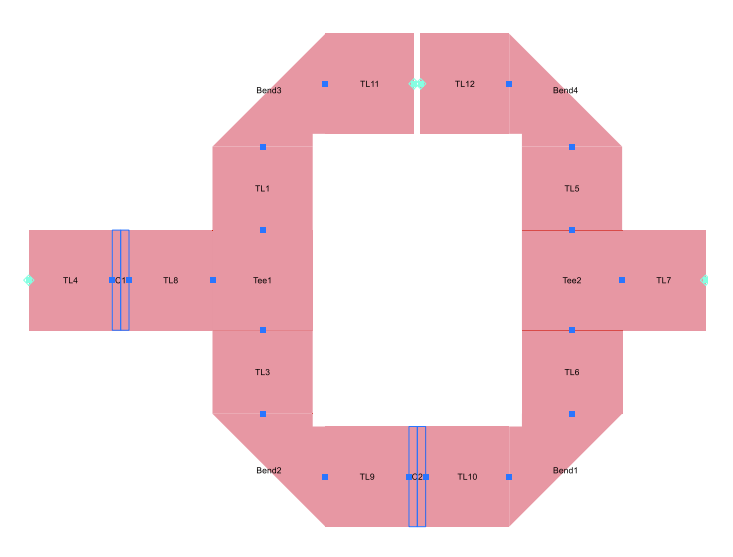

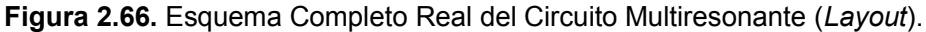

Al colocar un inductor real en el circuito se tuvieron que realizar ajustes al diseño que se tenía con anterioridad para alcanzar los resultados deseados en las simulaciones. Para tal efecto, se redujo a la mitad la longitud de las líneas de transmisión, es decir, de 5 mm a 2,5 mm.

Es importante mencionar que para futuras realizaciones, hay que tomar en cuenta las dimensiones "*spot*" que sirven para soldar los elementos SMD. La Figura 2.67 muestra la dimensión "*spot*" recomendada.

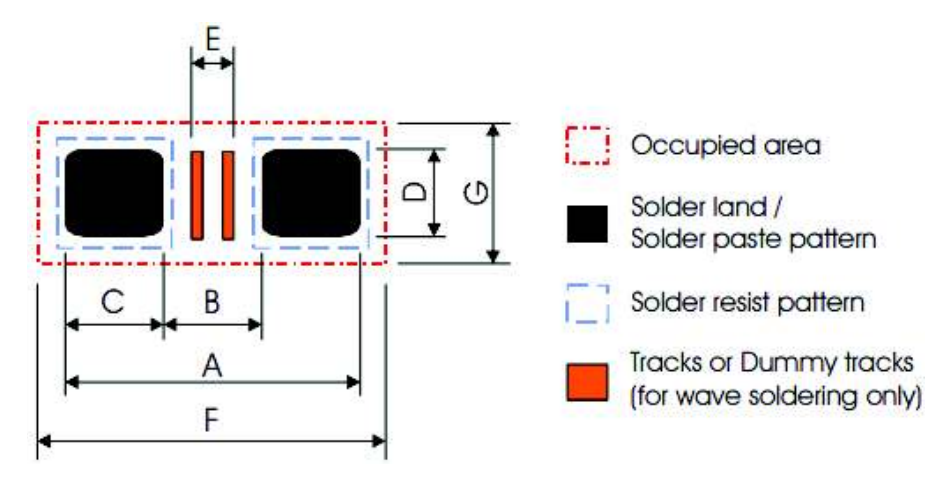

**Figura 2.67.** Dimensiones "*spot*" de los elementos SMD [29].

En este caso la dimensión "*spot*" que se requiere para los elementos del diseño está representada por la letra **"B"** en la Figura 2.67**.** Las dimensiones recomendadas se detallan la Tabla 2.4.

| <b>Size</b> |      |                            | <b>Footprint dimensions in mm</b> | <b>Processing</b> | <b>Placement</b> |                 |      |                        |       |
|-------------|------|----------------------------|-----------------------------------|-------------------|------------------|-----------------|------|------------------------|-------|
|             | A    | F<br>G<br>в<br>Е<br>С<br>D |                                   |                   | remarks          | <b>Accuracy</b> |      |                        |       |
| 0201        | 0.75 | 0.30                       | 0.30                              | 0,30              | 0,20             | 1,10            | 0,50 | IR reflow<br>soldering | ±0,05 |
| 0402        | 1,50 | 0.50                       | 0.50                              | 0,60              | 0,10             | 1,90            | 1,00 |                        | ±0,15 |
| 0603        | 2,10 | 0,90                       | 0,60                              | 0,90              | 0,50             | 2,35            | 1,45 |                        | ±0,25 |
| 0805        | 2,60 | 1,20                       | 0,70                              | 1,30              | 0,75             | 2,85            | 1,90 | IR or hot              | ±0,25 |
| 1206        | 3,80 | 2,00                       | 0.90                              | 1,60              | 1,60             | 4,05            | 2,25 | plate                  | ±0,25 |
| 1218        | 3,80 | 2,00                       | 0,90                              | 4,80              | 1,40             | 4,20            | 5,50 | soldering              | ±0,25 |
| 2010        | 5,60 | 3,80                       | 0,90                              | 2,80              | 3,40             | 5,85            | 3,15 |                        | ±0,25 |
| 2512        | 7,00 | 3,80                       | 1,60                              | 3,50              | 3,40             | 7,25            | 3,85 |                        | ±0,25 |

**Tabla 2.4** Dimensiones según el tamaño del elemento pasivo [29].

# **Paso 4. Diseño del circuito multiresonante en el simulador CST**

Como se mencionó en un principio el diseño del circuito multiresonante (CMR) serviría de interconexión para el arreglo de dipolos en conjunto con el balun. Para dicha unión es necesario reproducir el diseño del circuito multiresonante de Keysight® ADS a CST Microwave Studio.

Con las dimensiones de las líneas de transmisión previamente calculadas se procede a parametrizar todas las medidas a utilizar, datos que fueron colocados en la sección de *Parameter List* de la zona de trabajo del software como se muestra en la Tabla 2.5.

| Parámetro      | Valor      | Descripción                         |  |  |  |  |
|----------------|------------|-------------------------------------|--|--|--|--|
| C1             | 30 pF      | Capacitancia $C_1$                  |  |  |  |  |
| C <sub>2</sub> | 10pF       | Capacitancia $C_2$                  |  |  |  |  |
|                | $2,4$ GHz  | Frecuencia de trabajo               |  |  |  |  |
| lambda         | 125 mm     | Longitud de onda                    |  |  |  |  |
|                | $17 \mu m$ | Espesor de la línea de cobre        |  |  |  |  |
| h              | $1,5$ mm   | Espesor del substrato               |  |  |  |  |
| w              | 3 mm       | Ancho de la línea de transmisión    |  |  |  |  |
|                | $2,5$ mm   | Longitud de la línea de transmisión |  |  |  |  |

**Tabla 2.5.** Parámetros para el diseño en CST.

Seguidamente se delimita el bloque del plano de masa sobre el cual se va a construir el circuito multiresonante y se obtiene lo que se muestra en la Figura 2.68.

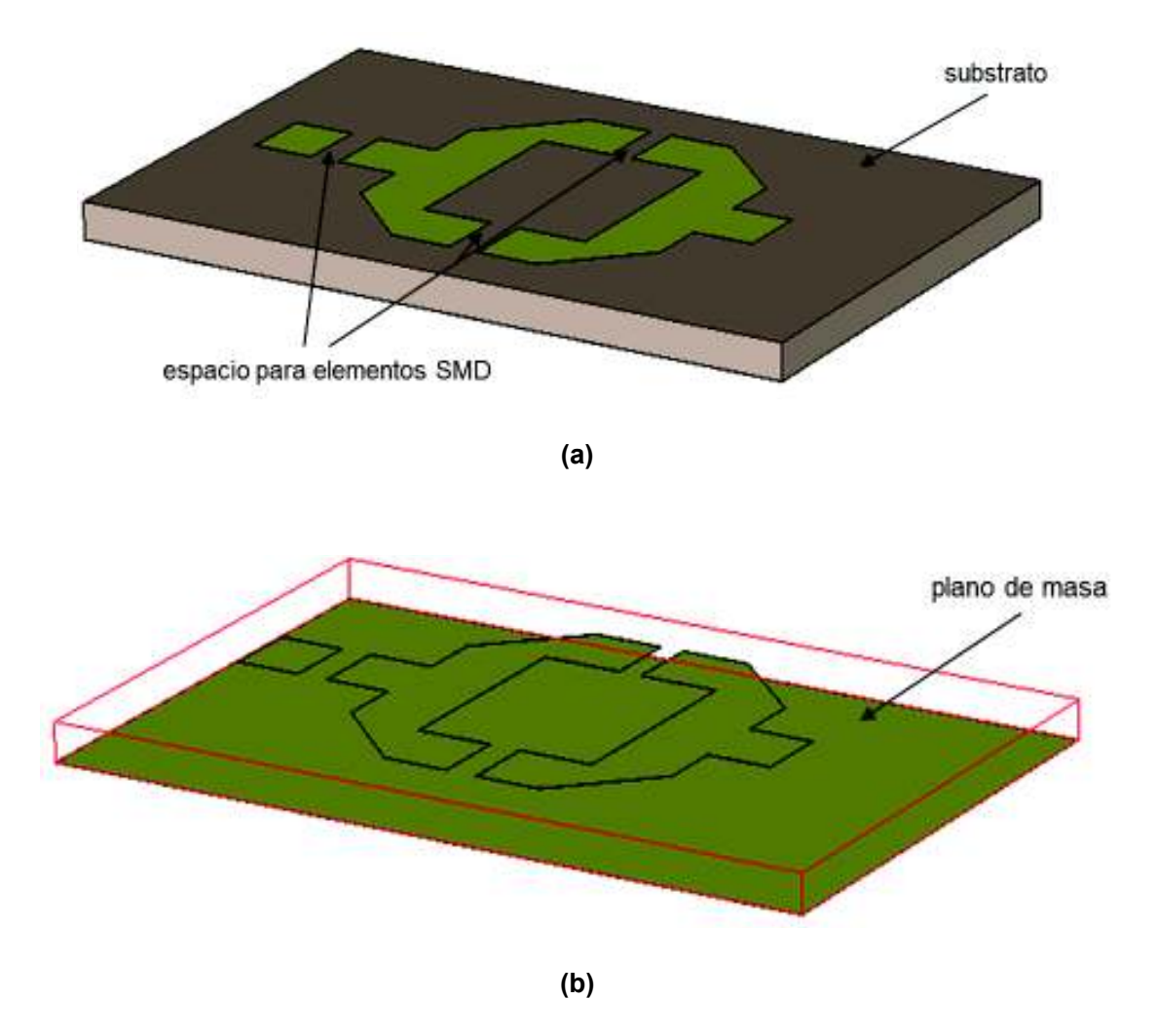

**Figura 2.68.** Diseño de líneas de transmisión para el circuito multiresonante (a) con substrato y (b) sin substrato (para mejor visualización).

A partir de la estructura anterior, el siguente paso es añadir los elementos pasivos al diseño, es decir, los dos capacitores y el inductor. Para el efecto se procede de la siguiente manera:

En la barra de herramientas, en el módulo *Simulation* se añade un elemento concentrado (*Lumped Element*) sobre lo señalado a continuación, como se muestra en la Figura 2.69.

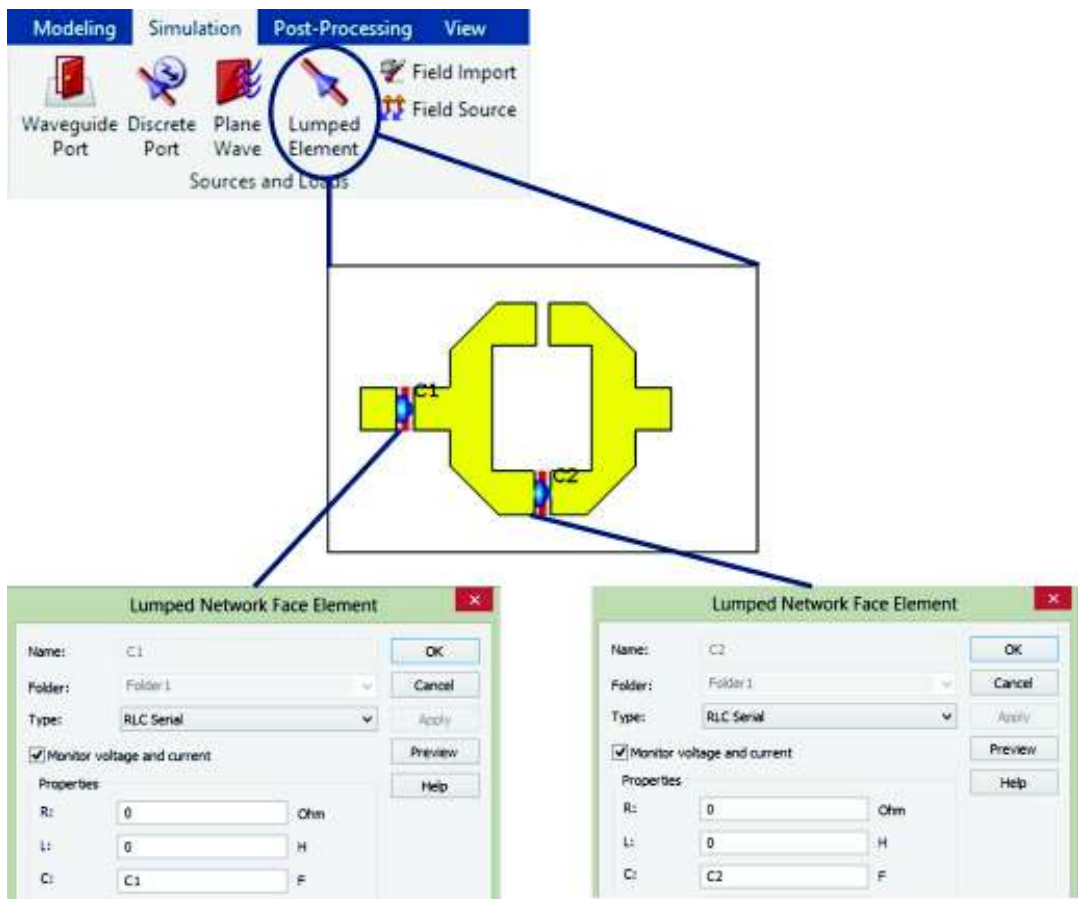

**Figura 2.69.** Diseño unificado con  $C_1$  y  $C_2$ .

El tratamiento para el tercer elemento, es decir el inductor, es un poco diferente ya que, como se mencionó con anterioridad, este se compone de un archivo del tipo "*TouchStone*".

El motivo de usar el elemento real en lugar del ideal se debe a que el efecto de las capacitancias parásitas que se generan causa cambios importantes en el resultado del diseño lo cual con el elemento ideal es imposible de observar.

Para la inserción del inductor (archivo S2P) se coloca un puerto discreto, tal como se indica en la Figura 2.70.

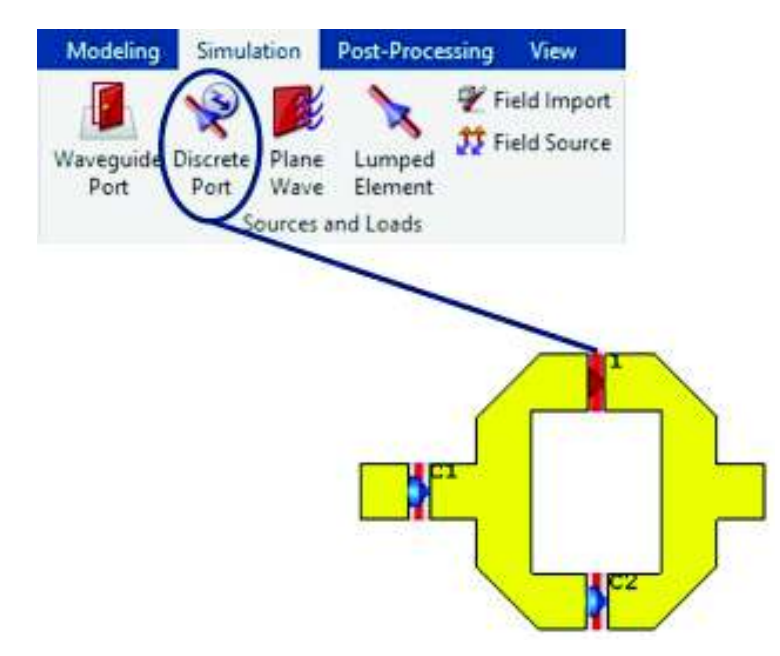

**Figura 2.70.** Diseño unificado con elementos pasivos y puerto discreto para el indiuctor.

Los puertos de guía de onda para la alimentación del circuito fueron añadidos de la siguiente manera: se debe hacer clic en el ícono "*Waveguide Port*" del módulo de *Simulation* que se observa en la Figura 2.71.

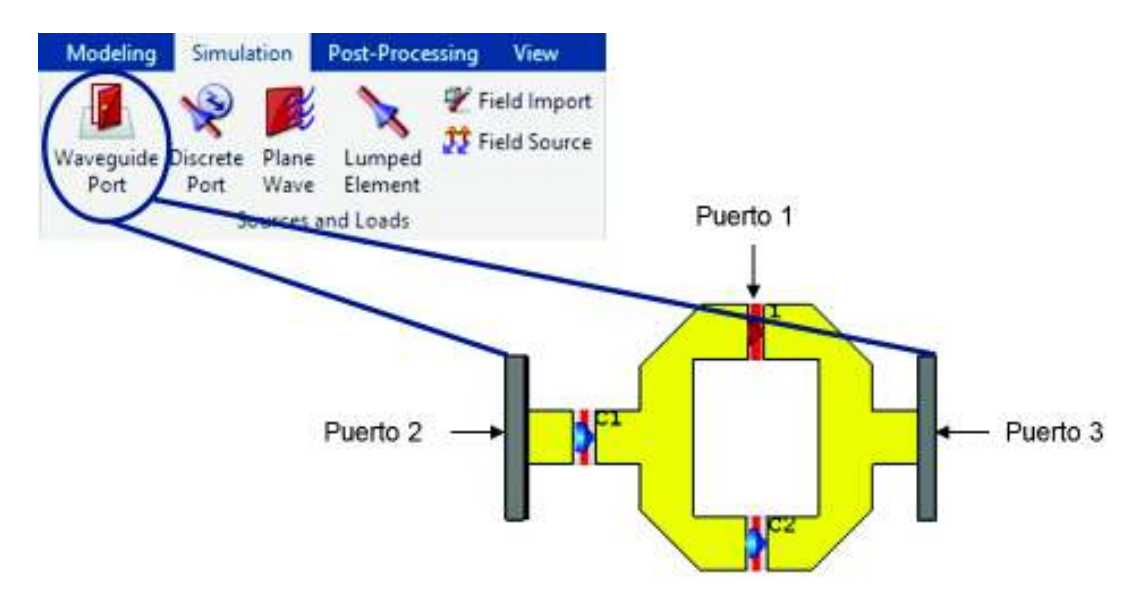

**Figura 2.71.** Diseño unificado con Puertos de Guía de Onda.

Cabe mencionar que hasta el momento se ha trabajado en 3D, pero para insertar el archivo del inductor se necesita trabajar en la sección *Schematic*. Esta sección se puede observar en la Figura 2.72.

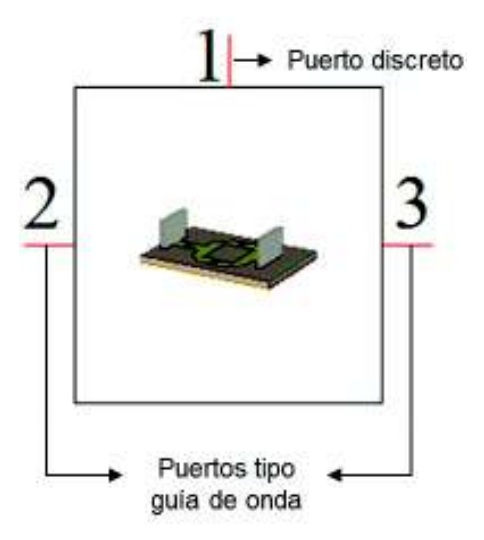

**Figura 2.72.** Componente 3D con 3 puertos: 2 de guía de onda y 1 discreto.

Al componente mostrado en la Figura 2.72 es necesario anexarle dos puertos externos y el archivo de los parámetros *S*. Para el efecto se hace lo que se muestra en la Figura 2.73

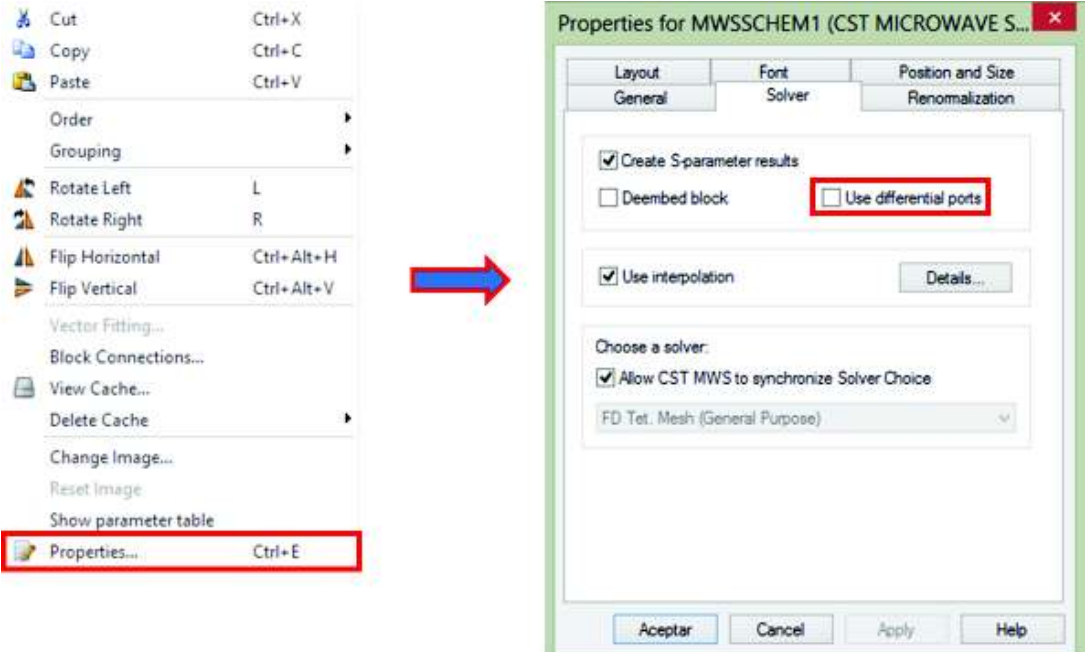

**Figura 2.73.** Habilitación de puertos diferenciales en modo *Schematic*.

Es necesario utilizar puertos diferenciales para anexar el archivo S2P que contiene los parámetros *S* del inductor dados por el fabricante.

Lo que se va a obtener es lo que se observa en la Figura 2.74:

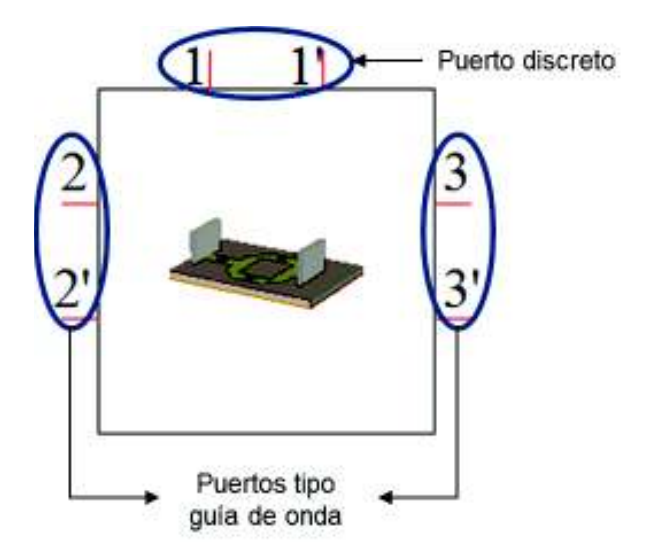

**Figura 2.74.** Componente 3D con puertos diferenciales.

En los puertos diferenciales 2 y 3, la conexiones marcadas con " **'** " se conectan a tierra mientras que entre las conexiones 1 y 1' se insertará el archivo S2P del inductor. Lo anterior se observa en la Figura 2.75

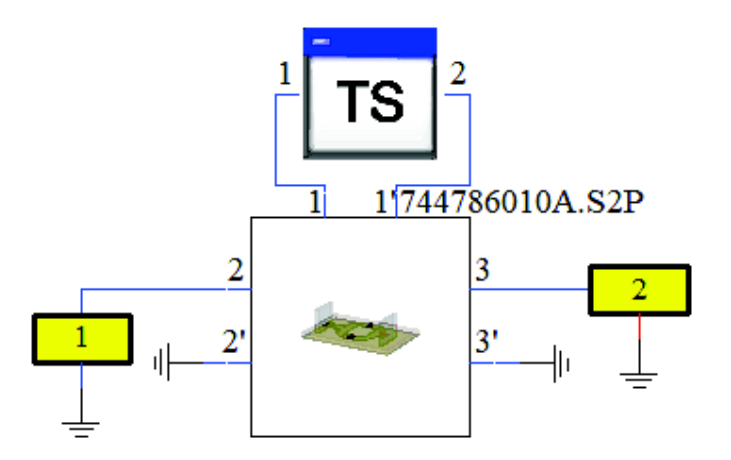

**Figura 2.75**. Diseño final del circuito multiresonante.

La Figura 2.76. muestra el resultado obtenido al simular la estructura de la Figura 2.75.

Como se observa en la Figura 2.76 el resutado obtenido es bastante parecido al resultado del simulador Keysight ® ADS de la Figura 2.64

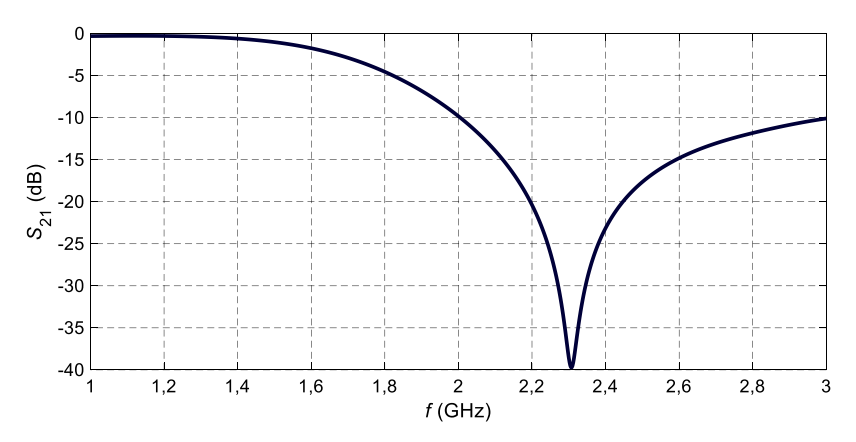

**Figura 2.76.** Parámetros S<sub>21</sub> del diseño final del circuito multiresonante.

# **2.3 Divisor de potencia**

#### **2.3.1 Divisor de potencia Wilkinson** [30] [31]

Surge como una solución de bajo aislamiento y dificultad para la acoplación entre puertos. Consiste en una línea principal de entrada, la cual se divide en *n* líneas de longitud de cuarto de onda. Este modelo ha sido propuesto en tres dimensiones, pero ha sido llevado a la tecnología planar de manera que pueda ser usada en tecnología *microstrip*. Como principio básico, esta estructura divide a la señal de entrada en dos señales de salida de igual fase; o si se analiza de lado contrario, puede combinar dos señales con igual fase en una señal suma de las dos anteriores.

Para hacer coincidir los puertos divididos con el puerto común, Wilkinson trabajó con los transformadores de cuarto de longitud de onda.

En la Figura 2.77 se muestra la estructura básica del divisor.

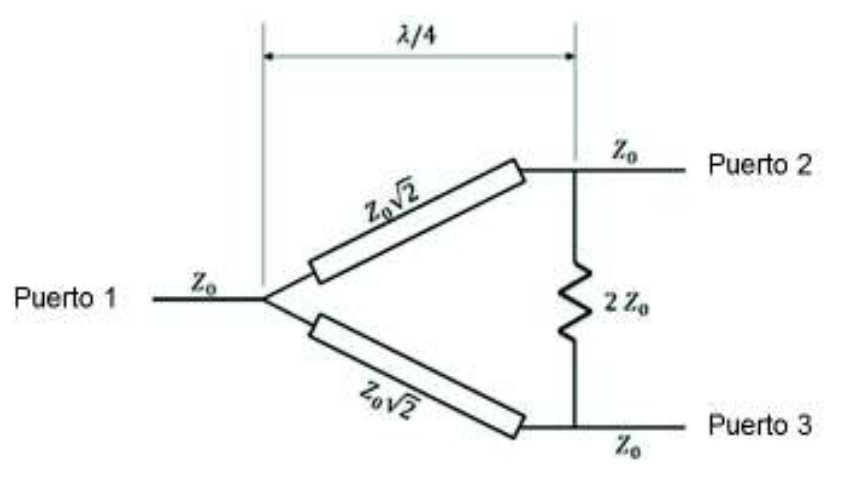

**Figura 2.77.** Estructura básica del divisor de potencia Wilkinson. Modificado de [32].

Entre los puertos 2 y 3 existe un alto grado de aislamiento, se disipa muy poca energía debido a la resistencia.

La potencia entre los puertos 2 y 3 es equitativa, y no se producen pérdidas debido a que por la resistencia  $2Z_0$  no circula corriente.

Un valor adecuado para la resistencia se ha determinado que debería ser  $2Z_0$ , en donde  $Z_0$  es la impedancia característica de las líneas de transmisión.

#### **2.3.2 Diseño del divisor de potencia**

Como en el caso del circuito multiresonante, los divisores de potencia serán diseñados en primera instancia en el software Keysight® ADS por mayor facilidad de construcción para luego continuar con el diseño en CST Microwave Studio.

Se realizó el diseño de dos divisores de potencia para cada frecuencia de trabajo, es decir, para 1,2 GHz y 2,4 GHz.

Cada divisor se conectará a las antenas para el debido suministro de potencia a las mismas.

#### **Diseño del divisor de potencia para 1,2 GHz**

Para empezar, se hizo la verificación de que las bifurcaciones del diseño tuvieran una impedancia de  $Z_0\sqrt{2}$ , en donde  $Z_0 = 50 \Omega$  y un desfase  $-90^\circ$ 

#### **PASO 1. Esquema de prueba**

Se analiza una parte del diseño para definir las dimensiones de las líneas de transmisión para cuando la impedancia característica  $Z_0$  tenga el valor de 50  $\Omega$  y 50 $\sqrt{2}$   $\Omega$ .

Entonces, la Figura 2.78 muestra el esquema que será de utilidad para la construcción del diseño. Nótese que el diseño indica puertos de alimentación 4 y 5. Esto se debe a las diferentes pruebas realizadas. La longitud de L\_90 se encuentra parametrizada con un valor correspondiente a 29,6 mm.

La herramienta *LineCalc* integrada en Keysight® ADS de la Figura 2.79 permite calcular el ancho y longitud de una línea de transmisión tipo *microstrip* para cumplir con los requisitos de impedancia característica y fase, respectivamente.

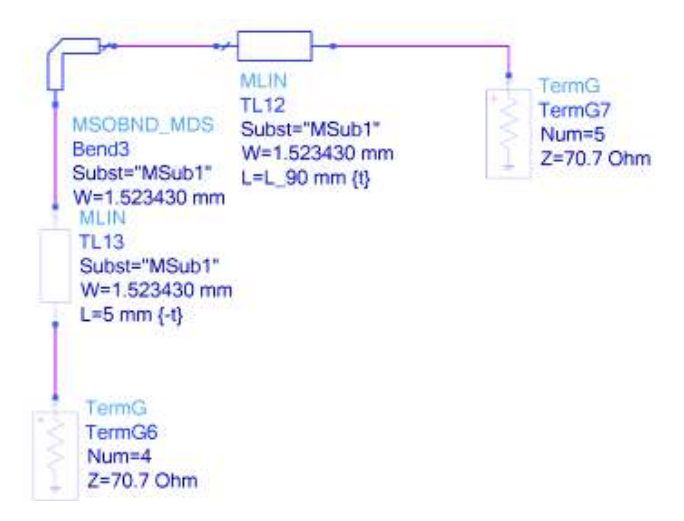

**Figura 2.78.** Diagrama de prueba para  $50\sqrt{2}$   $\Omega$  implementado en Keysight ® ADS con

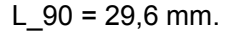

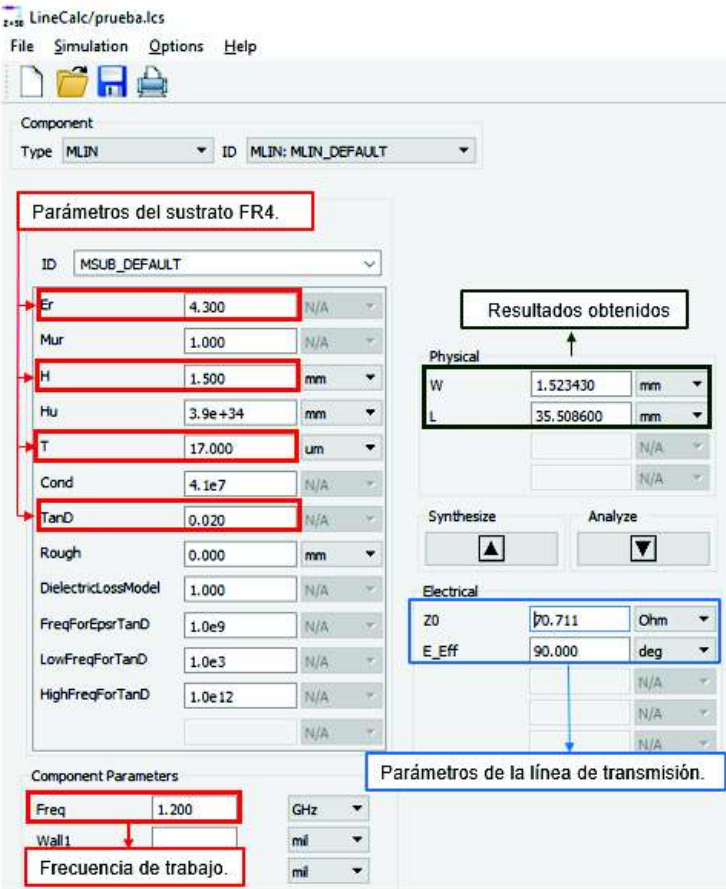

**Figura 2.79.** Dimensiones obtenidas en *LineCalc.* 

Del circuito implementado en la Figura 2.78 se obtienen los resultados mostrados en la Figura 2.80.

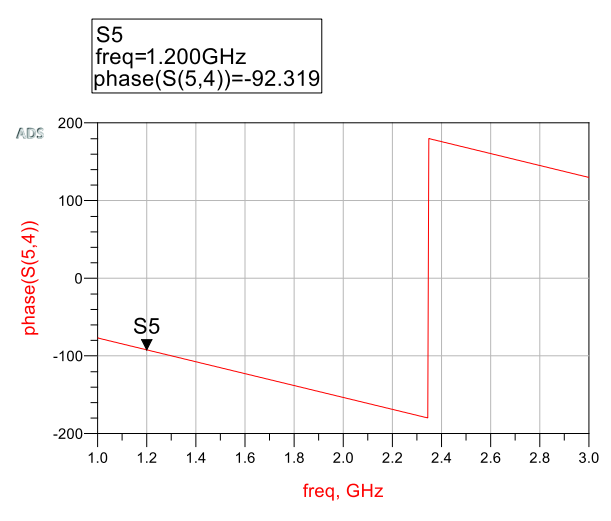

**Figura 2.80**. Fase del parámetro  $S_{54}$ .

Como se puede observar con las dimensiones de las líneas de transmisión se cumple con el desfase requerido ( $\approx -90^{\circ}$ ) para las líneas de impedancia característica  $Z_0\sqrt{2}\Omega$ .

Tomando en cuenta la simulación anterior se procede a realizar el diseño completo del divisor de potencia.

## **PASO 2. Esquema completo**

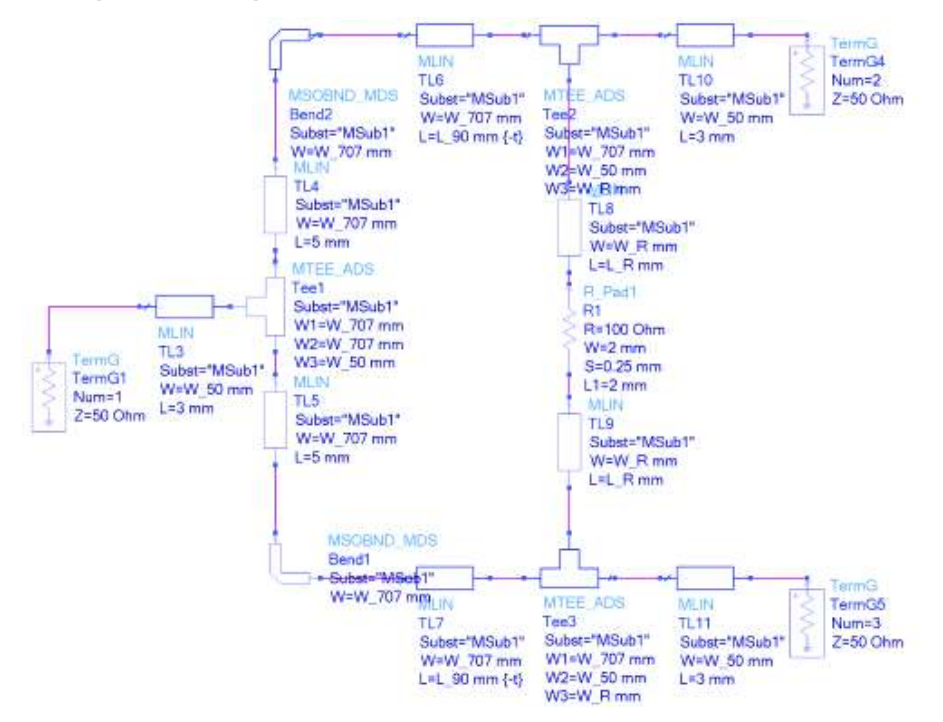

**Figura 2.81.** Estructura del divisor de Potencia para 1,2 GHz.

Para la construcción del divisor de la Figura 2.81 se usarán dimensiones parametrizadas de la siguiente manera:

#### **Línea de transmisión tipo microstrip con impedancia característica 50 Ω**

*L* = 3 mm

*W\_50* = 2,898940 mm (ancho de las líneas de transmisión)

#### **Línea de transmisión tipo microstrip con impedancia de 70,711 Ω**

*L\_90* = 29,6 mm (longitud de las líneas de trasmisión horizontales) *L* = 5 mm (longitud de las líneas de trasmisión verticales TL4 y TL5) *W\_707* = 1,52343 mm (ancho de las líneas de transmisión) *W\_R* = 2 mm (ancho de las líneas de transmisión TL8 y TL9)

Para la longitud de las líneas de transmisión TL8 y TL9 (*L\_R*) se realizaron algunos cálculos tomando en cuenta las siguientes ecuaciones:

En la Ecuación 2.7 se indica la distancia con la que el software realiza los cortes de las esquinas del diseño.

$$
L = W_7 07 \cdot \left(\frac{M}{50} - 1\right)
$$

**Ecuación 2.7.** Longitud del corte [33].

Donde:

*L =* Longitud del que se muestra en la Figura 2.82

*W\_707* = Ancho de las líneas de transmisión

$$
M = 52 + 65 \left[ e^{-1.35 \cdot \frac{W - 707}{H}} \right]
$$

**Ecuación 2.8.** Dimensión para el corte a 90° [33].

Donde:

*M* = Superficie del corte

*W\_707* = Ancho de las líneas de transmisión

*H =* Espesor del sustrato

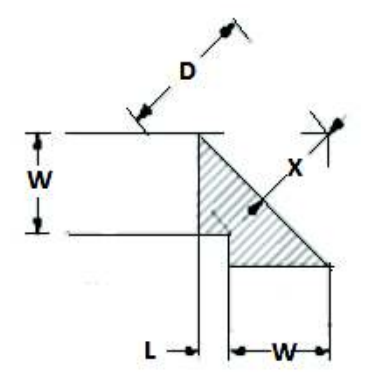

**Figura 2.82.** Dimensiones del corte [33].

Ahora se procede con el cálculo de la longitud de las líneas de transmisión TL8 y TL9.

$$
M = 52 + 65 \left[ e^{-1,35 \cdot \frac{1,52343}{1,5}} \right]
$$

$$
M = 68,499
$$

$$
L = 1,52343 \cdot \left( \frac{68,499}{50} - 1 \right)
$$

$$
L = 0,564 \text{ mm}
$$

Después de un breve análisis se deduce que la dimensión buscada se puede calcular mediante la Ecuación 2.9.

$$
L_R = \frac{(10 + 2 \cdot L + W_50) - 2 - (W_50 - W_707)}{2}
$$

**Ecuación 2.9.** Longitud de las líneas de transmisión TL8 y TL9.

$$
L_R = \frac{(10 + 2 \cdot 0.564 + 2.89894) - 2 - (2.89894 - 1.52343)}{2}
$$

$$
L_R = 5.326 \text{ mm}
$$

El valor de la resistencia utilizada es de 100 Ω del tipo SMD 1206.

Al simular la estructura de la Figura 2.81 se obtuvo los resultados mostrados en la Figura 2.83.

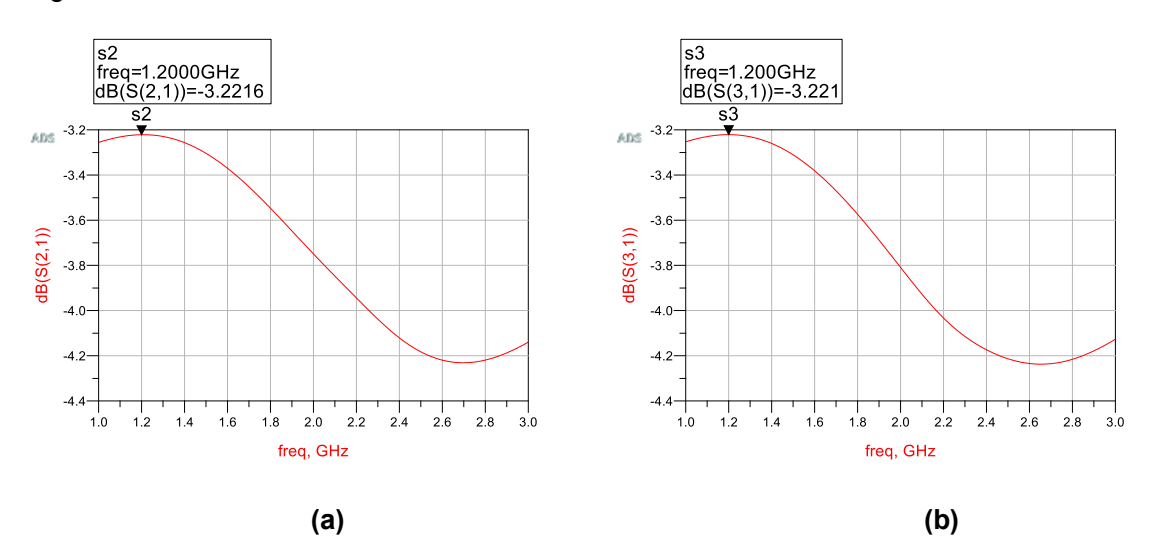

**Figura 2.83.** Parámetros (a)  $S_{21}$  y (b)  $S_{31}$ 

En la Figura 2.83 se puede observar que se cumple con la relación de potencias de transmisión del puerto 2 y 3 hacia el 1, es decir, -3dB, con cierto porcentaje de pérdida debido a las características del substrato.
Para tener una mejor visualización del diseño se genera el *Layout*. Éste servirá de mejor referencia para el futuro modelado en CST. La Figura 2.84 ilustra el *Layout* generado.

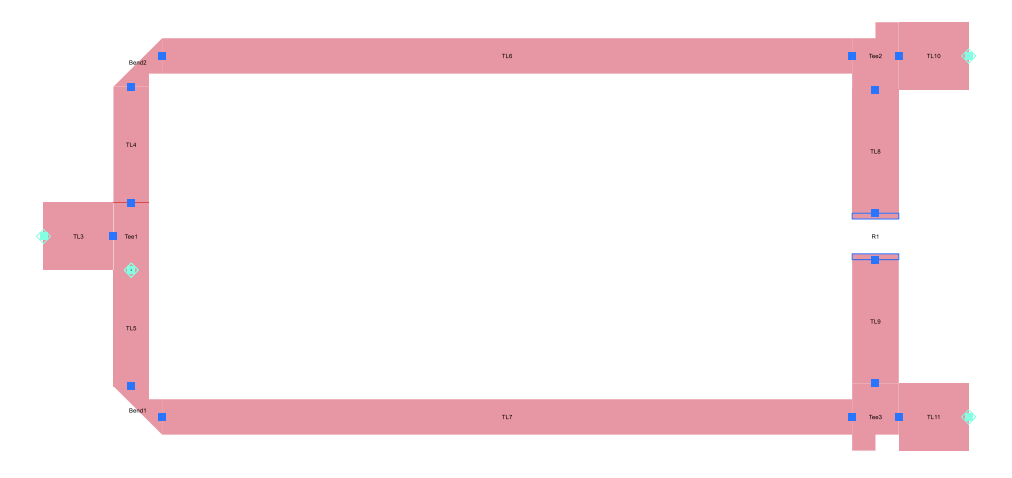

**Figura 2.84.** *Layout* del divisor de potencia para 1,2 GHz.

De igual forma que el proceso seguido para el modelado del CMR se debe seguir aquí para obtener el divisor de potencia mostrado en la Figura 2.85.

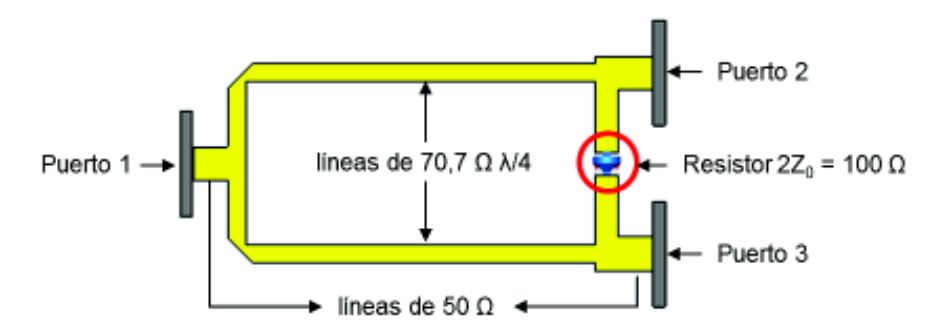

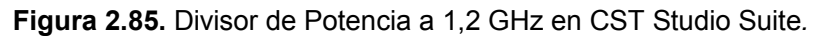

Los resultados de la simulación se muestran en la Figura 2.86 y Figura 2.87.

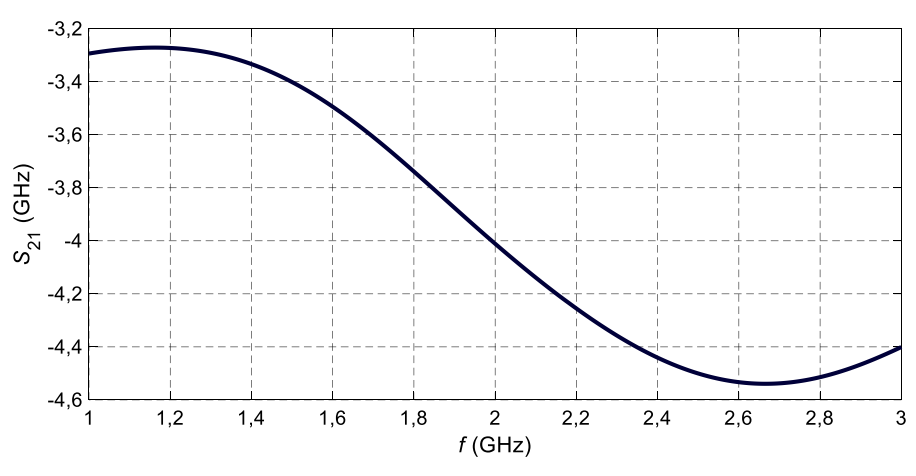

**Figura 2.86.** Parámetro  $S_{21}$ .

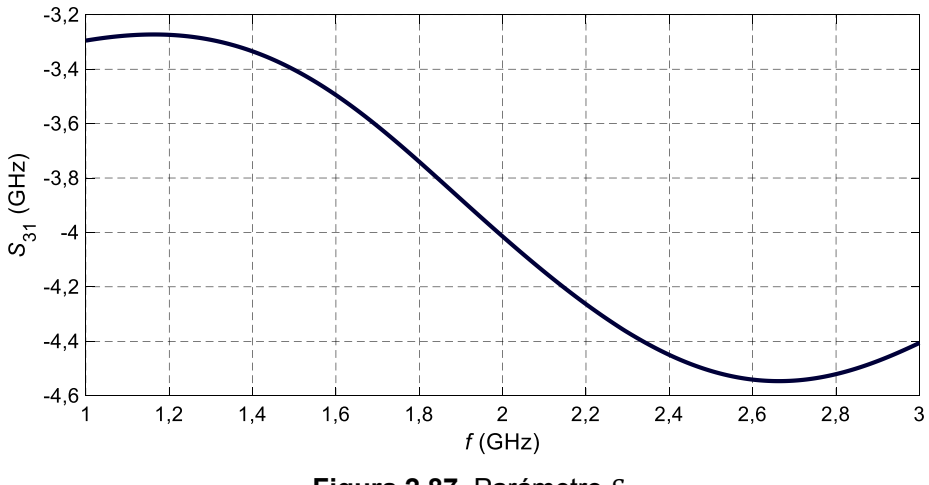

**Figura 2.87.** Parámetro  $S_{31}$ .

Como se observa en las Figura 2.86 y la Figura 2.87 a la frecuencia de 1,2 GHz se tiene una relación de transmisión de  $-3,27$  dB; esto se debe en sí a las pérdidas del material FR-4 que se usa para las líneas de transmisión.

### **Diseño del divisor de potencia para 2,4 GHz**

El proceso para este diseño es muy similar al del divisor para 1,2 GHz.

En la Figura 2.88 se muestra el diseño realizado.

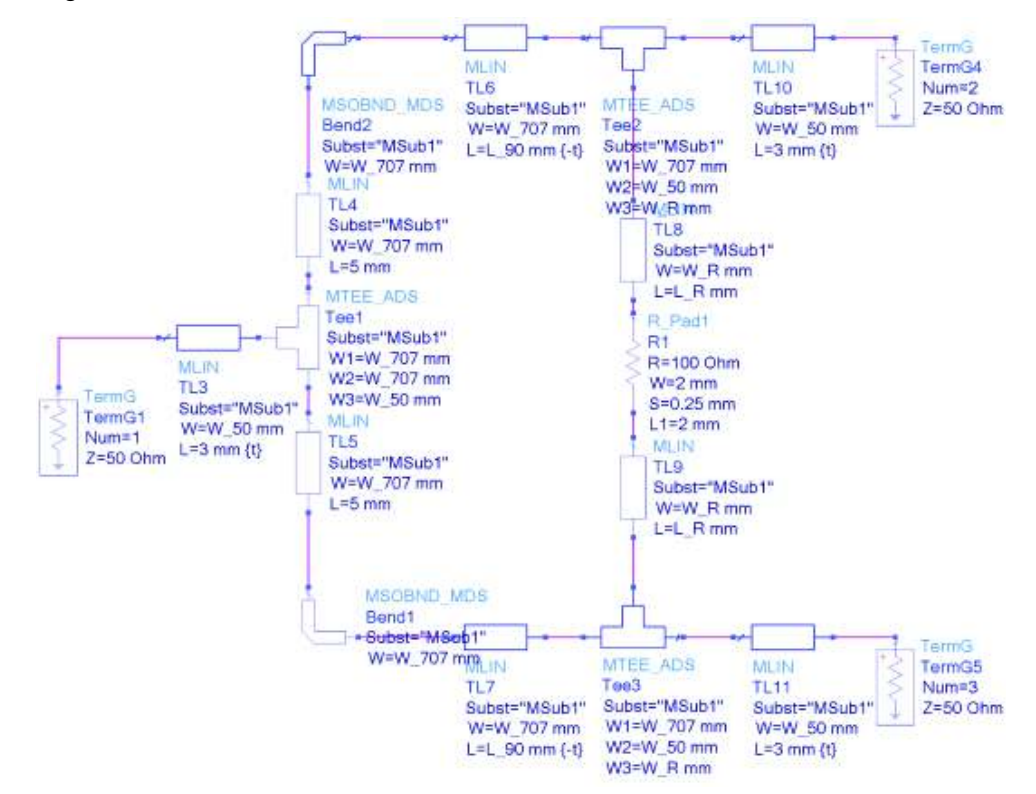

**Figura 2.88.** Diseño del divisor de potencia para 2,4GHz.

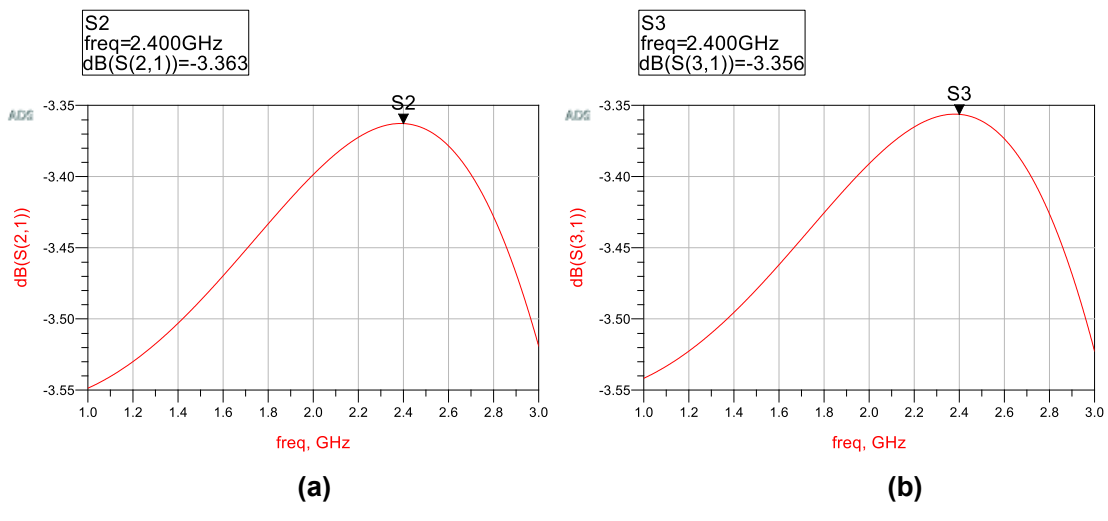

Con la simulación se obtiene los siguientes resultados mostrados en la Figura 2.89:

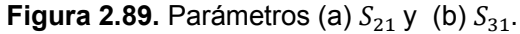

Se puede observar que se cumple con la relación de potencias del puerto 2 y 3 hacia el 1, es decir en este caso de -3dB.

A continuación en la Figura 2.90 se observa el diseño con la herramienta de *Layout* 

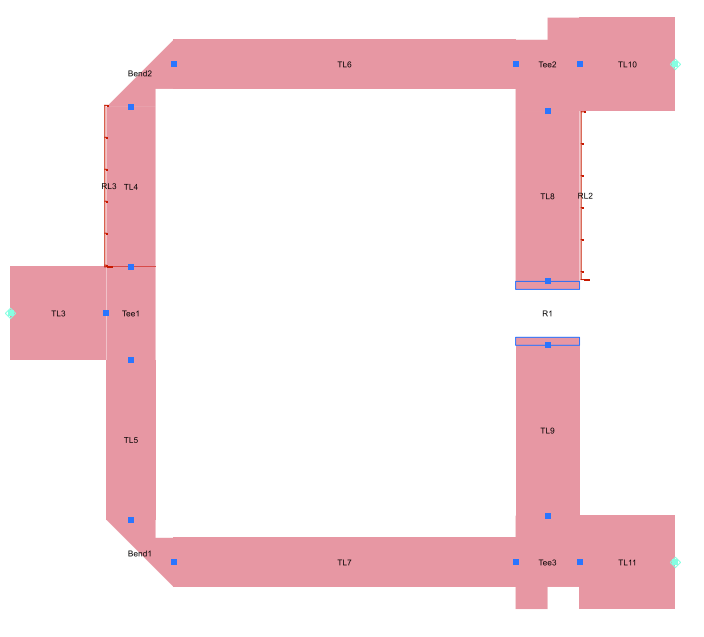

**Figura 2.90.** Diseño en *Layout.* 

En la Figura 2.91 se muestra la respectiva estructura en el simulador CST Studio Suite*.* 

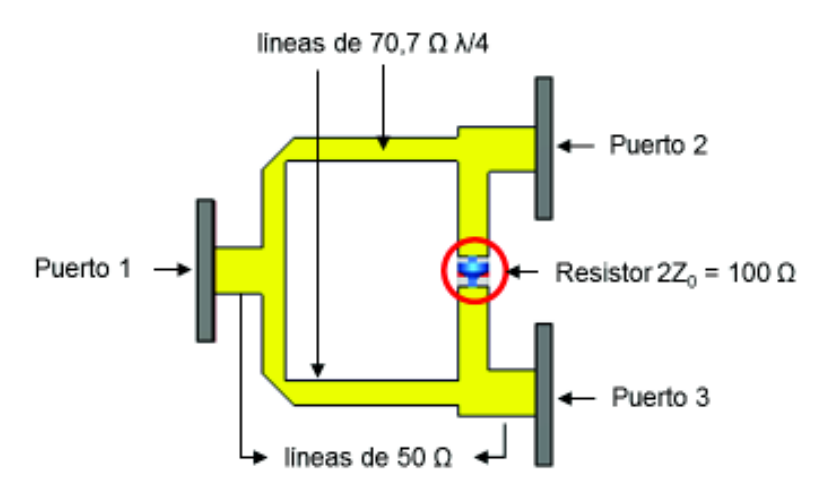

**Figura 2.91.** Divisor de potencia a 2,4 GHz en CST Studio Suite.

La Figura 2.92 y Figura 2.93 presentan los resultados de la simulación obtenidos.

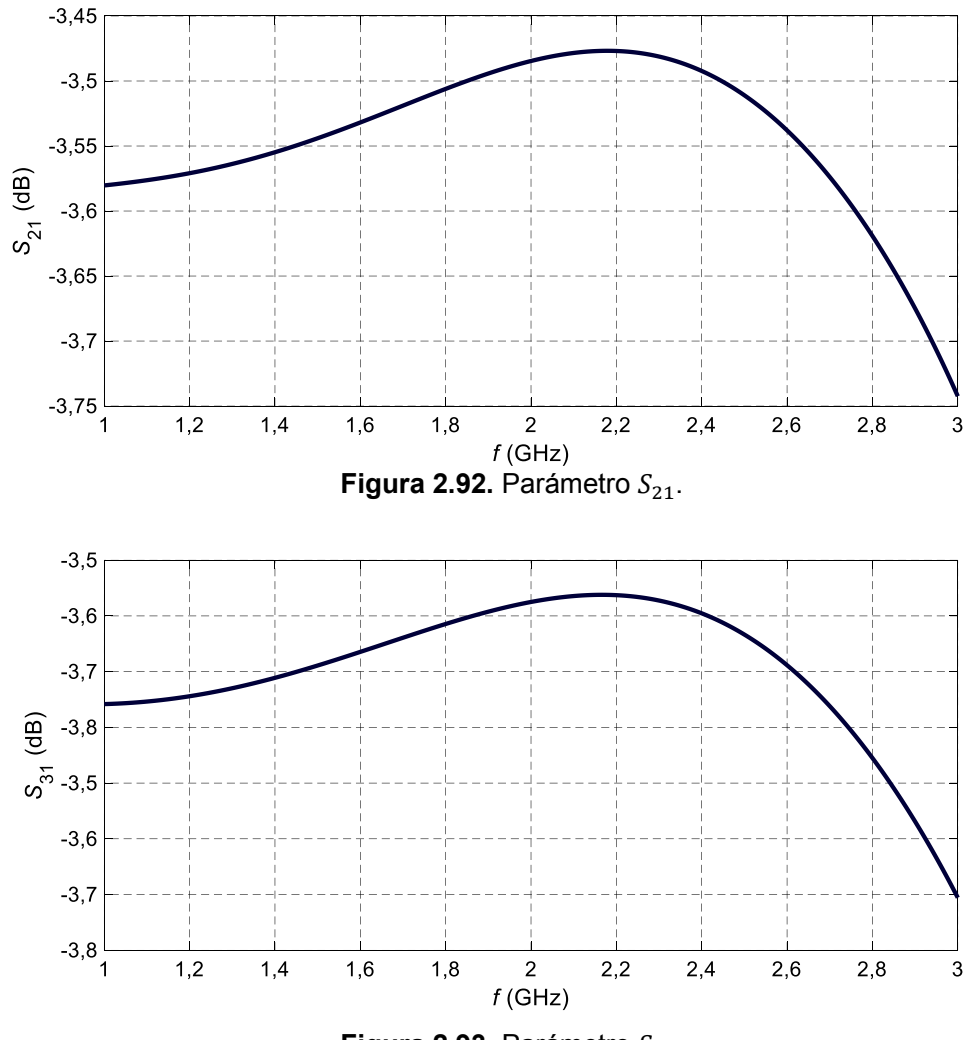

**Figura 2.93.** Parámetro S<sub>31</sub>.

Como se observa en las Figura 2.92 y Figura 2.93 a la frecuencia de 2,4 GHz se tiene una pérdida de -3,49 dB; esto se debe en sí a las pérdidas del material FR-4 que se usa para las líneas de transmisión.

### **2.4 Integración de la estructura completa**

La estructura completa será evaluada mediante dos simulaciones en CST Microwave Studio: unión de los dipolos mediante el circuito multiresonante y alimentación de los dipolos utilizando una única señal de entrada con los divisores de potencia.

#### **PASO 1. Diseño de un dipolo de media longitud de onda**

Se va a diseñar un dipolo de media longitud de onda a la frecuencia 2,4 GHz. La longitud del brazo del dipolo se calcula mediante la Ecuación 2.10.

$$
\lambda = \frac{c}{f}
$$

**Ecuación 2.10.** Longitud de onda.

Donde:

 $c$  = velocidad de la luz

 $f$  = frecuencia de trabajo

Por lo tanto para la frecuencia 2,4 GHz se tiene una longitud de onda de:

$$
\lambda = \frac{3 \cdot 10^{11} \text{mm/s}}{2.4 \text{ GHz}} = 125 \text{ mm}
$$

Por lo que para el dipolo de media longitud de onda será:

 $\lambda/2 = 62.5$  mm

Al optimizar la longitud de los brazos del dipolo en CST Microwave Studio, se tiene una medida de 21,4 mm como se muestra en la Figura 2.94.

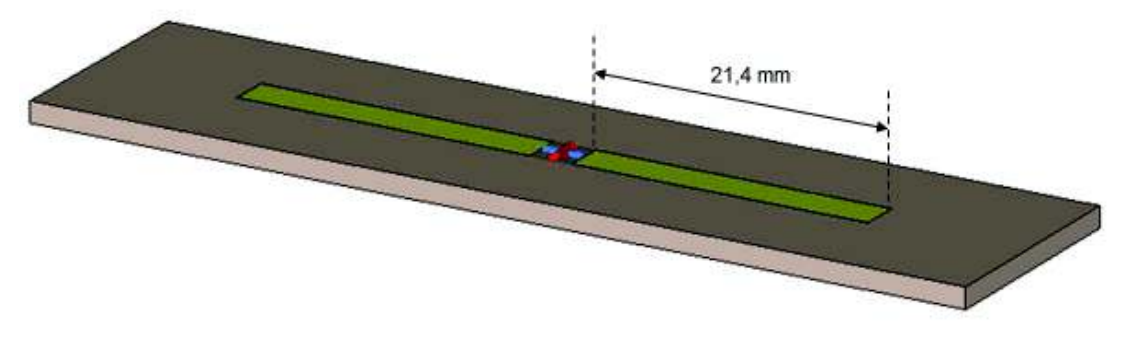

**Figura 2.94**. Dipolo de media longitud de onda.

El parámetro  $S_{11}$  a 2,4 GHz con una longitud del brazo del dipolo de 31,25 mm (valor calculado) resulta  $-3,66$  dB y con una longitud del brazo del dipolo de 21,4 mm resulta  $-18,55$  dB como se muestra en la Figura 2.95.

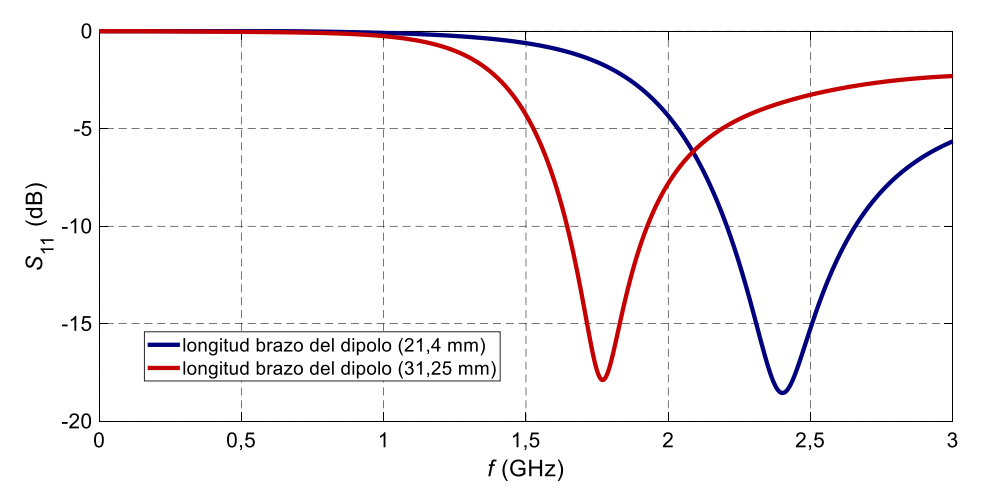

Figura 2.95. Parámetro  $S_{11}$  para diferentes longitudes del brazo del dipolo.

### **PASO 2. Dipolos alimentados con** *tapered* **Balun**

En el balun ya optimizado que se muestra en la Figura 2.29 se añade el dipolo de media longitud de onda, el cual también fue optimizado (ver Figura 2.94) hasta obtener la frecuencia de adaptación a 2,4 GHz.

La unión del balun con el dipolo se observa en la Figura 2.96.

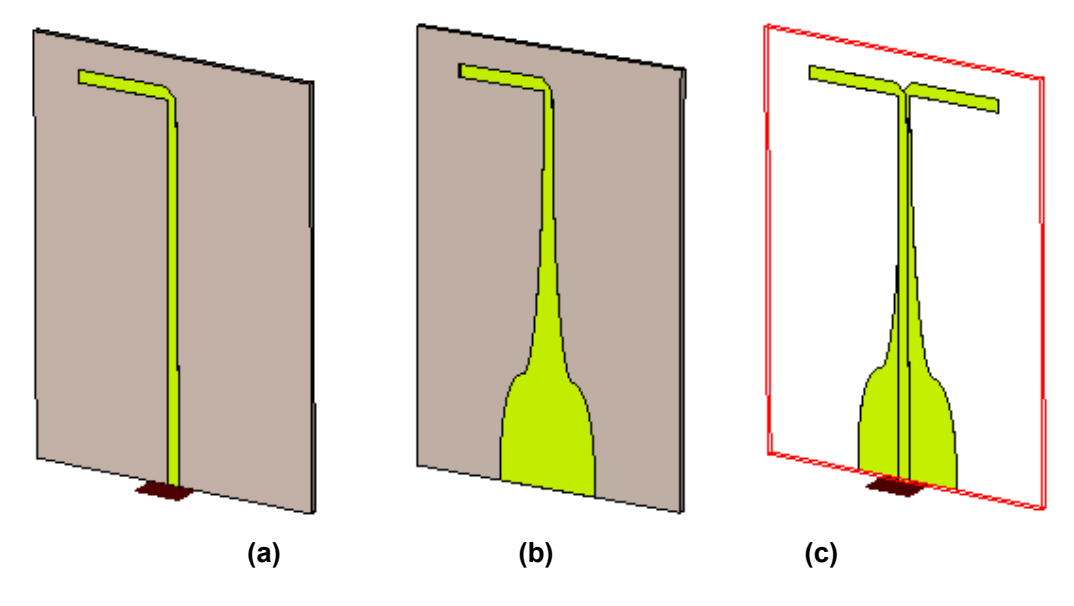

**Figura 2.96.** Figura dipolo con balún, donde: (a) un brazo del dipolo con balun (vista superior), (b) un brazo del dipolo con balun (vista inferior), (c) dipolo con balun sin substrato (para mejor visualización).

### **PASO 3. Unión con circuito multiresonante**

Se procede a unir los dos dipolos mediante el circuito multiresonante igualmente ya diseñado el cual se muestra en la Figura 2.75.

Para la unión de las estructuras hay que tener en cuenta el sistema de coordenadas de cada una de ellas. Al momento de copiar una estructura debe estar alineada con los ejes del sistema de coordenadas local del archivo al que se vaya a pegar.

Para lo cual se usa el modo *WCS*®*Local WCS*. En este modo, se puede cambiar el origen y la orientación del sistema de coordenadas local (*WCS*). Esto para que toda la estructura se encuentre en el mismo sistema de coordenadas.

# **Dependencia de los parámetros** *S* **con una extensión en el dipolo y variación de las reactancias en el circuito multiresonante.**

Los dipolos se colocan uno en frente de otro para evitar la cancelación de corrientes que ocurre en el plano superior e inferior.

Se va a estudiar la influencia que tiene una extensión en todos los brazos de los dipolos. Para lo cual en la Figura 2.97 se muestra la dimensión la cual se variará para obtener la frecuencia inferior (1,2 GHz).

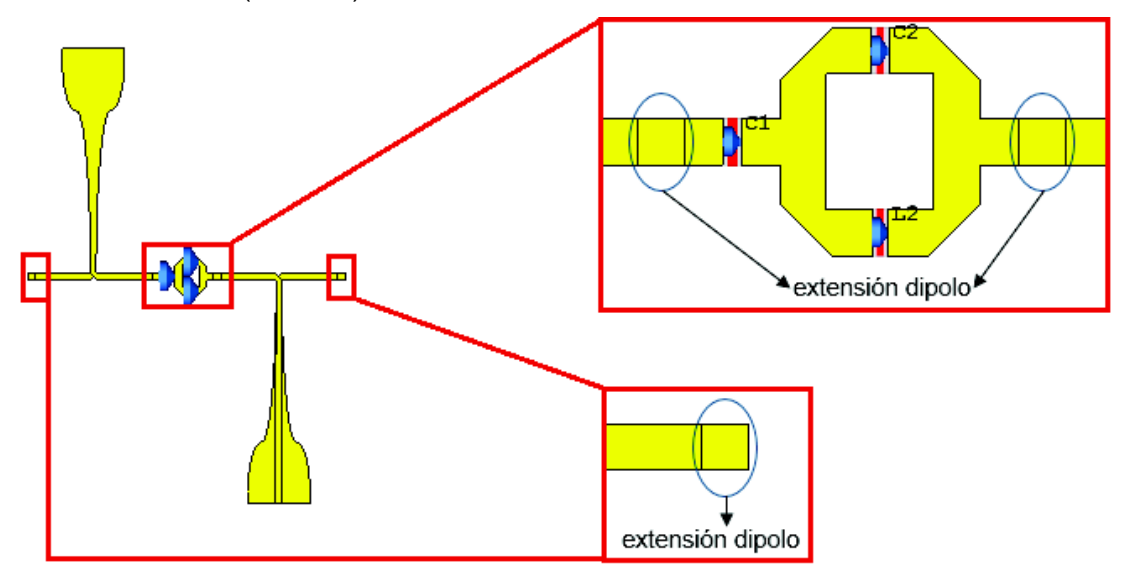

**Figura 2.97.** Extensión del dipolo.

Las reactancias para las frecuencias en estudio fueron determinadas en la sección 2.2.2:

 $C_1 = 30$  pF  $C_2 = 10 \text{ pF}$  $L_2 = 0,44 \text{ nH}$  En la Figura 2.98 se muestra el resultado de la simulación obtenida para los valores indicados.

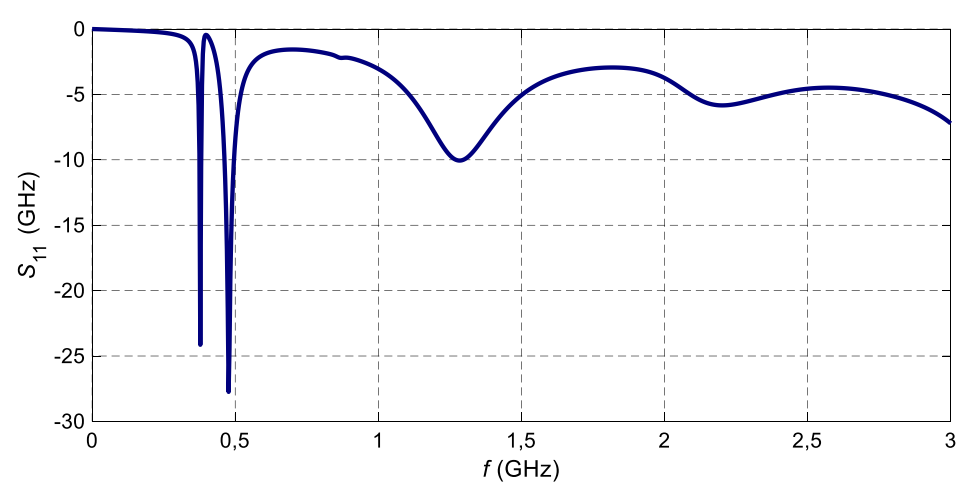

**Figura 2.98.** Parámetro  $S_{11}$  para los valores iniciales de reactancias.

En la Figura 2.98 se observa que el circuito multiresonante intenta forzar resonancias a 0,378 GHz y 0,477 GHz (para los valores iniciales). Estas frecuencias no son las deseadas en diseño ya que, al interconectar las antenas, no se ha tomado en cuenta ni el acople de campos que existe entre los dipolos al estar estos estrechamente posicionados ni la onda estacionaria que puede generar la interconexión de dipolos.

Debido a que en primera instancia no se obtiene resonancia a las frecuencias de trabajo de 1,2 GHz y 2,4 GHz se procede a variar el valor de las capacitancias y la extensión de los brazos de los dipolos poder obtener mejores resultados.

En la Figura 2.99 se puede observar un pequeño desplazamiento del pico máximo hacia la frecuencia de adaptación (2,4 GHz) con una extensión de 1 mm y 2 mm en el dipolo, variando a la vez de forma drástica el valor del capacitor 2, es decir de 10 pF a 0,061 pF aunque el valor del capacitor C1 casi se mantuvo constante. Se obtienen los mejores resultados cambiando nuevamente el valor del capacitor C2 a uno de muy bajo valor a 35 fF mientras que el valor del capacitor C1 ahora ha variado al valor de 1,23 pF y con una extensión del brazo del dipolo de 3 mm.

Una vez unidos los dipolos (con una extensión de 3 mm) y el circuito multiresonante, la estructura se muestra en la Figura 2.100.

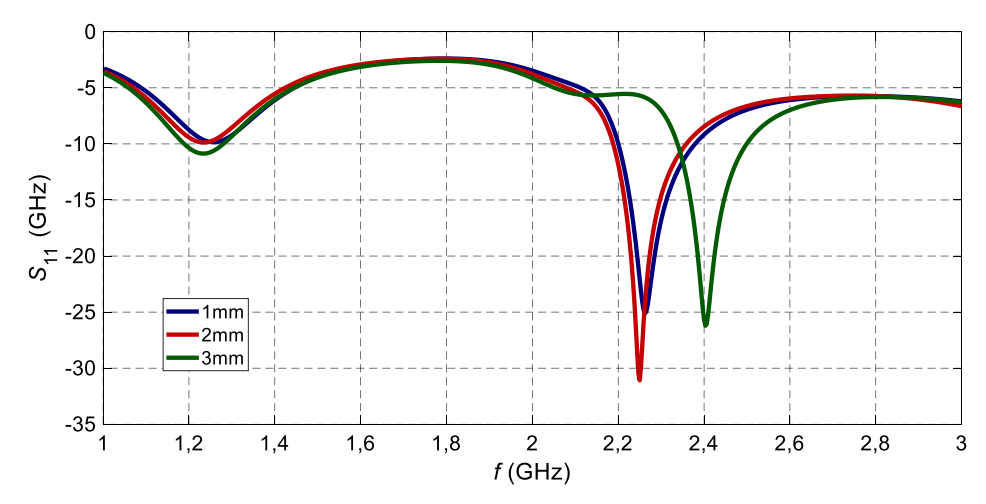

**Figura 2.99.** Comparativa del parámetro S11 para diferentes valores de extensión de dipolo.

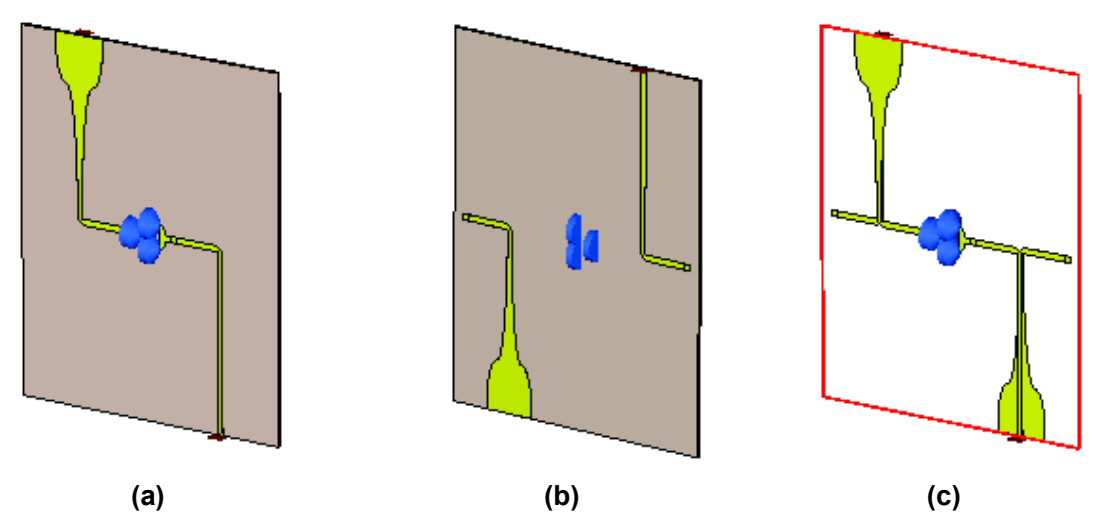

**Figura 2.100.** Figura unión con circuito multiresonante, donde: (a) vista superior (b) vista inferior (c) vista superior e inferior sin substrato (para mejor visualización).

#### **Balun Marchand**

Se realizó simulaciones de los dipolos alimentados con el balun Marchand, como se muestra a continuación. La unión del balun Marchand con el dipolo y el circuito multiresonante se observa la Figura 2.101.

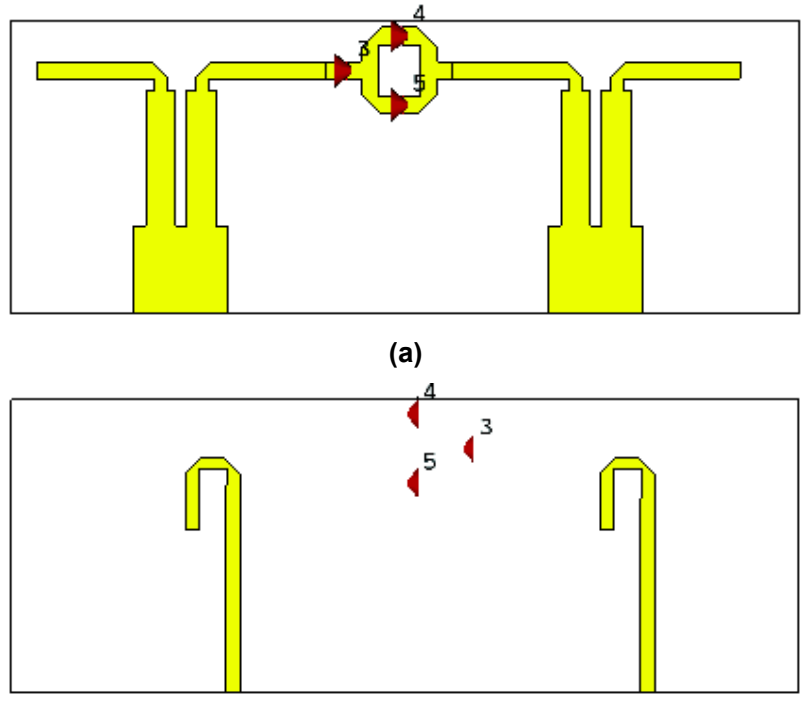

**(b)** 

**Figura 2.101.** Alimentación de dipolos con balun marchand: (a) vista inferior (b) vista superior.

Las reactancias para las frecuencias en estudio son:

 $C_1 = 30$  pF  $C_2 = 10$  pF  $L_2 = 0,44 \text{ nH}$ 

En la Figura 2.102 se muestra el resultado de la simulación obtenida para los valores indicados.

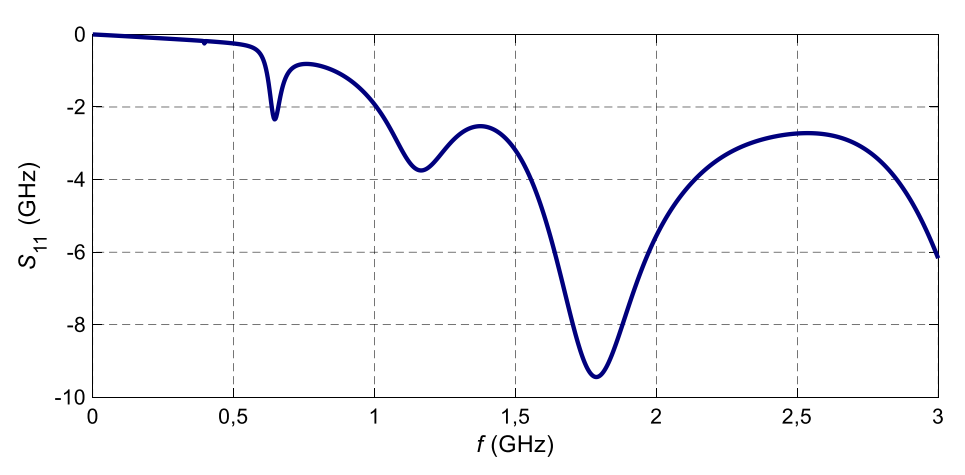

**Figura 2.102.** Parámetro  $S_{11}$  para los valores iniciales de reactancias.

Al realizar las mismas variaciones que con el *tapered* balun no se logran obtener las frecuencias a 1,2 GHz y 2,4 GHz (ver Figura 2.103).

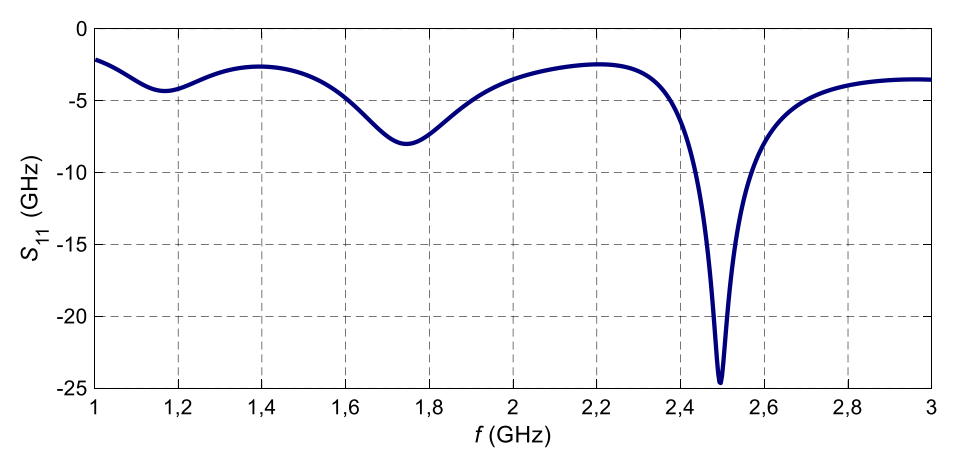

**Figura 2.103.** Variación del parámetro  $S_{11}$ .

Por lo que se decide descartar el balun marchand para la alimentación de los dipolos ya que no se logra obtener un buen acoplamiento a las frecuencias de trabajo.

# **3. RESULTADOS Y DISCUSIÓN**

Los resultados se muestran en dos partes, la primera son los resultados obtenidos de la simulación de los dipolos con el circuito multiresonante y la otra los resultados de la simulación de la estructura completa, es decir con el divisor de potencia.

# **3.1 Resultados de la simulación de dipolos y circuito multiresonante**

En esta sección se va a analizar la distribución de corrientes tanto para la frecuencia a 1,2 GHz como a 2,4 GHz y los diagramas de radiación correspondientes a estas frecuencias.

Como ya se había mencionado en un principio a la frecuencia de 1,2 GHz el arreglo se comporta como una sola antena de apertura λ/2, es por eso que la distribución de corriente presenta un máximo en la parte central del dipolo y nulos en los extremos.

En el ciclo de 0 a 90° la corriente fluye de izquierda a derecha como se indica en la Figura 3.1.

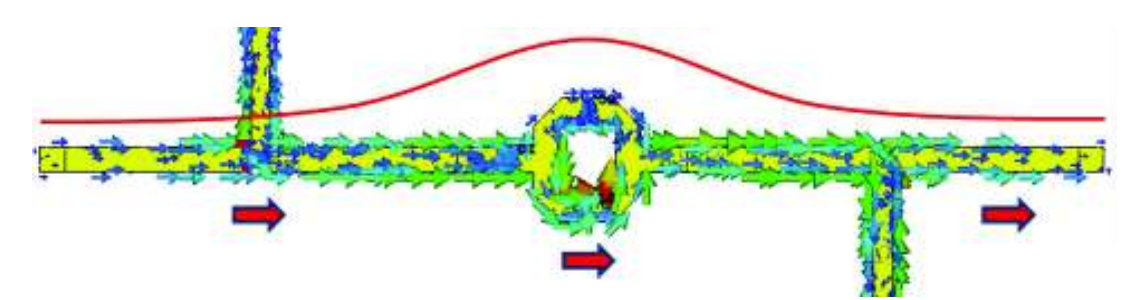

**Figura 3.1.** Distribución de corriente a 1,2 GHz entre 0° y 90°.

A continuación, en la Figura 3.2 se observa la distribución de corriente pero en el ciclo de 180° a 270° y como se espera la corriente ahora fluye en sentido opuesto es decir de derecha a izquierda.

En la Figura 3.3 se muestra la distribución de corriente pero considerando el valor de frecuencia de 2,4 GHz. En esta frecuencia el arreglo se comporta como un arreglo de dos dipolos de longitud λ/2 cada uno separados una distancia λ/2. Por otro lado como se observa en la Figura 3.4, la distribución de corriente en el ciclo de 180° a 270° ahora fluye en sentido opuesto.

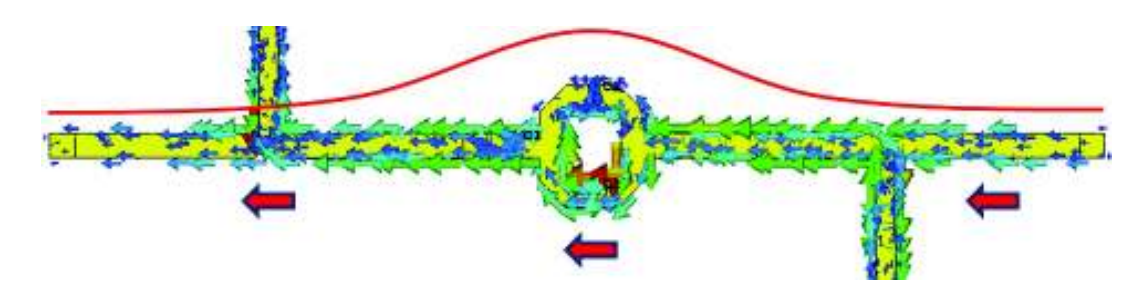

**Figura 3.2.** Distribución de corriente a 1,2 GHz entre 180° y 270°.

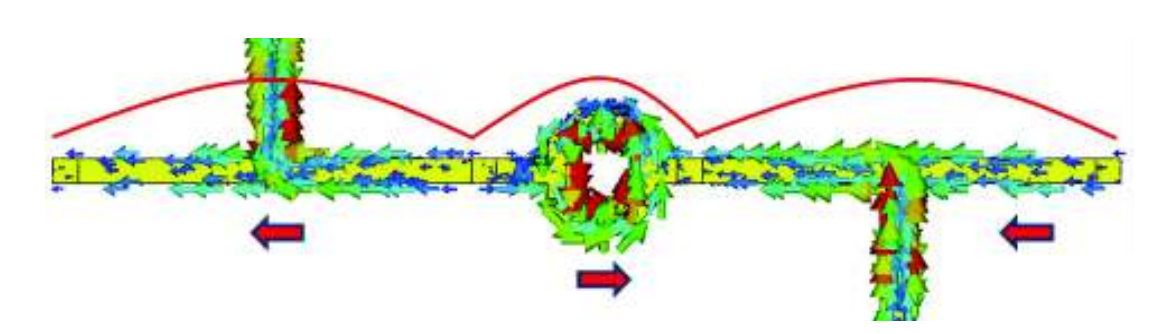

**Figura 3.3.** Distribución de corriente a 2,4 GHz entre 0° y 90°.

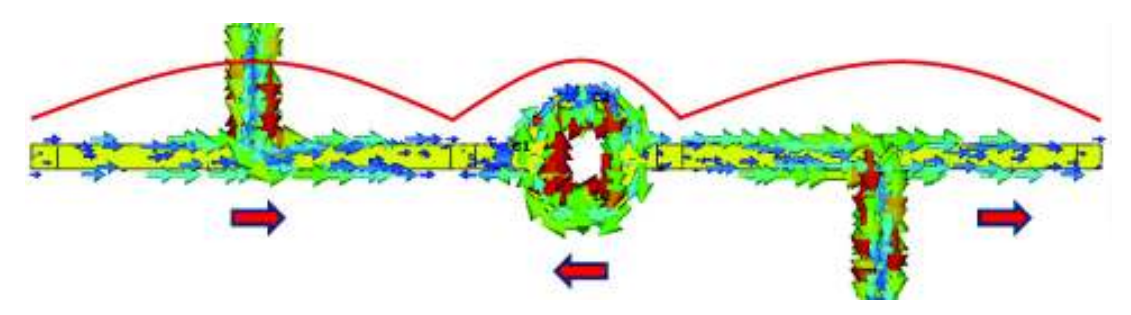

**Figura 3.4.** Distribución de corriente a 2,4 GHz entre 180° y 270°.

A continuación, en la Figura 3.5 se muestran los diagramas de radiación para la frecuencia 1,2 GHz. Se observa un desplazamiento de los lóbulos correspondiente a 4.3° que se debe a la conexión del arreglo con el circuito de alimentación.

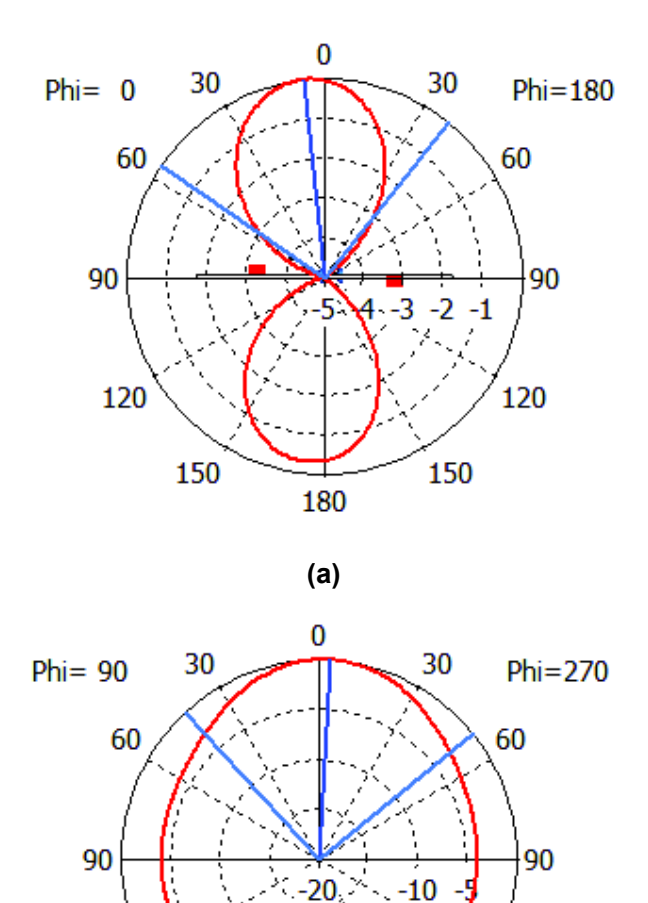

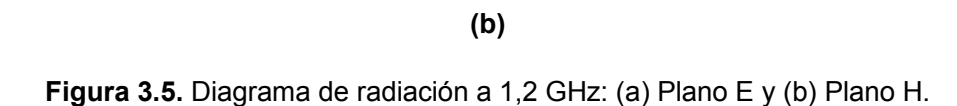

180

120

150

120

150

La máxima directividad broadside en el plano E tiene valor de 3,93 dBi por su parte en el plano H es a 90° como se muestra en la Figura 3.6

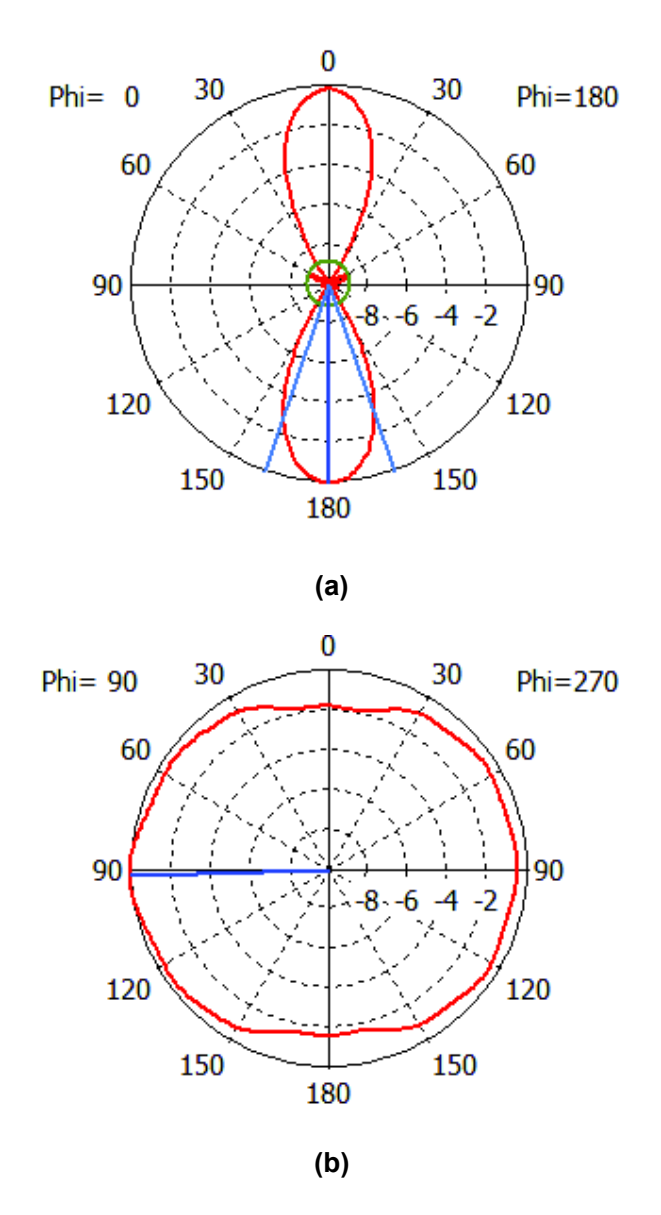

**Figura 3.6.** Diagrama de radiación a 2,4 GHz: (a) Plano E y (b) Plano H.

### **3.2 Resultados de la estructura completa**

La Figura 3.7 muestra la unión del divisor de potencia a 1,2 GHz (ver Figura 2.85) con la antena (ver Figura 2.100).

En la Figura 3.8 se muestra la unión del divisor de potencia a 2,4 GHz (ver Figura 2.91) con la antena (ver Figura 2.100).

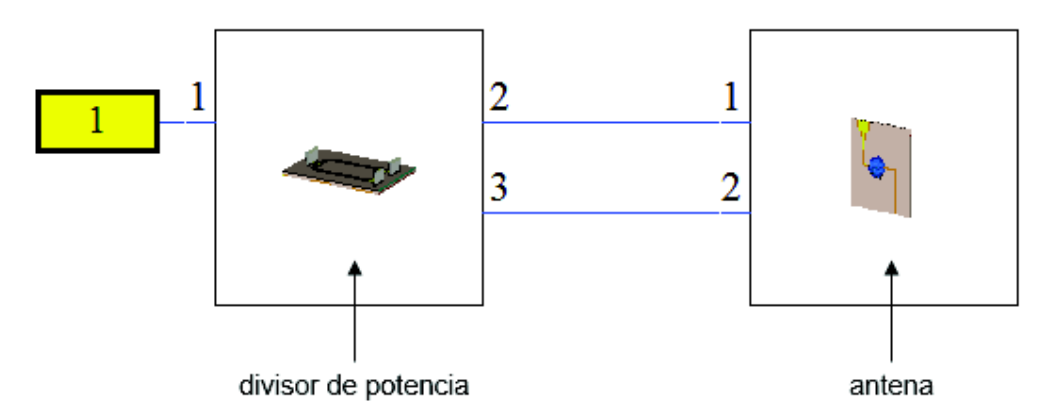

**Figura 3.7.** Esquemático de la estructura completa (1,2 GHz).

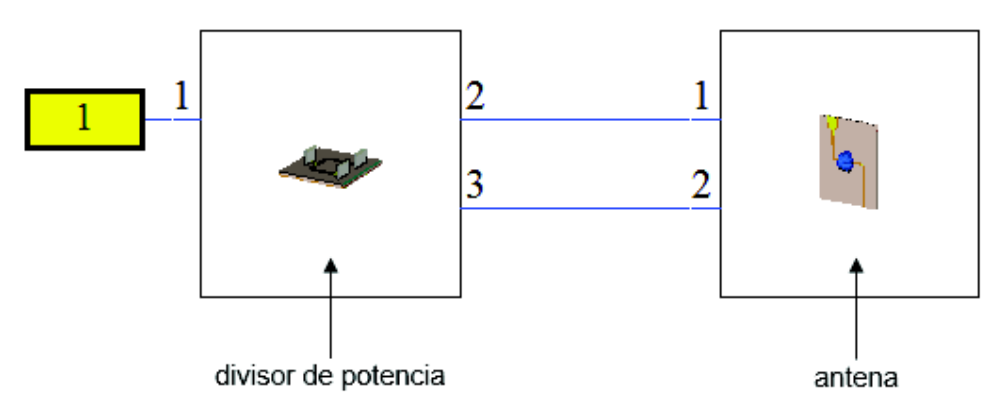

**Figura 3.8.** Esquemático de la estructura completa (2,4 GHz).

El parámetro  $S_{11}$ , a 1,2 GHz resulta -11,44 dB y a 2,4 GHz resulta -12,52 dB como se muestra en la Figura 3.9.

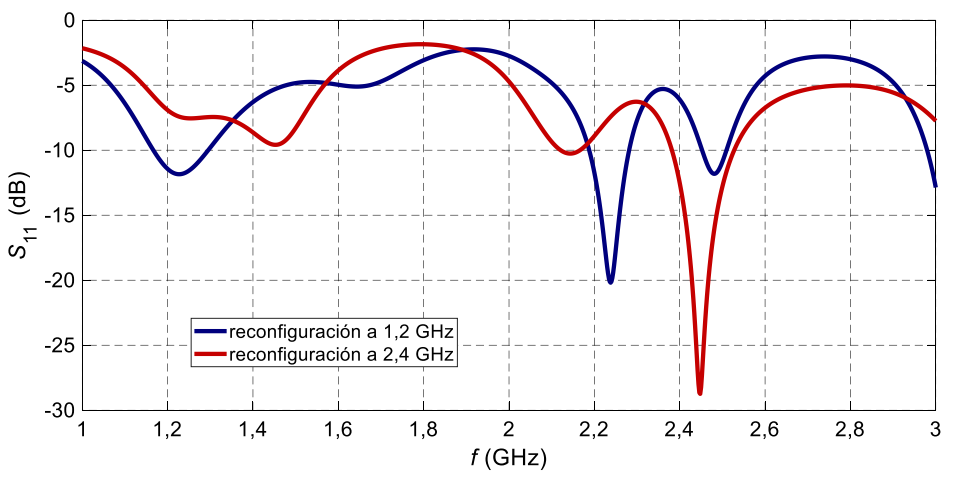

**Figura 3.9.** Parámetro  $S_{11}$  a 1,2 GHz y 2,4 GHz.

En la Figura 3.10 se muestra el diagrama tridimensional para la frecuencia 1,2 GHz.

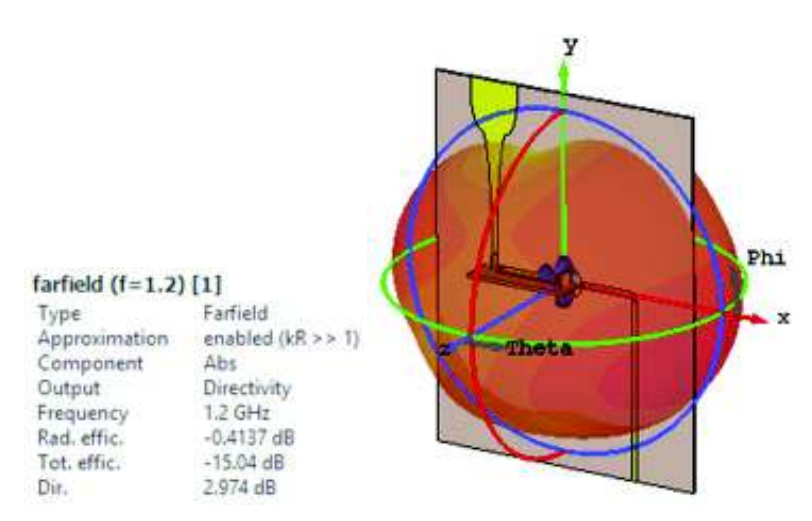

**Figura 3.10.** Diagrama tridimensional a 1,2 GHz.

A continuación, en la Figura 3.11 se muestran los diagramas de radiación para la frecuencia 1,2 GHz.

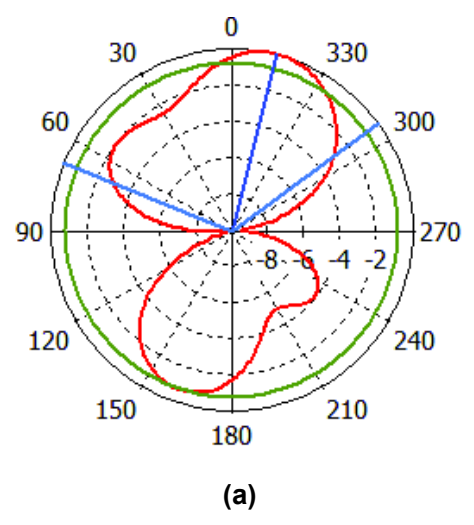

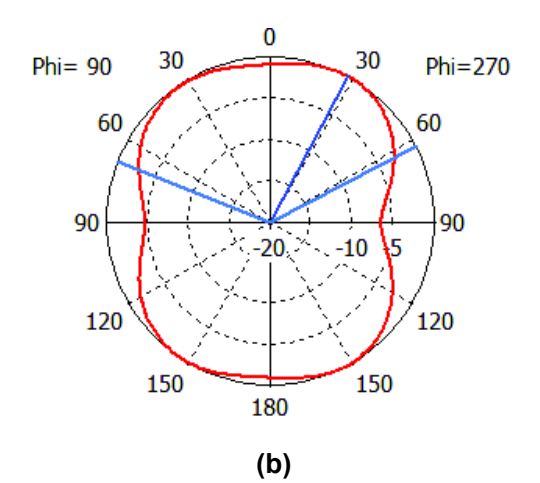

**Figura 3.11.** Diagrama de radiación a 1,2 GHz: (a) Plano E y (b) Plano H.

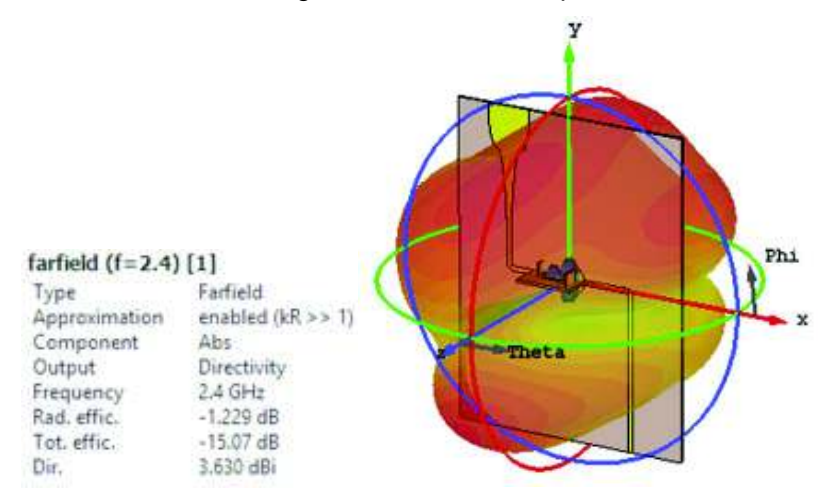

En la Figura 3.12 se muestra el diagrama tridimensional para la frecuencia 2,4 GHz.

**Figura 3.12.** Diagrama tridimensional a 2,4 GHz.

En la Figura 3.13 se muestran los diagramas de radiación para la frecuencia 2,4 GHz.

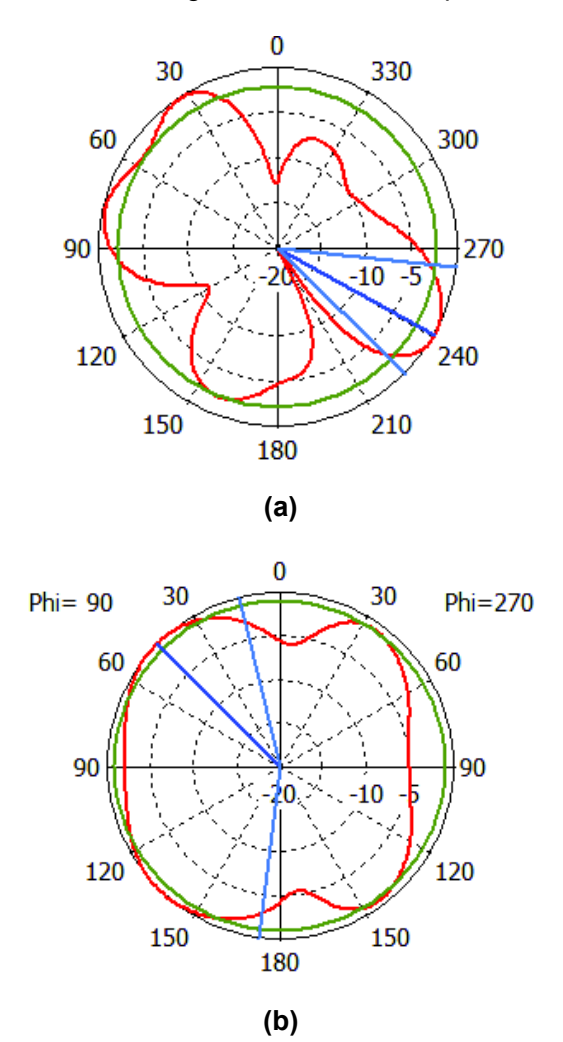

**Figura 3.13.** Diagrama de radiación a 2,4 GHz: (a) Plano E y (b) Plano H.

La máxima directividad tiene un valor de 2,97 dBi para la frecuencia 1,2 GHz y de 3,63 dBi para 2,4 GHz como se observa en la Figura 3.10 y Figura 3.12 respectivamente. Los resultados son los esperados, ya que en el caso de 1,2 GHz corresponde a un dipolo de media longitud de onda y a un arreglo de dos dipolos para 2,4 GHz.

En el Plano H, el diagrama de radiación que se muestra en la Figura 3.13 b, no resulta ser omnidireccional como se espera, esto se explica debido a la presencia del balun y a la onda estacionaria que se produce en el circuito multiresonante lo cual lleva a tener una distorsión.

### **4. CONCLUSIONES Y RECOMENDACIONES**

### **4.1 Conclusiones**

- $\checkmark$  Se modeló, simuló y optimizó un dipolo de media longitud de onda en CST Microwave Studio, realizado con líneas impresas sobre un substrato FR4, para trabajar a la frecuencia de 2,4 GHz. La optimización del dipolo se basó en la longitud del elemento radiante para obtener, a la frecuencia deseada, acople de impedancia balanceada a 75 Ω. La alimentación de este dipolo se realizó con puertos discretos.
- $\checkmark$  Para alimentar el dipolo de manera coaxial (alimentación desbalanceada) se diseñó en CST Microwave Studio un balun en tecnología microstrip. La señal de ingreso de este balun es coaxial con 50 Ω. En el otro extremo del balun se obtuvo una línea bifilar de 75 Ω de impedancia característica al reducir el tamaño del plano de masa paulatinamente. Optimizaciones de este balun fueron realizadas con CST Microwave Studio.
- $\checkmark$  Se diseñaron y optimizaron dos divisores de potencia para 1,2 GHz y 2,4 GHz en Keysight® ADS. Su correcto funcionamiento fue comprobado con simulaciones de la estructura tridimensional en CST Microwave Studio.
- $\checkmark$  La interconexión de los dos dipolos de media longitud de onda (resonantes a 2,4 GHz) se realizó con un circuito multiresonante. Éste permite intercalar el funcionamiento del sistema de dipolos como uno solo resonante cuando se opera a 1,2 GHz y como un arreglo de dipolos separados una distancia de media longitud de onda cuando la operación ocurre a 2,4 GHz. Los circuitos multiresonantes fueron diseñados en Keysight® ADS e integrados y optimizados en CST Microwave Studio.
- $\checkmark$  La realización de los circuitos multiresonantes fue concebida para futuras implementaciones. Para esto, se utilizaron elementos SMD de dimensiones adecuadas de tal manera que produzcan mínima interferencia en los elementos radiantes.
- ü La integración total se desarrolló en CST Microwave Studio (*Schematic*) alimentando el sistema de dipolos en fase con los divisores de potencia. La máxima directividad obtenida en esta integración es de 2,97 dBi para la frecuencia 1,2 GHz y de 3,63 dBi para 2,4 GHz. Los patrones de radiación resultantes en los planos respectivos responden a lo esperado por la radiación de un dipolo de media longitud de onda (en el caso de 1,2 GHz) y de un arreglo de dos dipolos (en el caso de 2,4 GHz). Sin embargo, la presencia de las estructuras balun, directamente implementados en los planos de radiación, produce una pequeña distorsión de los

patrones de radiación. Este inconveniente se nota en las gráficas tridimensionales mismas que no resultaron ser completamente omnidireccionales.

### **4.2 Recomendaciones**

- $\checkmark$  Partiendo de los resultados obtenidos, se recomienda analizar otros tipos de alimentación para no interferir en la radiación de los elementos radiantes.
- $\checkmark$  El posicionamiento de los dipolos (uno en frente de otro) impide la alimentación de los mismos con líneas *microstrip* desde los divisores de potencia. Se recomienda entonces la utilización de un plano específico para la circuitería de alimentación. Este plano también debería estar aislado de la sección radiante.
- $\checkmark$  Las simulaciones en Keysight® ADS permiten una rápida verificación y optimización de estructuras planares. Es altamente recomendado la utilización de parámetros para definir las diferentes dimensiones.

### **5. REFERENCIAS BIBLIOGRÁFICAS**

- [1] J. Hesselbarth, D. Lopez-Cuenca y H. Barba-Molina, «Millimeter-wave front-end integration concept using beam-switched lens antenna,» *Antennas and Propagation (EuCAP), 2016 10th European Conference on IEEE,* pp. 1-5, 2016.
- [2] J. Liu, J. Li y R. Xu, «Design of very simple frequency and polarisation reconfigurable antenna with finite ground structure,» *Electronics Letters,* vol. 54, nº 4, pp. 187-188, 2018.
- [3] C. G. Christodoulou, Y. Tawk, S. A. Lane y S. R. Erwin, «Reconfigurable antennas for wireless and space applications,» *Proceedings of the IEEE,* vol. 100, nº 7, pp. 2250- 2261, 2012.
- [4] J. Costantine, Y. Tawk y C. G. Christodoulou, «Design of reconfigurable antennas using graph models,» *Synthesis Lectures on Antennas,* vol. 5, nº 1, pp. 1-148, 2013.
- [5] P. Hall y S. Vetterlein, «Review of radio frequency beamforming techniques for scanned and multiple beam antennas,» *IEE Proceedings H-Microwaves, Antennas and Propagation,* vol. 137, nº 5, pp. 293-303, 1990.
- [6] R. G. Vaughan y J. B. Andersen, «Antenna diversity in mobile communications,» *IEEE Transactions on vehicular technology,* vol. 36, nº 4, pp. 149-172, 1987.
- [7] D. Cavallo, «Connected array antennas: analysis and design,» *Doctoral degree,* pp. 07-11, 2011.
- [8] H. Wheeler, «Simple relations derived fom a phased-array antenna made of an infinite current sheet,» *IEEE Transactions on Antennas and Propagation,* vol. 13, nº 4, pp. 506-514, 1965.
- [9] R. Hansen, «Linear connected arrays,» *IEEE Antennas Wireless Propag. Lett,* vol. 3, nº 1, pp. 154-156, 2004.
- [10] R. Hansen, «Non-Foster and connected planar arrays,» *Radio science,* vol. 39, nº 4, 2004.
- [11] B. A. Munk, Finite antenna arrays and FSS, John Wiley \& Sons, 2003.
- [12] R. Harrington y J. Mautz, «Straight wires with arbitrary excitation and loading,» *IEEE Transactions on Antennas and Propagation,* vol. 15, nº 4, pp. 502-515, 1967.
- [13] K.-C. Kim y K. Hirasawa, «Beam Tilting Characteristics of a Slot Antenna Element with Reactance Loading,» *IEICE transactions on communications,* vol. 92, nº 9, pp. 2984- 2986, 2009.
- [14] R. L. Haupt y M. Lanagan, «Reconfigurable antennas,» *IEEE Antennas and Propagation Magazine,* vol. 55, nº 1, pp. 49-61, 2013.
- [15] H. Friis, C. Feldman y W. Sharpless, «The determination of the direction of arrival of short radio waves,» *Proceedings of the Institute of Radio Engineers,* vol. 22, nº 1, pp. 47-78, 1934.
- [16] E. Bruce y A. Beck, «Experiments with directivity steering for fading reduction,» *The Bell System Technical Journal,* vol. 14, nº 2, pp. 195-210, 1935.
- [17] H. T. Friis y C. B. Feldman, «A multiple unit steerable antenna for short-wave reception,» *Proceedings of the Institute of Radio Engineers,* vol. 25, nº 7, pp. 841-917, 1937.
- [18] R. L. Haupt, Antenna arrays: a computational approach, John Wiley \& Sons, 2010.
- [19] E. Matthews, C. Cuccia y M. Rubin, «Technology considerations for the use of multiple beam antenna systems in communication satellites,» *IEEE Transactions on Microwave Theory and Techniques,* vol. 27, nº 12, pp. 998-1004, 1979.
- [20] A. Monk y P. Clarricoats, «Adaptive null formation with a reconfigurable reflector antenna,» *IEE Proceedings-Microwaves, Antennas and Propagation,* vol. 142, nº 3, pp. 220-224, 1995.
- [21] C. V. networking Index, «Forecast and methodology, 2016-2021, white paper,» *San Jose, CA, USA,* vol. 1, 2016.
- [22] Z. Pi y F. Khan, «An introduction to millimeter-wave mobile broadband systems,» *IEEE communications magazine,* vol. 49, nº 6, 2011.
- [23] S. A. Jafar y S. Srinivasa, «Capacity limits of cognitive radio with distributed and dynamic spectral activity,» *IEEE Journal on selected Areas in Communications,* vol. 25, nº 3, pp. 529-537, 2007.
- [24] S.-P. Yeh, S. Talwar, G. Wu, N. Himayat y K. Johnsson, «Capacity and coverage enhancement in heterogeneous networks,» *IEEE Wireless Communications,* vol. 18, nº 3, 2011.
- [25] CST Computer Simulation Technology AG., «CST STUDIO SUITE Getting started,» 2018. [En línea]. Available: https://www.cst.com/2018. [Último acceso: Septiembre 2018].
- [26] Keysight, «Keysight Technologies,» 2018. [En línea]. Available: https://www.keysight.com/en/pc-1297113/advanced-design-systemads?cc=US&lc=eng. [Último acceso: Septiembre 2018].
- [27] R. M. Foster, «A reactance theorem,» *Bell System Technical Journal,* vol. 3, nº 2, pp. 259-267, 1924.
- [28] «Inventable.en,» 2014. [En línea]. Available: https://www.inventable.eu/2014/07/05/como\_se\_leen\_las\_resistencias\_smd/. [Último acceso: Septiembre 2018].
- [29] Walsin Technology Corporation, «Passive Component,» [En línea]. Available: https://www.ibselectronics.com/pdf/pa/walsin/smt\_notes.pdf. [Último acceso: Agosto 2018].
- [30] M.-J. Park y B. Lee, «A dual-band Wilkinson power divider,» *IEEE Microwave and Wireless Components Letters,* vol. 18, nº 2, pp. 85-87, 2008.
- [31] E. J. Wilkinson, «An N-way hybrid power divider,» *IRE Transactions on microwave theory and techniques,* vol. 8, nº 1, pp. 116-118, 1960.
- [32] D. M. Pozar, Microwave Engineering, Wiley New York, 2005.
- [33] R. Douville y D. James, «Experimental characterization of microstrip bends and their frequency dependent behavior,» *IEEE Conference Digest,* pp. 24-25, 1973.

# **6. ANEXOS**

A continuación, se presentan los anexos:

ANEXO I. Antena dipolo, ejemplo CST.

## **ANEXO I**

### Wire Dipole Antenna

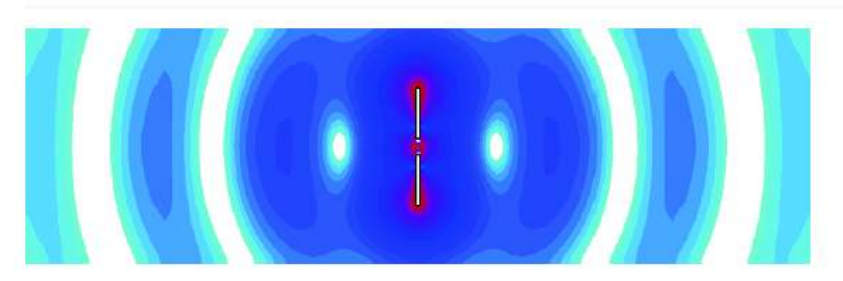

Figure 1: E-field phase animation of a dipole antenna showing the broadside radiation of this antenna.

#### The Physics

The half-wavelength dipole antenna is a simple dipole whose length is a half-wavelength of the operation frequency. It is a balanced antenna and its characteristics are well known by the theory and can be found in [1]. It has a broadside radiation with a torus-like radiation pattern (Fig. 2), with a maximum theoretical directivity of 1.643 and an input impedance of 73 0.

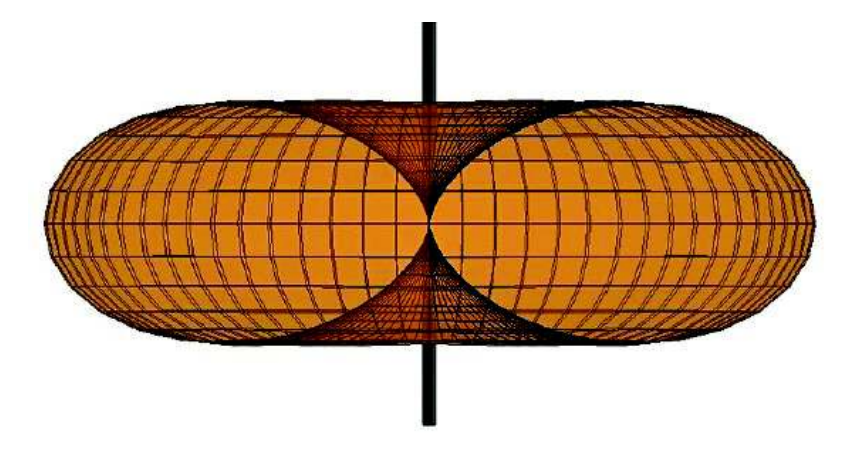

Figure 2: Radiation pattern of a half-wavelength dipole antenna.

#### The Model

The half-wavelength dipole antenna operating at 1 GHz can be modeled in CST Studio Suite® as two cylinders separated by a small gap as shown in Fig. 3, driven by a discrete face port between the two. The parameters used in the final model are shown in Table 1. The dipole length has been adjusted to tune the antenna to 1 GHz. For more information on this tuning process, see the Construction Help.

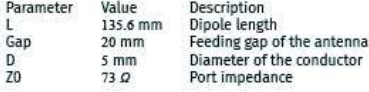

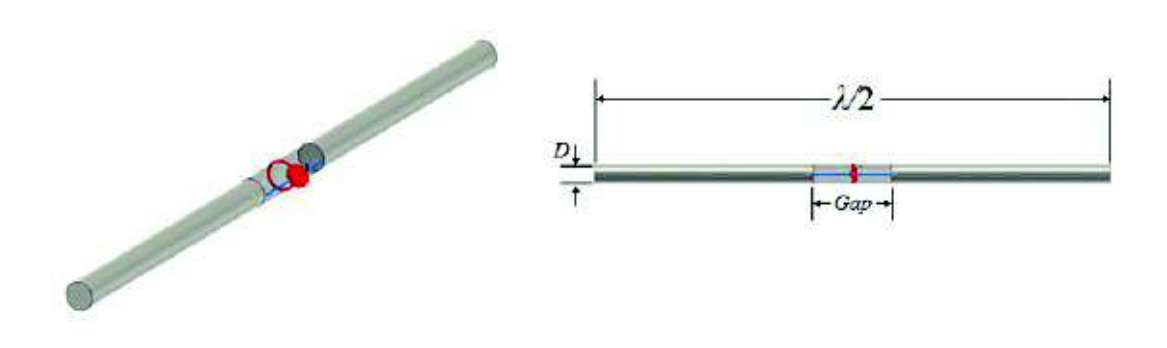

Figure 3: Half-wavelength dipole modeled in CST Studio Suite using simple geometric primitives, showing the main dimensions and the face port.

#### **Discussion of Results**

Fig. 1 shows the E-field phase animation. On that animation we can see the broadside radiation of the dipole. In Fig. 4 the S-parameter of the dipole is shown and its directivity is plotted on Fig. 5. The S-parameter shows that the antenna is resonant at 1 GHz and the farfield at this frequency shows the torus-like radiation pattern and a maximum directivity of 1.67, close to the number predicted by the theory.

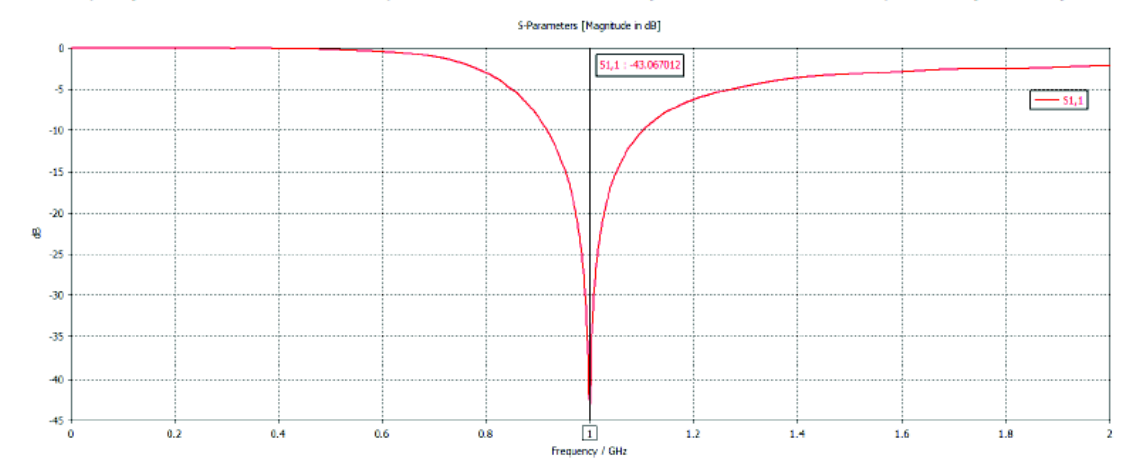

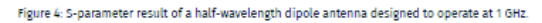

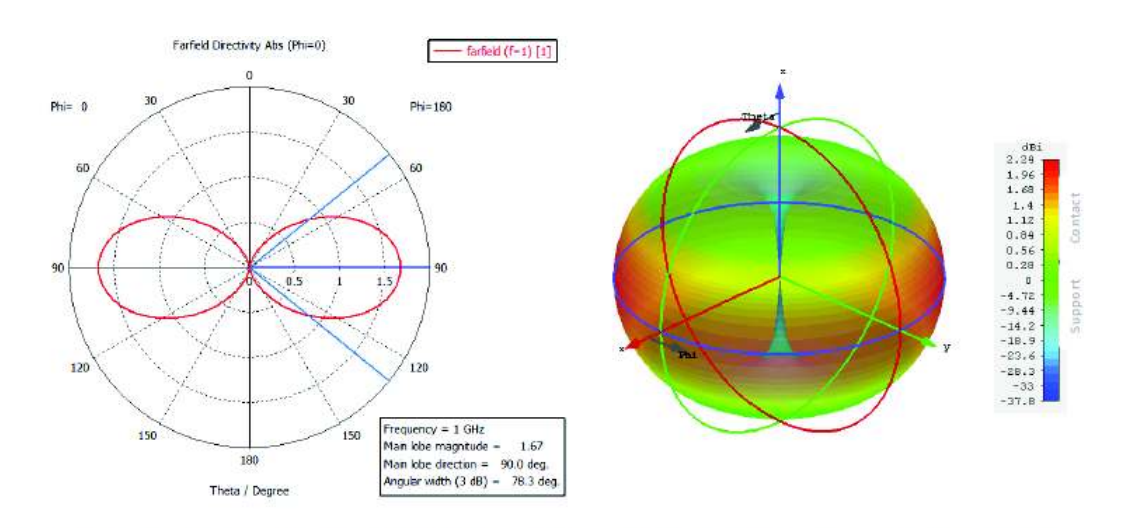

Figure 5: Farfield plot of the directivity of a half-wavelength dipole. On the left side the farfield directivity in linear scale is plotted on the elevation plane. On the right side the 3D pattern of the farfield is shown in dBi

#### **Additional Tasks**

- According to theory, the dipole impedance is ~730. Parametrize the discrete face port impedance and perform a parameter sweep on it, adjusting the impedance at 250 intervals. Observe what happens with the S11. How does impedance correlate with the directivity and realized-gain plots?
- A plane wave is used to illuminate a dipole antenna as shown in Fig. 6. The antenna is a dipole with resonant frequency of 250 MHz. The voltage results in the antenna terminals are shown in Fig.7 against the S-parameter result. Looking at the farfield results of the dipole, explain why the antenna does not pick up significant energy from the plane wave at higher frequencies, even though there are resonances in the S-parameters.

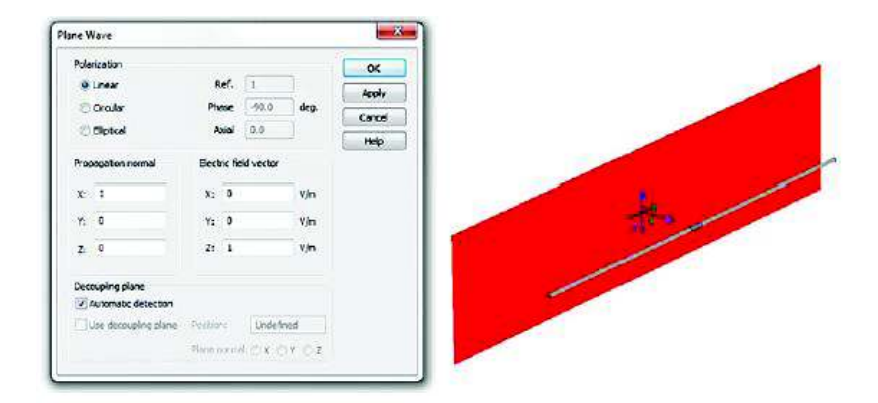

Figure 6: Plane wave used to illuminate the dipole. Note that the E-field is linearly polarized and propagates in the X direction, with the E-field vector pointing in the Z direction.

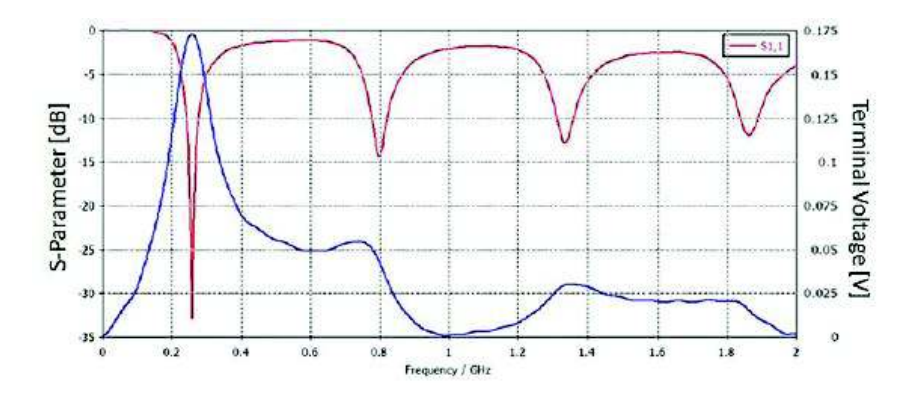

Figure 7: Broadband S-parameter result of a dipole with central frequency at 250 MHz in red. In blue is the voltage at the antenna terminals when it is illuminated by a plane wave with 1 V/m.

#### References

- [1] C.A. Balanis, Antenna Theory: Analysis and Design, 3rd Edition, Wiley-Interscience, pp. 182-184

# **ORDEN DE EMPASTADO**